## <span id="page-0-0"></span>Kommunikationshandbuch

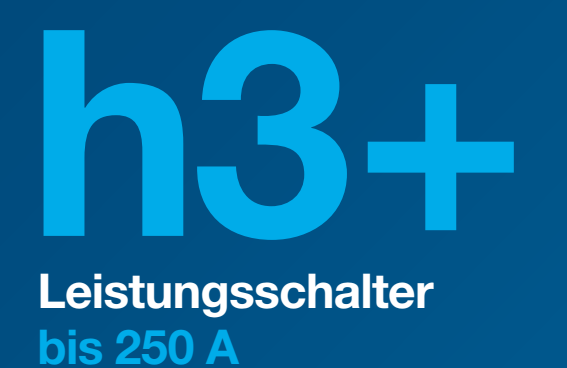

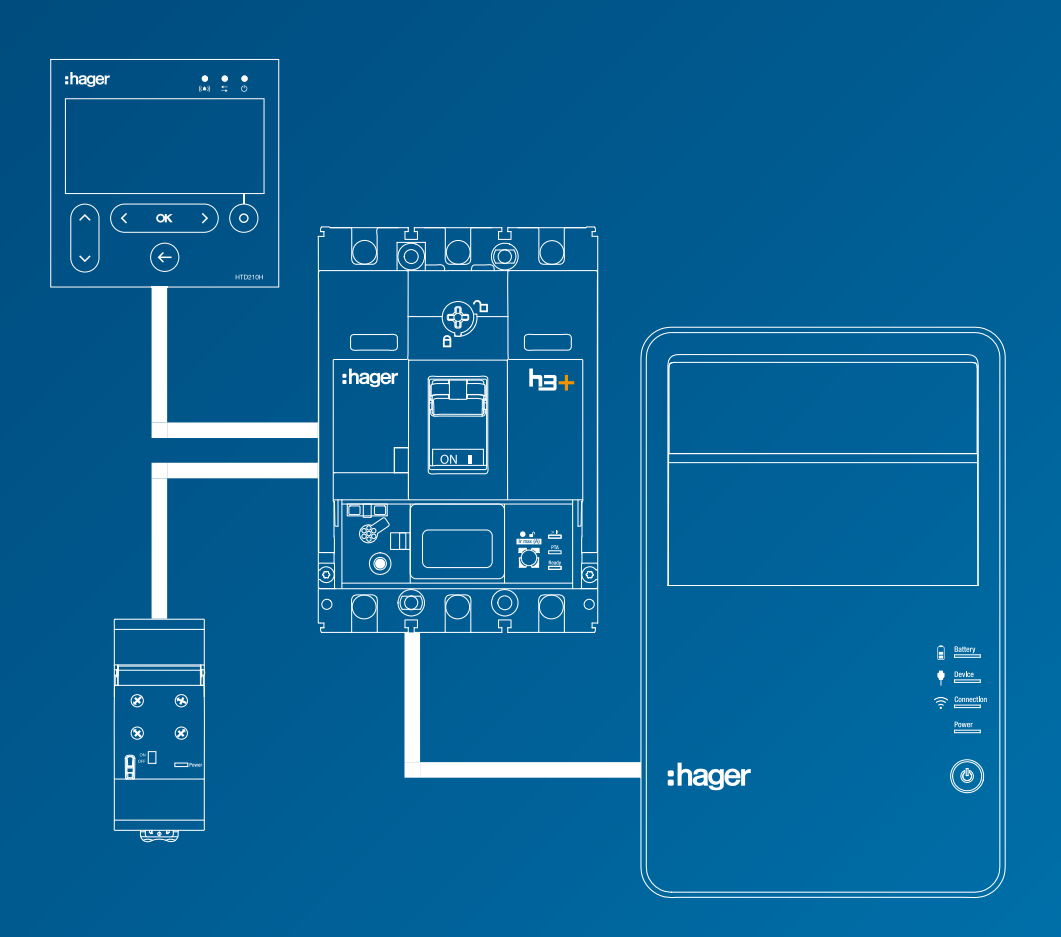

:hager

## Inhaltsverzeichnis

### Seite

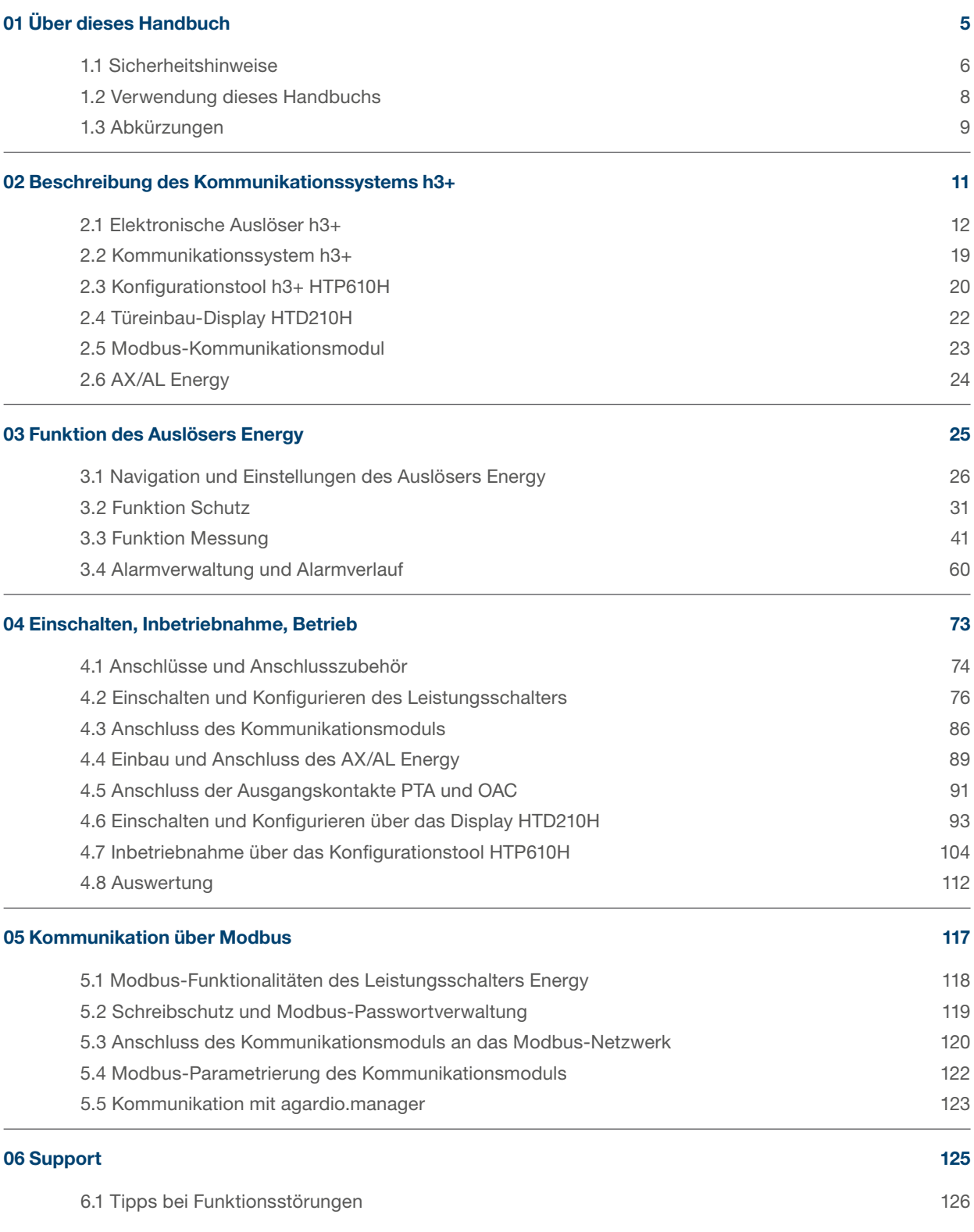

# <span id="page-4-0"></span>Über dieses Handbuch

### Seite

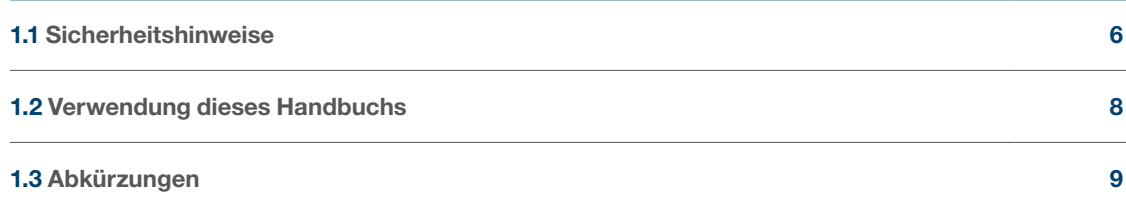

:hager

#### <span id="page-5-0"></span>Warnungen und Anmerkungen

Diese Dokumentation enthält Sicherheitshinweise, die Sie für Ihre persönliche Sicherheit oder zur Vermeidung von Schäden an Anlagen beachten müssen. Sicherheitshinweise, die sich auf Ihre persönliche Sicherheit beziehen, sind in der Dokumentation mit einem Symbol für eine Sicherheitswarnung gekennzeichnet. Sicherheitshinweise, die sich auf Sachschäden beziehen, sind mit dem Vermerk "INFORMATION" gekennzeichnet.

Die Symbole für eine Sicherheitswarnung und der oben erwähnte Vermerk sind je nach Risikograd abgestuft.

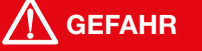

GEFAHR weist auf eine unmittelbare Gefahrensituation hin, die, wenn sie nicht vermieden werden kann, zu Tod oder schweren Verletzungen führt.

**/ NARNUNG** 

WARNUNG weist auf eine Situation hin, die gefährlich werden kann und die, wenn sie nicht vermieden werden kann, zu schweren Verletzungen bis hin zum Tod führen kann.

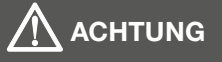

ACHTUNG weist auf eine Situation hin, die gefährlich werden kann und die, wenn sie nicht vermieden werden kann, zu kleineren oder mäßig schweren Verletzungen führen kann.

#### INFORMATION

Eine INFORMATION weist auf einen Alarm bei möglichen Sachschäden hin. Außerdem enthält eine INFORMATION wichtige Gebrauchsanweisungen und vor allem nützliche Informationen zum Produkt, die für seinen erfolgreichen und sicheren Gebrauch zu beachten sind.

### Qualifizierte Personen

Das in dieser Dokumentation beschriebene Produkt oder System darf nur von qualifizierten Personen installiert, betrieben und gewartet werden. Hager Electro lehnt jegliche Haftung für Folgen ab, die durch den Gebrauch dieser Geräte durch nicht qualifizierte Personen entstehen.

Qualifizierte Personen verfügen über die notwendigen Kompetenzen und Kenntnisse für Bau und Betrieb elektrischer Anlagen und haben eine Ausbildung erhalten, durch die sie in der Lage sind, die auftretenden Risiken zu erkennen und zu vermeiden.

#### Bestimmungsgemäße Verwendung der Hager-Produkte

Die Produkte von Hager sind ausschließlich für die in den Katalogen und in der zugehörigen technischen Dokumentation beschriebenen Anwendungen bestimmt. Werden Produkte und Bauteile anderer Hersteller verwendet, so müssen diese von Hager empfohlen oder genehmigt sein.

Für den sicheren und störungsfreien Betrieb müssen die Hager-Produkte bei Transport, Lagerung, Installation, Montage, Inbetriebnahme, Betrieb und Wartung fachgerecht behandelt werden.

Die zulässigen Umgebungsbedingungen müssen beachtet werden. Die Informationen in den entsprechenden Dokumenten müssen beachtet werden.

#### Haftung des Herausgebers

Der Inhalt dieser Dokumentation wurde sorgfältig überprüft, um sicherzustellen, dass die darin enthaltenen Informationen zum Zeitpunkt der Veröffentlichung zutreffend sind.

Hager kann jedoch nicht garantieren, dass alle Informationen in dieser Dokumentation korrekt sind. Hager übernimmt keine Haftung für Druckfehler und daraus resultierende Schäden.

Hager behält sich vor, in späteren Ausgaben eventuell notwendige Korrekturen und Änderungen vorzunehmen.

#### <span id="page-7-0"></span>Gegenstand des Dokuments.

Dieses Handbuch soll Benutzern, Elektroinstallateuren, Schaltanlagenbauern und Wartungstechnikern die erforderlichen technischen Informationen für die Inbetriebnahme und den Gebrauch der Leistungsschalter h3+ mit elektronischen Auslösern sowie ihres Kommunikationszubehörs an die Hand geben.

#### Anwendungsbereich

Dieses Dokument ist gültig für Leistungsschalter h3+ LSnI, LSI, LSIG und Energy mit elektronischen Auslösern.

#### Anwendungshinweis

Dieses Handbuch richtet sich an:

- Elektroinstallateure und Schaltanlagenbauer
- Wartungstechniker

#### Änderungsverzeichnis

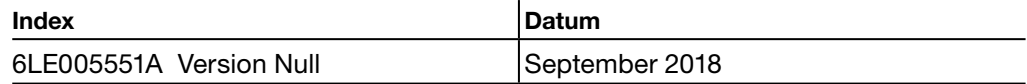

#### Weitere relevante Dokumente

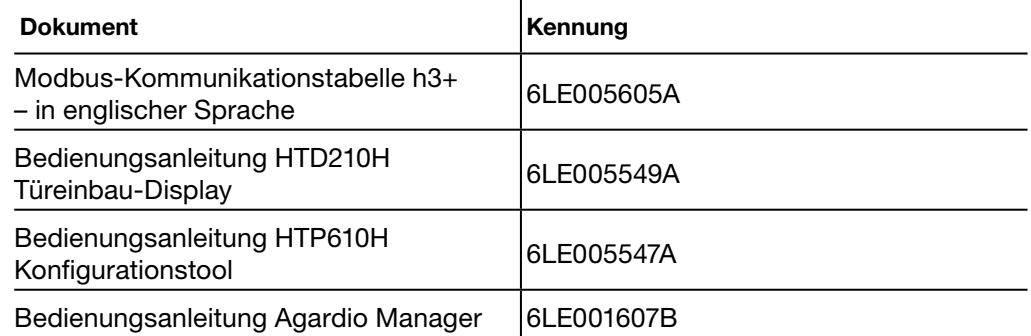

Diese Publikationen und weitere technische Informationen können Sie auf unserer Website www.hager.de herunterladen.

 $\mathbf{I}$ 

#### Kontakt

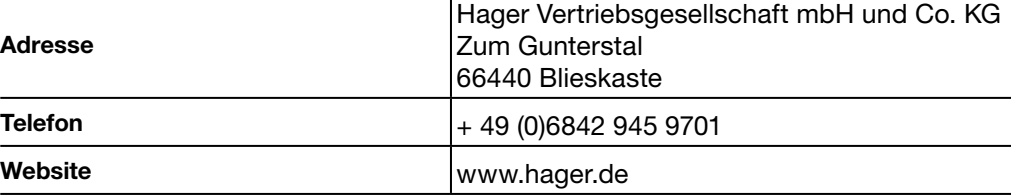

- <span id="page-8-0"></span>ACP Auxiliary Communication Port: Anschluss für den AX/AL Energy
- AL ALarm: Hilfskontakt Fehlersignal
- AX AuXiliary: Hilfskontakt offen/geschlossen
- CIP Communication Interface Port: Anschluss für das Türeinbau-Display und das Kommunikationsmodul
- MIP Maintenance Interface Port: Anschluss für das Konfigurationstool HTP610H
- OAC Optional Alarm Contact: Anschluss für den optionalen Alarm-Ausgangskontakt
- PTA Pre-Trip Alarm: Voralarm Überlast und Anschluss für den Ausgangskontakt Voralarm Überlast
- LCD Liquid Crystal Display (Flüssigkristallanzeige)
- SSID Service Set Identifier (Name des Wi-Fi-Drahtlosnetzwerks)
- TBTS Sehr niedrige Schutzspannung
- URL Uniform Resource Locator (Adresse einer Seite im Internet)
- ZSI Zone Selective Interlocking (Zonenselektivität)

## <span id="page-10-0"></span>Beschreibung des Kommunikationssystems h3+ Seite

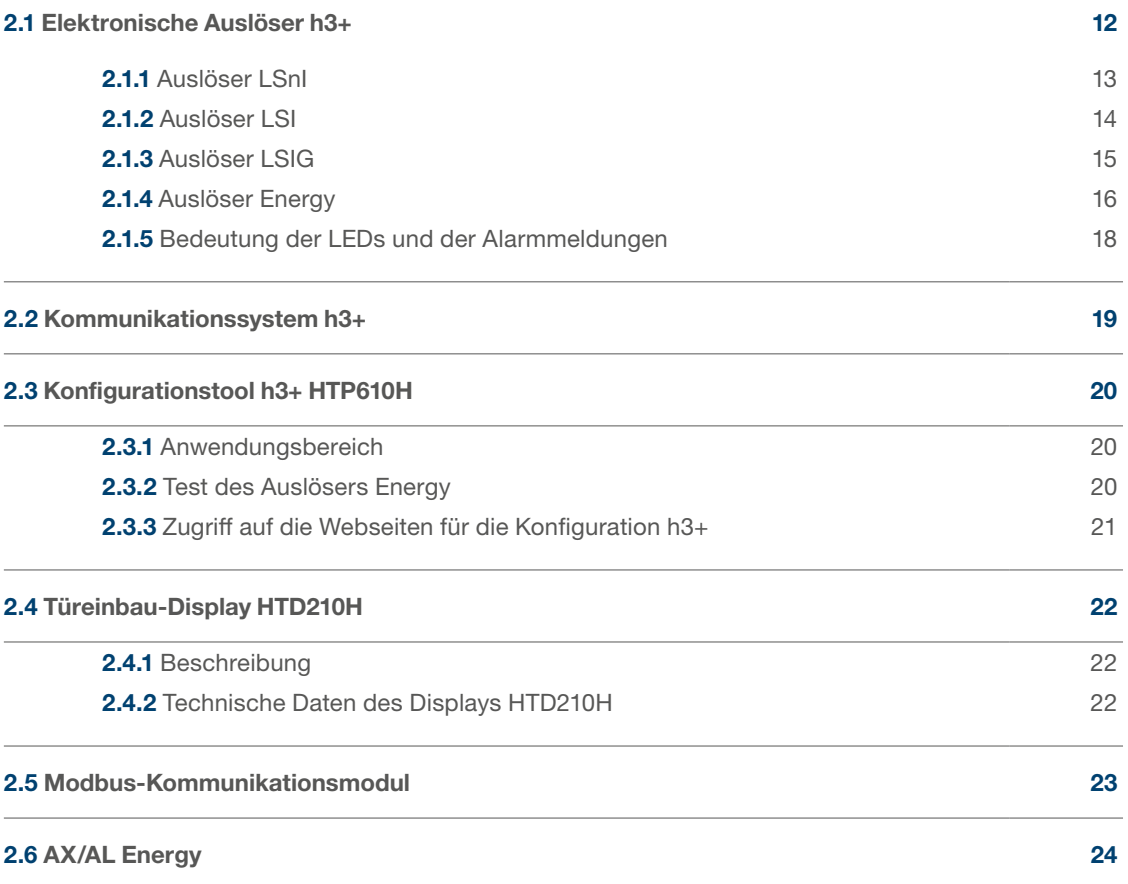

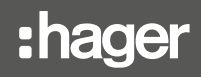

<span id="page-11-0"></span>Die Kompakt-Leistungsschalter h3+ mit elektronischen Auslösern bieten, neben dem Schutz gegen Überlast und Kurzschluss, hohe Flexibilität sowie Feineinstellung der Schutzeinrichtungen, verbesserte Selektivitätswerte, eine breite Palette elektrischer Messwerte und Kommunikationsfunktionen.

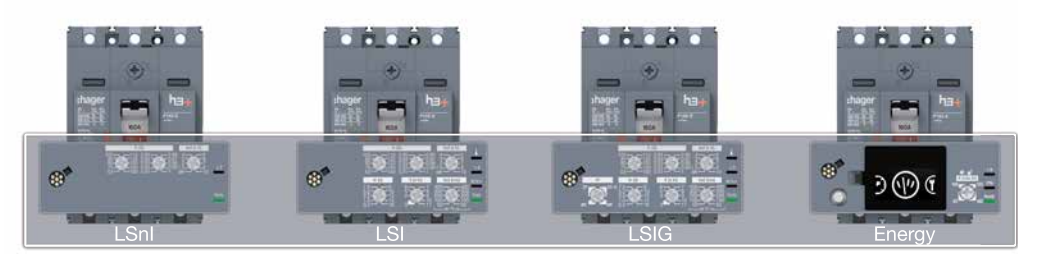

Übersicht über die elektronischen Auslöser

Sie sind in vier Ausführungen erhältlich:

- LSnI
- LSI
- LSIG
- Energy

Die Kompakt-Leistungsschalter h3+ mit elektronischen Auslösern sind in der Grundversion mit PTA- und MIP-Anschlüssen für erweiterte Einsatzmöglichkeiten des Produkts versehen.

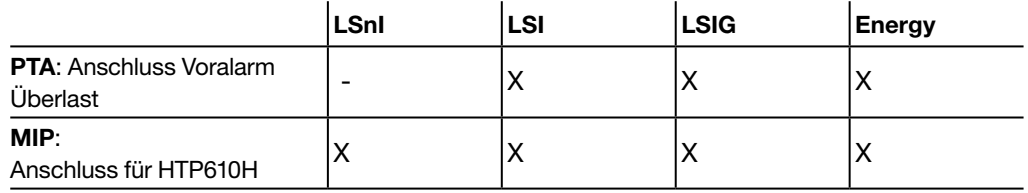

#### PTA-Anschluss

Der PTA-Anschluss auf der Seite des Leistungsschalters ermöglicht den Anschluss eines Hilfssignalkreises an den Ausgangskontakt Voralarm Überlast. Der Grenzwert für diesen Voralarm ist in den Ausführungen LSI oder LSIG auf 90% des Einstellwerts Ir festgelegt, in der Energy-Ausführung ist er einstellbar.

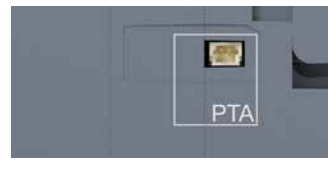

PTA-Anschluss

#### MIP-Anschluss

Der MIP-Anschluss auf der Vorderseite ermöglicht den Anschluss des Konfigurationstools h3+ HTP610H, mit dem die Auslösung des Leistungsschalters getestet, die Auslöseparameter konfiguriert und eine Diagnose des Leistungsschalters durchgeführt werden kann.

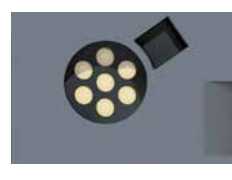

MIP-Anschluss

## :hager

2.1.1 Auslöser LSnI

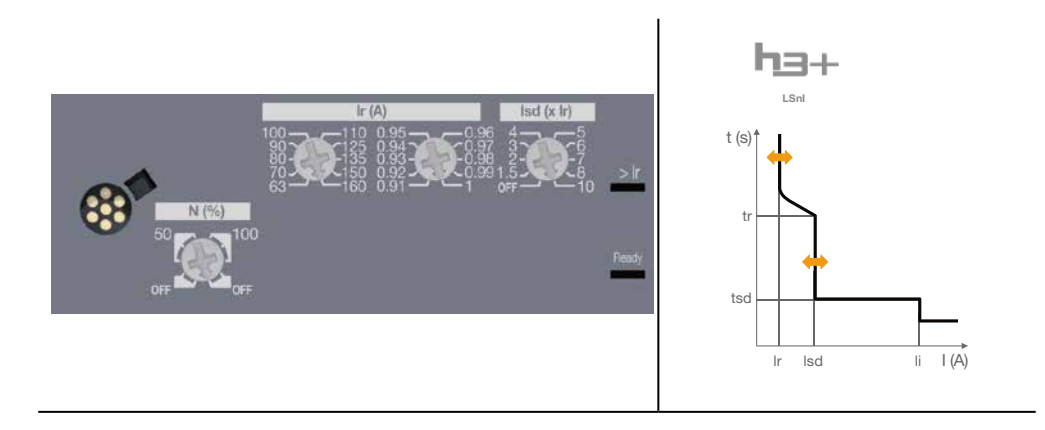

- Parametrierung über Einstellräder.
- Meldung des Zustands des Auslösers über LED (Ready).
- Meldung eines Überlastalarms über LED (>Ir).
- Einstellung des Grenzwerts für Langzeitauslöser Ir und des Stroms für Kurzzeitausläser Isd. Die Parameter tr und tsd sowie die Parameter des Sofortauslösers sind fest vorgegeben.
- Einstellung des Nullleiter-Polschutzes in 4-poligen Ausführungen (Nullleiter links).

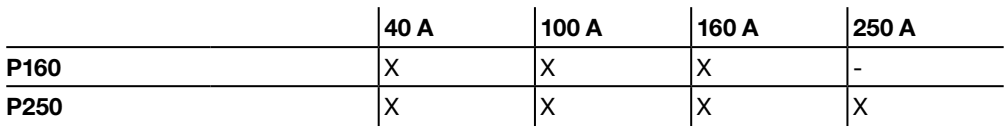

#### L - Langzeitauslöser

Ir (Auslösung zwischen 1,05 und 1,20 x Ir)

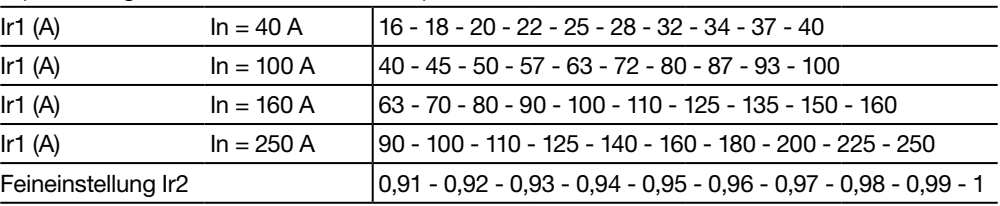

tr (Genauigkeit -21% / +1%)

tr (s) bei 6 x lr  $\Big|5$  (fest)

#### S - Kurzzeitauslöser

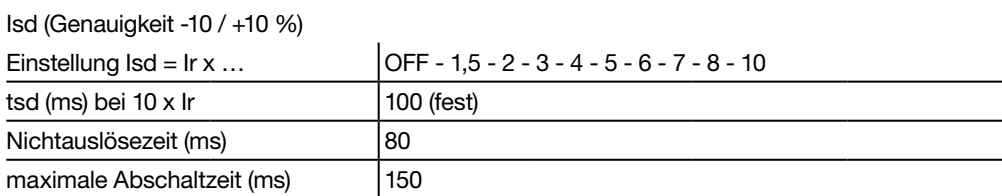

#### I - Sofortauslöser

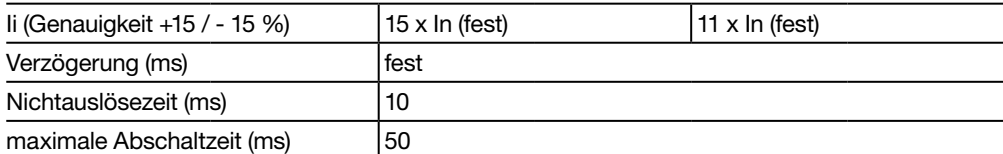

#### Einstellung Nullleiter (nur 4P)

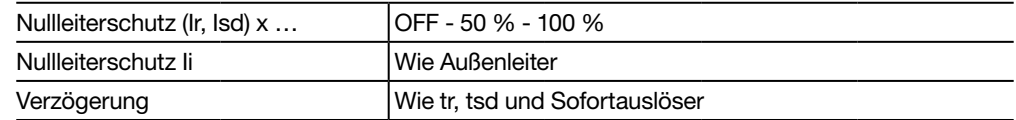

### 02 Beschreibung des Kommunikationssystems h3+ 2.1 Elektronische Auslöser h3+

#### 2.1.2 Auslöser LSI

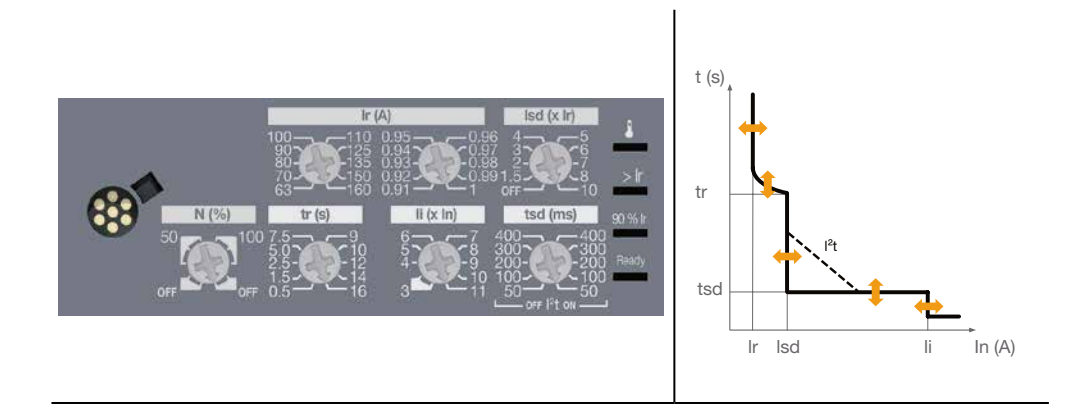

- Parametrierung über Einstellräder.
- Meldung des Zustands des Auslösers über LED (Ready).
- Meldung Voralarm Überlast PTA über LED (Grenzwert 90% Ir).
- Meldung eines Überlastalarms über LED (>Ir).
- Meldung eines Temperaturalarms des Auslösers über LED.
- Einstellung von Grenzwerten und Verzögerungszeiten möglich. Die Sofortauslösezeit ist fest vorgegeben.
- Einstellung des Nullleiter-Polschutzes in 4-poligen Ausführungen (Nullleiter links).

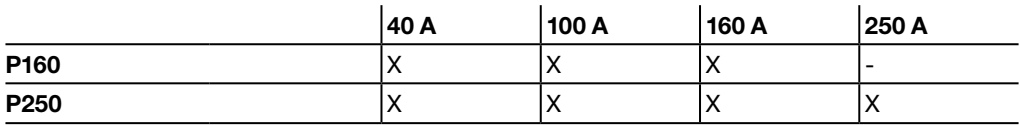

#### L - Langzeitauslöser

Ir (Auslösung zwischen 1,05 und 1,20 x Ir)

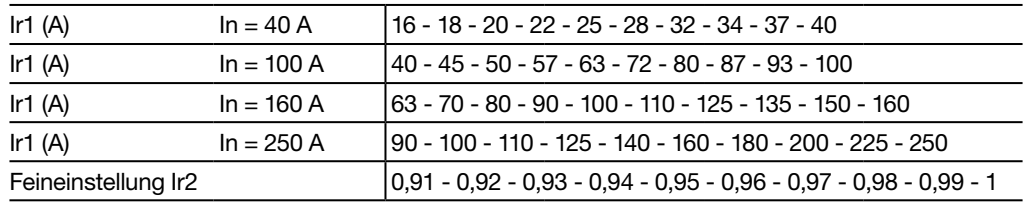

tr (Genauigkeit -21% / +1%)

tr (s) bei 6 x Ir 
$$
\Big| 0.5 - 1.5 - 2.5 - 5 - 7.5 - 9 - 10 - 12 - 14 - 16
$$

#### S - Kurzzeitauslöser

Isd (Genauigkeit -10 / +10 %) Einstellung Isd = Ir x ...  $\overline{OFF - 1.5 - 2 - 3 - 4 - 5 - 6 - 7 - 8 - 10}$ tsd (ms) bei 10 x Ir und I<sup>2</sup>t OFF  $\frac{150}{300}$  100 200 300 400 tsd (ms) bei 10 x Ir und I<sup>2</sup>t ON  $\Big|50\Big|$  100 200 300 400 Nichtauslösezeit (ms) 20 80 180 280 380 maximale Abschaltzeit (ms)  $\begin{array}{|l} \hline \end{array}$  80 150 250 350 450

#### I - Sofortauslöser

Ii (Genauigkeit +15 / - 15 %)

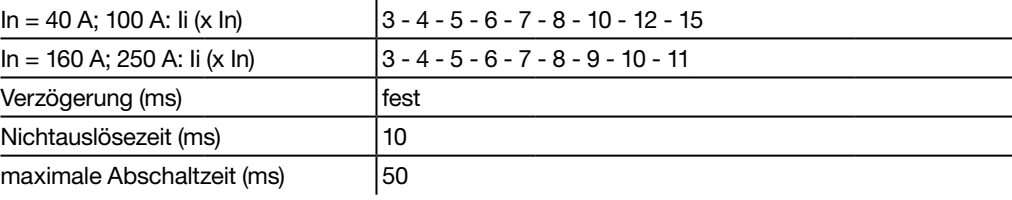

#### Einstellung Nullleiter (nur 4P)

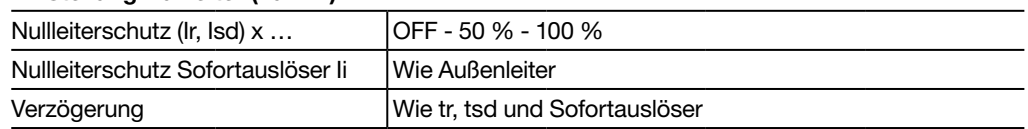

#### 2.1.3 Auslöser LSIG

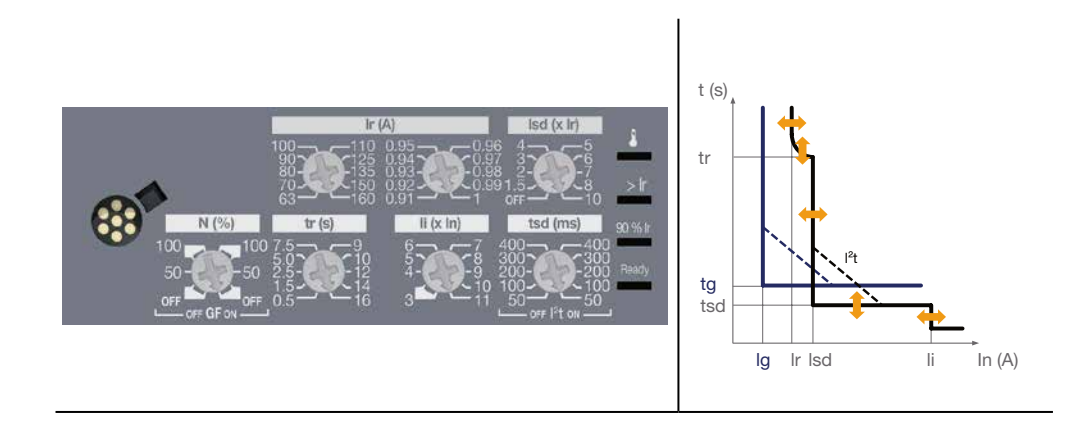

- Parametrierung über Einstellräder.
- Meldung des Zustands des Auslösers über LED (Ready).
- Meldung Voralarm Überlast PTA über LED (Grenzwert 90% Ir).
- Meldung eines Überlastalarms über LED (>Ir).
- Meldung eines Temperaturalarms des Auslösers über LED.
- Einstellung von Grenzwerten und Verzögerungszeiten möglich. Die Sofortauslösezeit ist fest vorgegeben.Erdschlussauslöser: Ig und tg fest.
- Einstellung des Nullleiter-Polschutzes in 4-poligen Ausführungen (Nullleiter links).

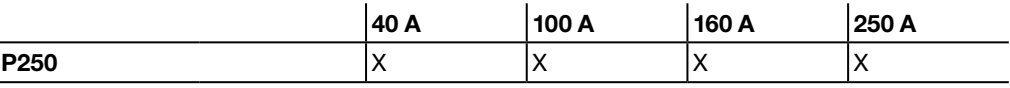

#### L - Langzeitauslöser

Ir (Auslösung zwischen 1,05 und 1,20 x Ir)

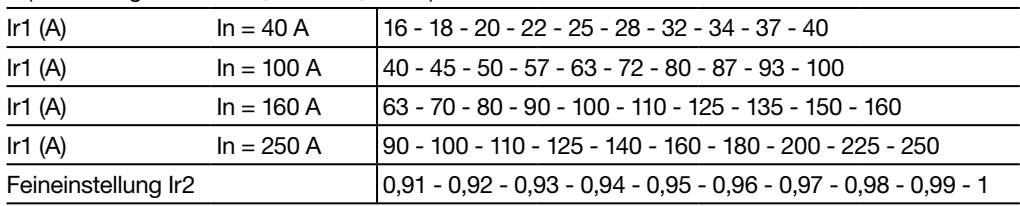

tr (Genauigkeit -21% / +1%)

tr (s) bei 6 x Ir 
$$
\Big| 0.5 - 1.5 - 2.5 - 5 - 7.5 - 9 - 10 - 12 - 14 - 16
$$

#### S - Kurzzeitauslöser

Isd (Genauigkeit -10 / +10 %)

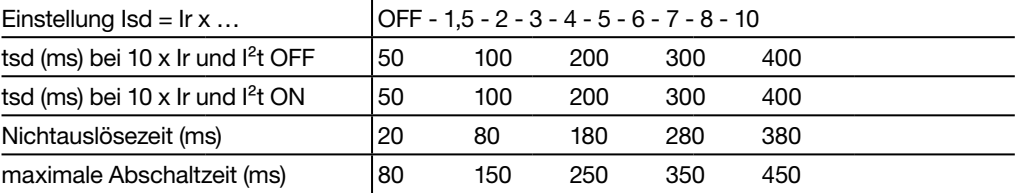

#### I - Sofortauslöser

Ii (Genauigkeit +15 / - 15 %)

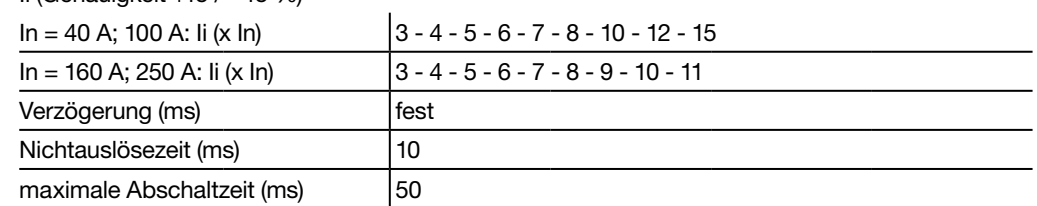

#### G - Erdschlussauslöser

Ig (Genauigkeit +10 / - 10 %)

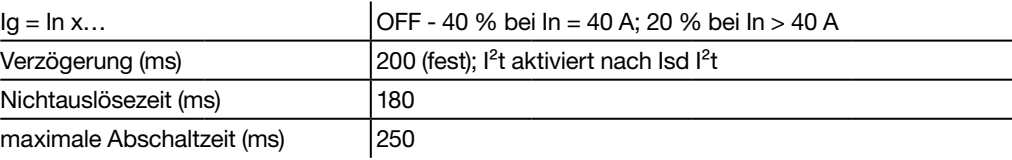

#### Einstellung Nullleiter (nur 4P)

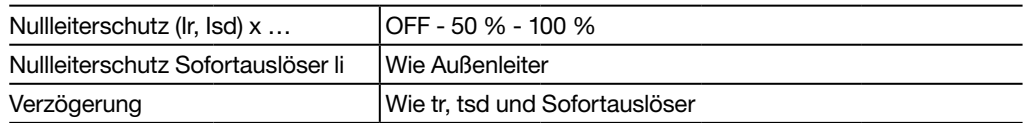

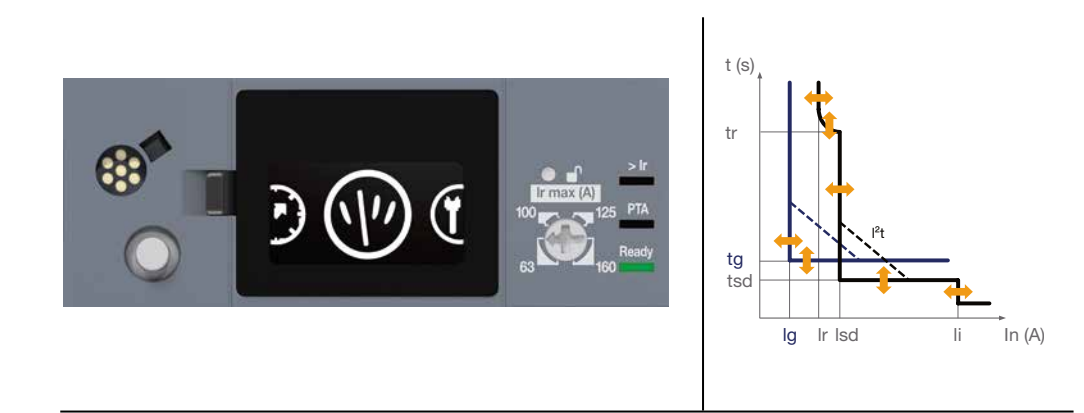

Parametrierung mit Einstellrad, Joystick und am eingebetteten Display.

- Meldung des Zustands des Auslösers über LED (Ready).
- Meldung Voralarm Überlast PTA über LED (Grenzwert einstellbar).
- Meldung eines Überlastalarms über LED (>Ir).
- Einstellung von Grenzwerten und Verzögerungszeiten der Auslöser LSIG möglich.
- Einstellung des Nullleiter-Polschutzes in 4-poligen Ausführungen (Nullleiter links).

#### Funktion Schutz

- L Langzeitauslöser
- S Kurzzeitauslöser
- I Sofortauslöser
- G Erdschlussauslöser

Einstellung aller Schutzparameter. Siehe § [3.2 Funktion Schutz.](#page-0-0)

#### Funktion Messung

Siehe § [3.3 Funktion Messung](#page-0-0)

#### Alarmmanagement

Voralarme Auslösealarme

### 2.1.4 Auslöser Energy

Kundenspezifische Alarme Systemalarme Siehe § [3.4 Alarmmanagement und -verlauf](#page-0-0)

#### **Ereignisverlauf**

Auslösungen Alarme Einstellungen Siehe § [3.4 Alarmmanagement und -verlauf](#page-0-0)

#### Integrierte Ausgänge

Ausgangskontakt PTA Ausgangskontakt OAC

#### Andere Konfigurationen

Siehe § [3.3.10 Parametrierung der Messungen Seite 55.](#page-0-0)

Der Auslöser Energy kann über eine externe Stromversorgung gespeist werden, um den unterbrechungsfreien Betrieb der Funktionen Messung, Alarme und Konfiguration zu gewährleisten.

Jedoch sind diese Funktionen auch ohne externe Stromversorgung aktiv, wenn folgende Mindestbedingungen gegeben sind:

- Leistungsschalter ein
- minimaler Stromdurchfluss durch den Leistungsschalter, siehe nachfolgende Tabelle mit Werten

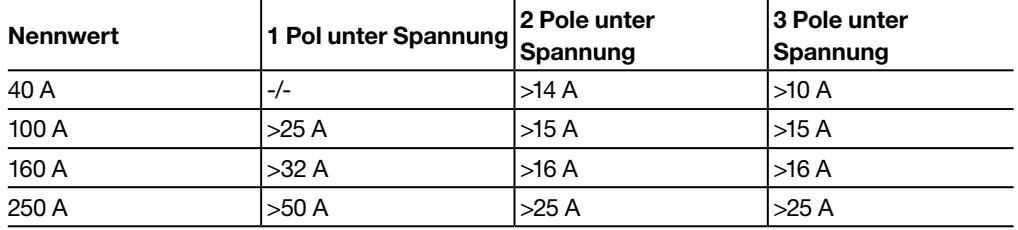

Es wird empfohlen, als externe Stromversorgung das Netzteil HTG911H, 24 V DC TBTS (sehr niedrige Schutzspannung) zu verwenden.

Ferner wird empfohlen, eine Notstromversorgung 24 V DC einzusetzen, um den unterbrechungsfreien Betrieb auch bei einem Ausfall des Verteilungsnetzes zu gewährleisten.

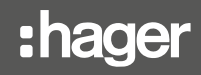

2.1.5 Bedeutung der LEDs und der Alarmmeldungen

Anzeigen in Form von LEDs an der Vorderseite sowie Warnmeldungen am eingebetteten Display melden Zustandswechsel im Betrieb und Alarme der Leistungsschalter LSnI, LSI, LSIG und Energy.

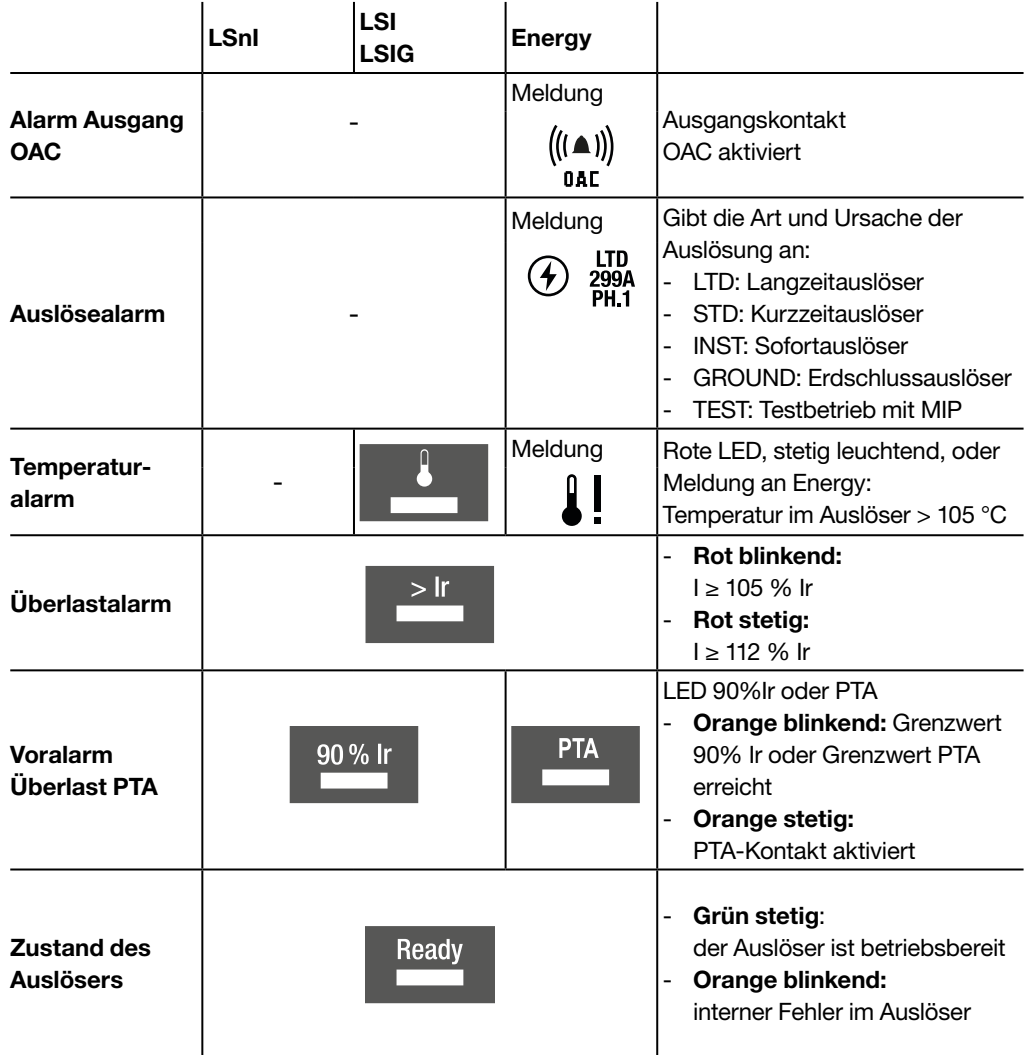

<span id="page-18-0"></span>Die Baureihe der Kompaktleistungsschalter h3+ mit elektronischem Auslöser umfasst u.a. eine kommunikationsfähige Variante, den Leistungsschalter Energy mit seinem Kommunikationssystem.

Das Kommunikationssystem h3+ besteht aus den folgenden

Kommunikationselementen und ihrem Anschluss an den Leistungsschalter Energy:

- Konfigurationstool HTP610H
- Türeinbau-Display HTD210H
- Modbus-Kommunikationsmodul
- AX/AL Energy.

Neben seinem Kommunikationssystem, erfüllt der Leistungsschalter h3+ Energy dank seiner Funktion für die Energiemessung sowie zahlreicher weiterer Messgrößen, wie Spannungen, Ströme, Leistungen, Frequenz usw. die neuesten Normen für Energieeffizienz.

Mit dem Kommunikationssystem h3+ kann der Leistungsschalter Energy konfiguriert werden. Zusätzlich können Mess- und Statusinformationen, sowohl lokal, als auch auf Ebene der Gebäudeüberwachung in der das System installiert ist, angezeigt werden.

Auf lokaler Ebene ist die Konfiguration und die Anzeige der Daten des Leistungsschalters Energy über ein eingebettetes Display oder optional an einem Türeinbau-Display möglich.

Auf einer erweiterten Ebene kann der Leistungsschalter Energy an ein optionales Modul angeschlossen werden, mit dem er seine Daten über einen Modbus RTU-Kommunikationsbus an ein Überwachungssystem senden kann.

Er ist speziell angepasst an den Hager-Datenserver agardio.manager.

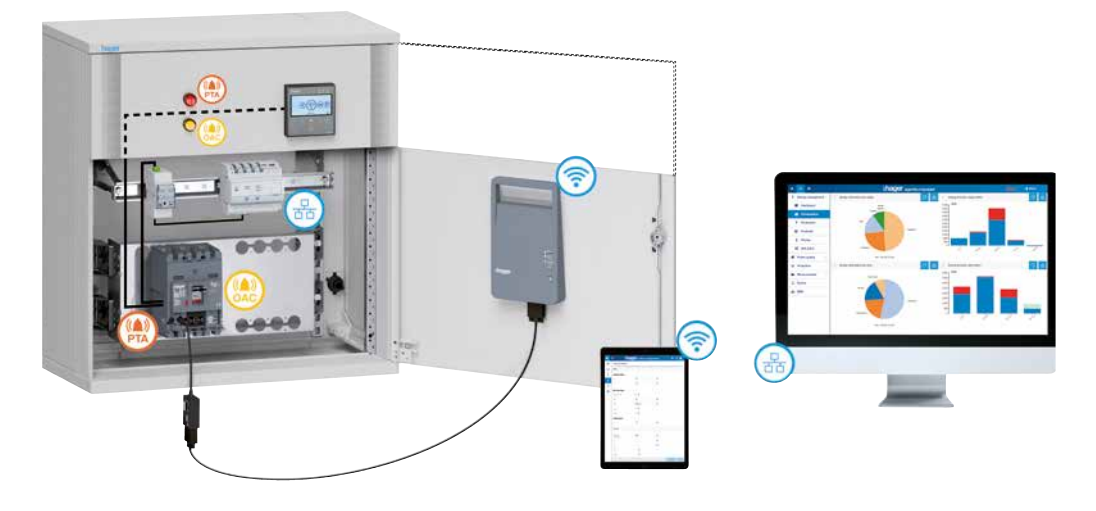

Kommunikationssystem h3+

Für den Betrieb dieses System wird der Einsatz des 24V DC-Netzteils HTG911H empfohlen.

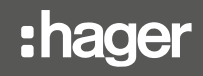

<span id="page-19-0"></span>2.3.1 Anwendungsbereich

Das Konfigurationstool h3+ ist vor allem für die Konfiguration, Tests, Inbetriebnahme und Diagnose der Leistungsschalter h3+ mit elektronischem Auslöser geeignet (LSnI, LSI, LSIG, Energy).

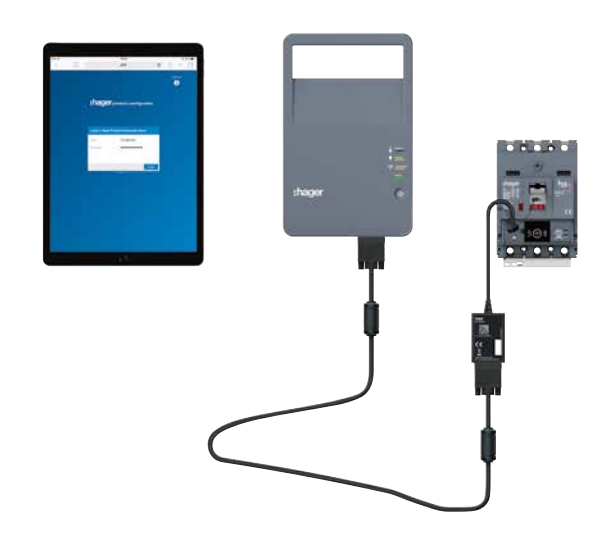

Konfigurationstool HTP610H

Der Benutzer kann damit:

- den Status des Leistungsschalters Energy und seine Identifikationsdaten abrufen
- Datum und Uhrzeit des Leistungsschalters Energy synchronisieren
- alle Parameter des Leistungsschalters Energy einstellen
- die Freigabe zum Schreiben von Daten aktivieren/deaktivieren, um Änderungen über Remote-Zugriffe zu verhindern
- die Messwerte der elektrischen Größen in Echtzeit und der berechneten Größen aufrufen
- Tests der Auslöser LSnI, LSI, LSIG und Energy durchführen
- die Aktivierung der Ausgangskontakte des Leistungsschalters Energy testen
- vordefinierte und kundenspezifische Alarme verwalten
- Ereignisverläufe aufrufen (Auslösungen, Betätigungen, Alarme, Einstellungen)
- die Benutzerkonten verwalten
- die Konfigurationssoftware aktualisieren und die Passwörter für die Kommunikationsoptionen verwalten

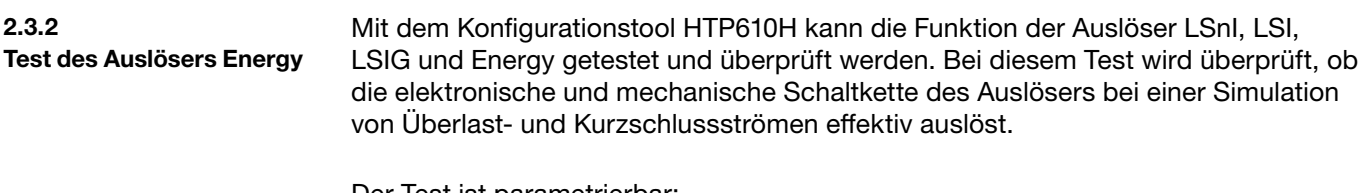

- Der Test ist parametrierbar:
- Einzel- oder Sammeltest an Außenleiter, Nullleiter oder Erde
- Test automatisch, halbautomatisch oder manuell
- Mit oder ohne Berücksichtigung des Voralarms und des Überlastalarms

Mit dieser Testfunktion kann auch die Auslösekurve angezeigt werden.

#### 2.3.3 Zugriff auf die Webseiten für die h3+ Konfiguration

Das Konfigurationstool HTP610H für h3+ besteht aus einer tragbaren Konfigurationsbox, einem MIP-Adapterkabel, einem Anschlusskabel und einem Ladegerätadapter 110 - 230 VAC. Es wird komplett in einem Transportkoffer geliefert. Die Konfigurationsbox ist mit einem aufladbaren Akku ausgestattet und wird mit dem Leistungsschalter Energy an der Frontseite über den MIP-Anschluss verbunden.

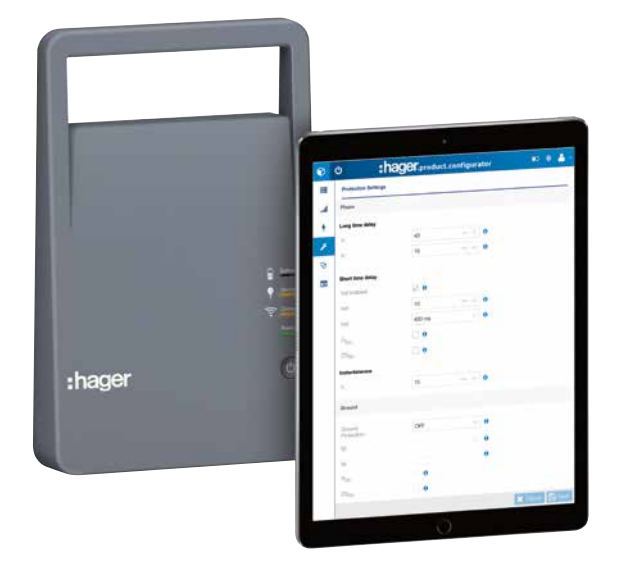

Konfigurationsbox

Die tragbare Konfigurationsbox enthält den Web-Konfigurationsserver h3+, mit dem der Benutzer eine Verbindung herstellen kann, ohne dass er hierfür eine Software installieren oder herunterladen muss.

Der Zugriff auf die Navigationsseiten des Konfigurationsservers h3+ erfolgt über den Internet-Browser mit Hilfe eines Smartphones, eines Multimedia-Tablets oder eines Laptop-PCs.

Die Verbindung zwischen dem Gerät und dem Server kann auf zweierlei Art hergestellt werden:

- drahtlos über Wi-Fi
- leitungsgebunden mit Ethernet-Kabel.

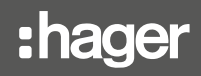

<span id="page-21-0"></span>2.4.1 Beschreibung

Das Türeinbau-Display HTD210H ist ein optionales Zubehör, mit dem der Auslöser Energy konfiguriert und seine Daten auf einer Energieverteilung oder Tür in der Nähe des Leistungsschalters angezeigt werden können.

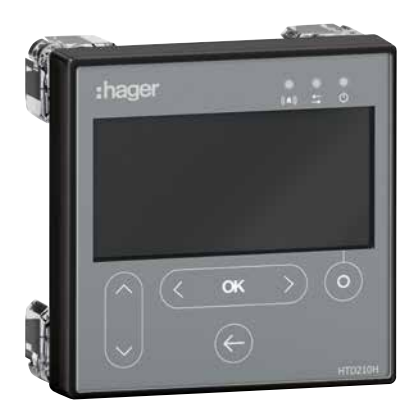

Türeinbau-Display HTD210H

Durch seine geringe Tiefe ist es einfach an einer Tür oder einer Energieverteilung einzubauen. Für den Anschluss an den Leistungsschalter Energy genügt ein einziges Zubehörkabel (Stromversorgung 24 VDC inklusive).

An der Vorderseite ist das Gerät mit einer transparenten, wasserdichten Abdeckung geschützt, so dass nach dem Einbau in eine geeignete Energieverteilung Schutzklasse IP65 erreicht wird.

Der LCD-Bildschirm hat eine Hintergrundbeleuchtung für gute Lesbarkeit auch bei schwachem Umgebungslicht.

#### Funktionen des Türeinbau-Displays HTD210H

Am Display HTD210H können folgende Daten angezeigt werden:

- Schutzparameter des Leistungsschalters
- vom Leistungsschalter gemessene Größen
- Parameter für die Alarmverwaltung
- Alarmverläufe
- Kenndaten des Leistungsschalters

Die folgenden Daten können am Display festgelegt und geändert werden:

- Schutzparameter des Leistungsschalters
- Messparameter
- Parameter der Ausgangskontakte
- Alarmverwaltung

#### Technische Daten

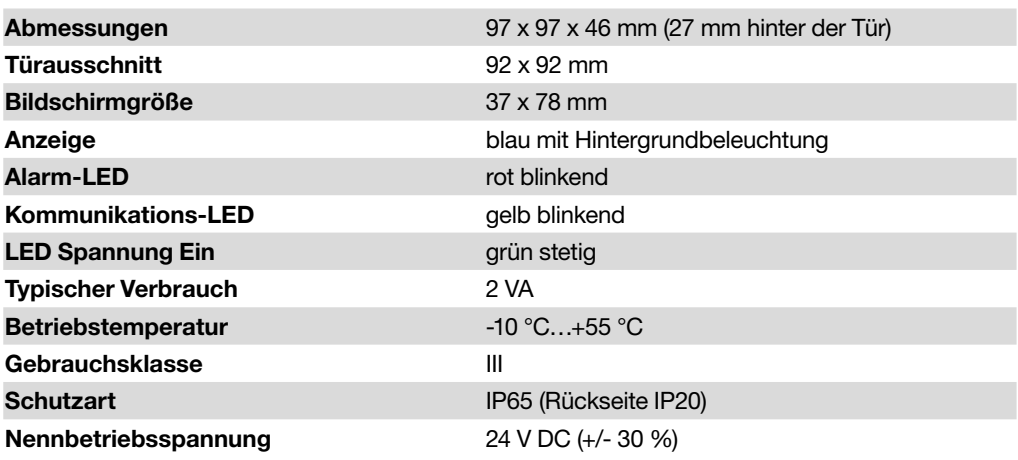

2.4.2 Technische Daten des Displays HTD210H

<span id="page-22-0"></span>Mit dem Kommunikationsmodul der Baureihe HTC3x0H können alle vom Leistungsschalter Energy gespeicherten Daten an ein Modbus RTU-kompatibles Überwachungssystem übertragen werden.

Es ist besonders geeignet als Schnittstelle zum Datenserver agardio.manager HTG411H.

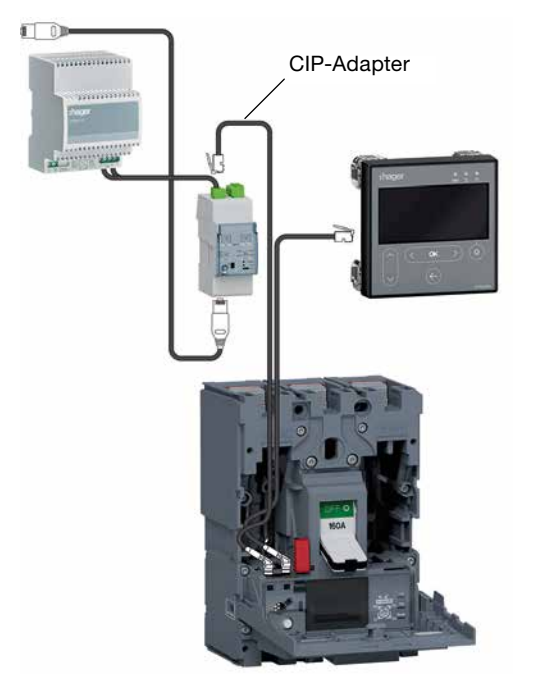

Anschluss des Kommunikationsmoduls

Die Modbus-Parameter sind an der Frontseite mit Einstellrädern einstellbar:

- Modbus-Adresse 1 bis 99
- Parität
- Datenrate in BAUD

Das Modbus-Kommunikationsmodul enthält einen Abschlusswiderstand von 120 Ω. Dieser Widerstand kann mit einem Schalter an der Vorderseite ein-/ausgeschaltet werden.

Es ist in zwei Ausführungen mit oder ohne Ein- und Ausgangskontakte(n) erhältlich.

- HTC310H: ohne Ein- und Ausgangskontakte
- HTC320H: mit 2 Eingangs- und 2 Ausgangskontakten

#### Technische Daten

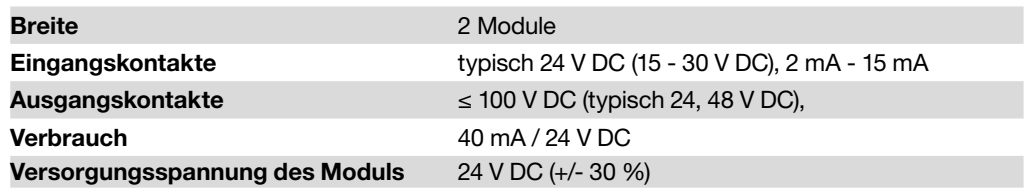

<span id="page-23-0"></span>AX/AL Energy ist speziell für den Leistungsschalter h3+ Energy bestimmt. Der Auslöser Energy kann damit die Anzahl der Öffnungs-/Schließzyklen und die Anzahl der Auslösungen bei elektromechanischen Fehlern zählen und den Zustand (offen / geschlossen / ausgelöst) der Kontakte des Leistungsschalters anzeigen. Er wird über den ACP-Anschluss an den Auslöser Energy angeschlossen.

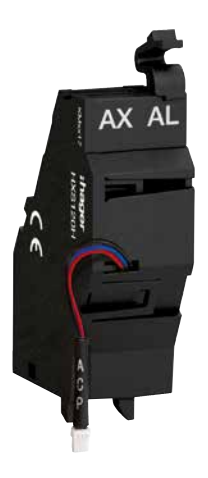

AX/AL Energy HXS120H

Er ist in drei Ausführungen erhältlich:

- HXS120H: Zykluszähler AX/AL Energy
- HXS121H: Hilfskontakt Energy AX/AL 230 V AC
- HXS122H: Hilfskontakt Energy AX/AL 30 V DC

Die Ausführungen HXS121H und HXS122H enthalten einen potentialfreien Kontakt AX und einen Kontakt AL. Diese Ausführungen werden mit vorverdrahtenen Kontakten geliefert.

## <span id="page-24-0"></span>Funktion des Auslösers Energy

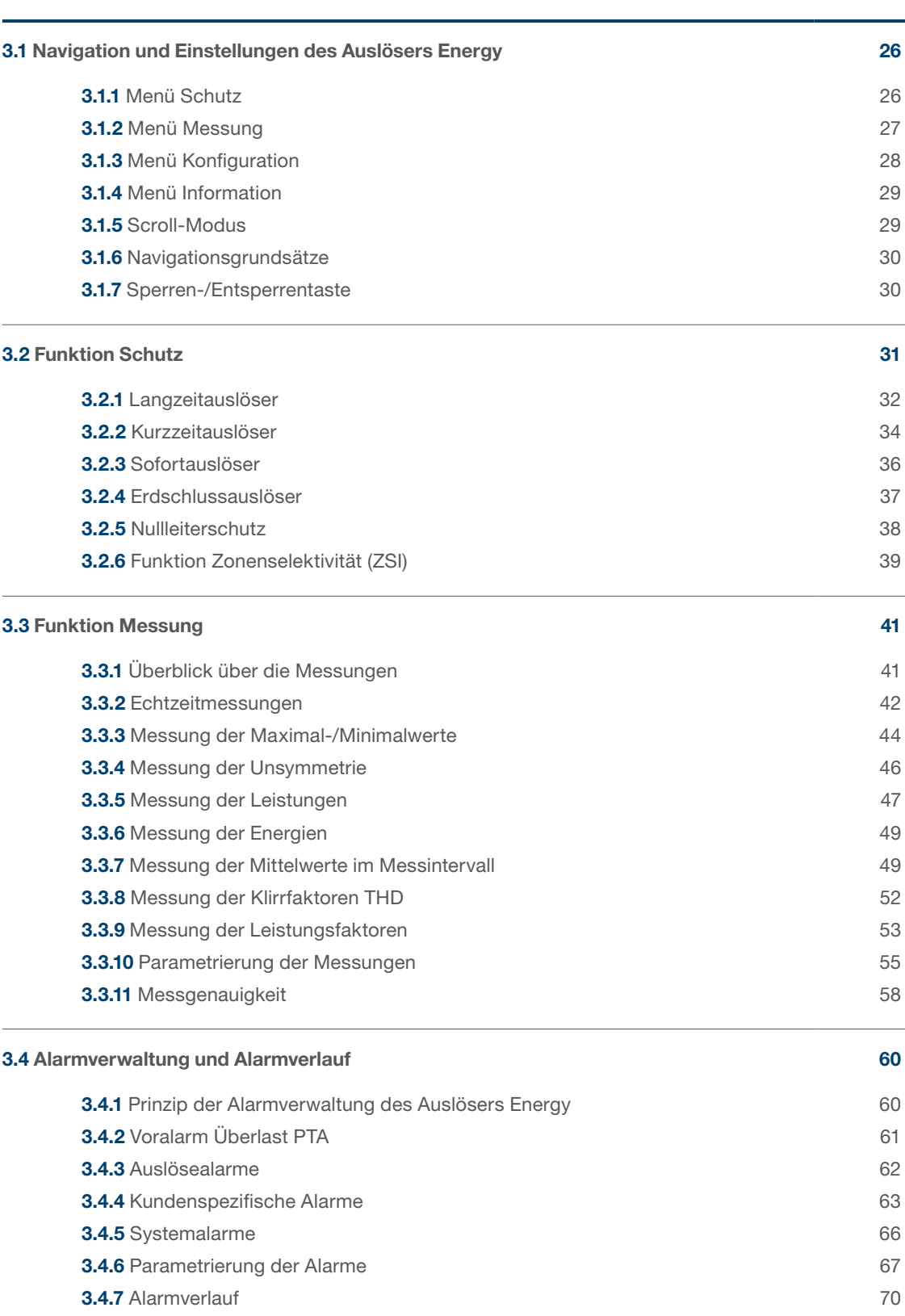

### Seite

<span id="page-25-0"></span>An der Vorderseite des elektronischen Auslösers vom Typ Energy befinden sich folgende Elemente:

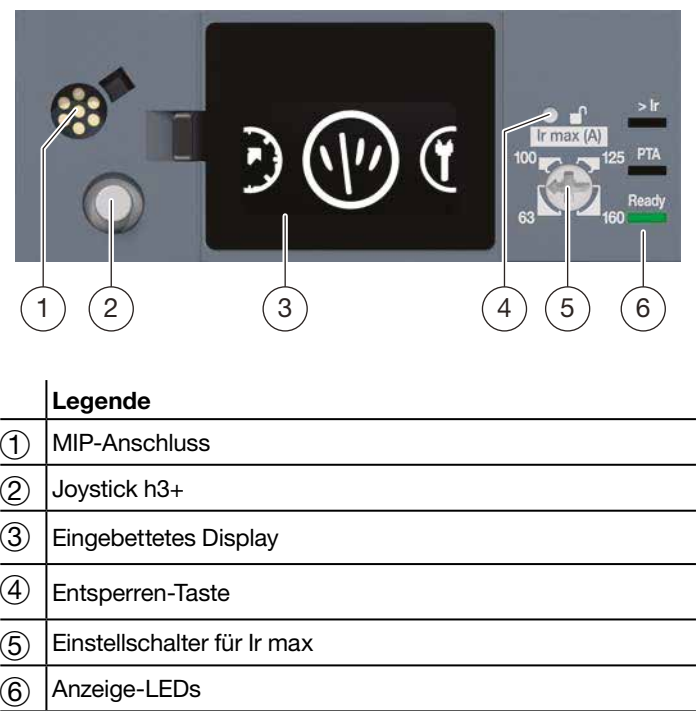

Das eingebettete Display ermöglicht den Zugriff auf die Einstellungen des Auslösers Energy und die Anzeige von Messwerten und Zuständen über 4 Hauptmenüs:

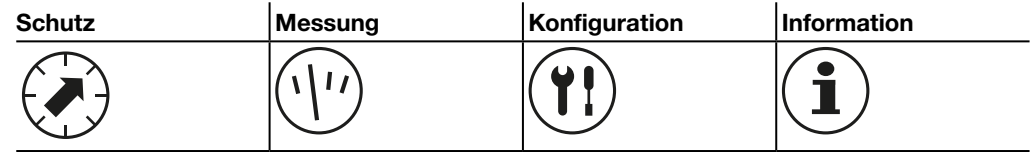

3.1.1 Menü Schutz

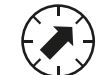

Menü Schutz umfasst mehrere Untermenüs für die Anzeige und Änderung der Schutzeinstellungen des Auslösers:

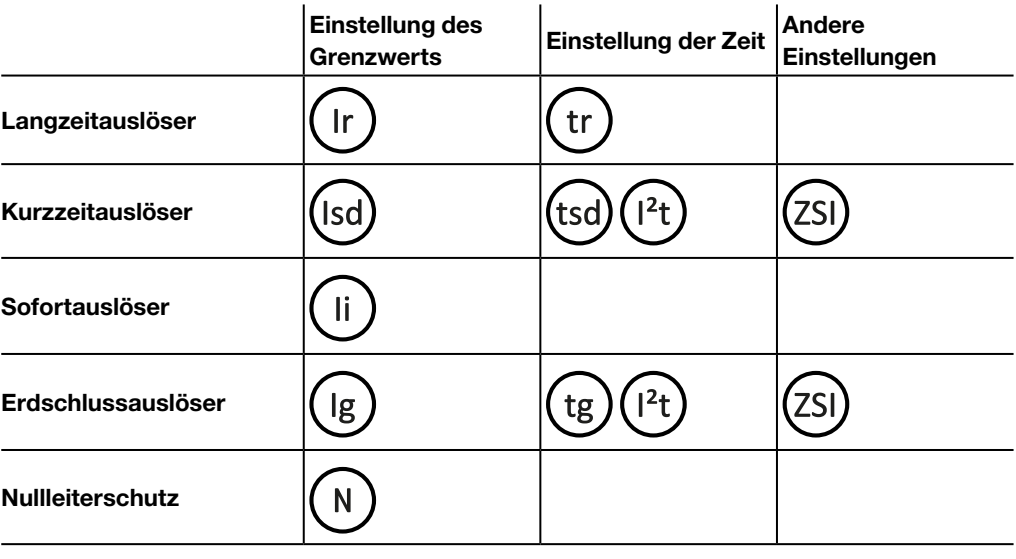

3.1.2 Menü Messung

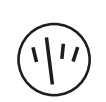

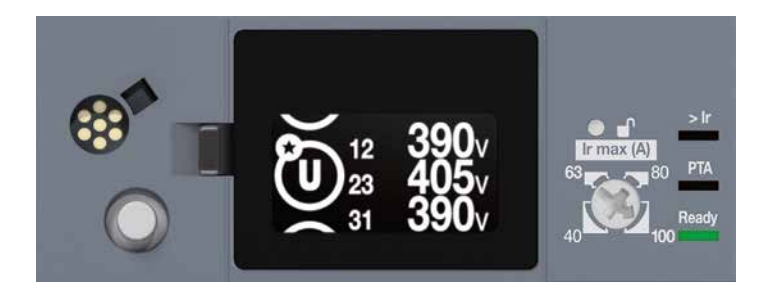

Spannungen am Türeinbau-Display

Menü Messung besteht aus Ansichten für die Anzeige eines Teils der vom Auslöser durchgeführten Messungen:

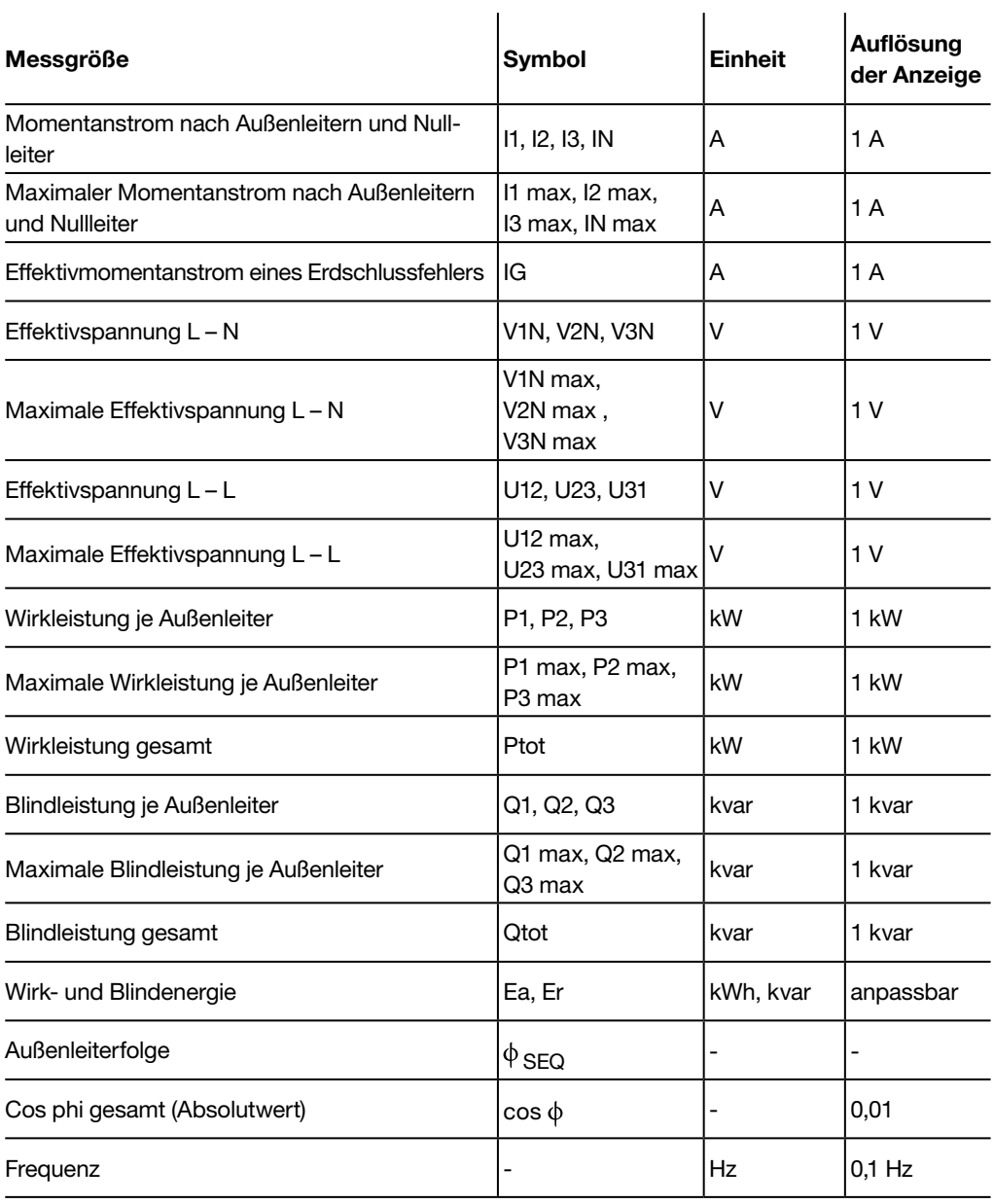

3.1.3 Menü Konfiguration

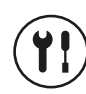

Menü Konfiguration umfasst mehrere Untermenüs für die Anzeige und Änderung der folgenden Parameter des Auslösers:

- Uhrzeit und Datum
- Richtung der Anzeige
- Helligkeit
- Standby-Betrieb
- Rücksetzen der maximalen Messwerte
- Rücksetzen auf Werkseinstellungen
- Freigabe für das Schreiben von Daten

## $\prime$ Untermenü Einstellung der Uhrzeit

In diesem Menü kann die Uhrzeit des Auslösers eingestellt werden. Die Uhrzeit kann ferner am Türeinbau-Display HTD210H, mit dem Konfigurationstool h3+ oder durch einen Befehl zur Zeitsynchronisation vom Modbus-Master eingestellt werden.

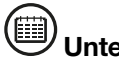

### Untermenü Einstellung des Datums

In diesem Menü kann das Datum des Auslösers eingestellt werden. Das Datum kann ferner am Türeinbau-Display HTD210H, mit dem Konfigurationstool h3+ oder durch einen Befehl zur Zeitsynchronisation vom Modbus-Master eingestellt werden.

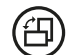

### Untermenü Einstellung der Richtung der Anzeige

Die Bildschirmanzeige kann in 4 Richtungen gedreht werden: nach oben, nach unten, nach links und nach rechts.

Die Anzeige ist je nach Richtung so optimiert, dass sie in jeder Lage bestmöglich lesbar ist.

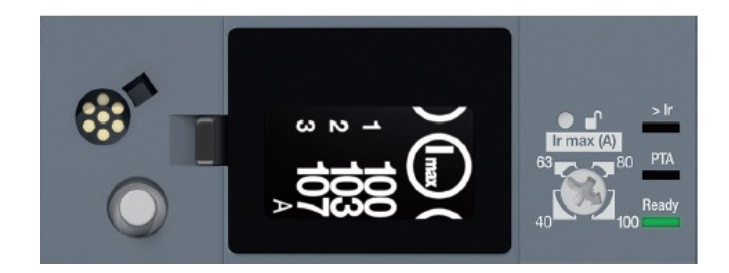

Drehung nach rechts

## (کُوْحُ)<br>Untermenü Einstellung der Helligkeit (کُلُّ

Die Helligkeit kann auf 20%, 40%, 60%, 80% oder 100% eingestellt werden (voreingestellt: 60%).

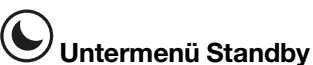

#### Ist der Standby-Betrieb eingeschaltet, wird die Anzeige nach 5 Minuten ohne Betätigung des Joysticks ausgeschaltet. Der Standby-Betrieb ist standardmäßig aktiv.

Wird der Joystick innerhalb von weniger als 15 Minuten nach dem Ausschalten der Anzeige betätigt, wird die letzte Ansicht vor dem Ausschalten des Bildschirm angezeigt. Andernfalls wird bei der nächsten Betätigung das Hauptmenü angezeigt.

#### Der Standby-Betrieb endet, wenn eines der folgenden Ereignisse eintritt:

- Betätigung des Joysticks
- Eingehen einer Alarmmeldung.

## (max

### Untermenü Rücksetzen der maximalen Messwerte

In diesem Untermenü können die gespeicherten Höchstwerte für Ströme, Spannungen und Leistungen auf Null zurückgesetzt werden. Mit diesem Befehl werden nicht nur die maximalen Messwerte zurückgesetzt, sondern auch die Energiezähler.

## Untermenü Rücksetzen auf Werkseinstellungen

In diesem Untermenü können die am eingebetteten Display zugänglichen Einstellungen auf den Lieferzustand zurückgesetzt werden.

### Untermenü Schreibenzugriff Freigabe

In diesem Untermenü kann die Freigabe für das Schreiben von Daten in den Auslöser Energy ein-/ausgeschaltet werden, um Änderungen mittels Remote-Zugriff zu verhindern. Standardmäßig ist die Freigabe aktiviert (Einstellung auf ON).

#### 3.1.4 Menü Information

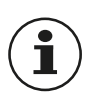

Im Menü Information werden folgende Informationen angezeigt:

- Informationen zur letzten Auslösung durch einen elektromechanischen Fehler
- AX: Anzahl Ein/Aus-Schaltzyklen
- AL: Anzahl Auslösungen durch elektromechanische Fehler

#### Hinweis

Die Informationen zur Anzahl der Schaltzyklen oder der Auslösungen stehen nur zur Verfügung, wenn das Hilfsgerät AX/AL Energy im Leistungsschalter Energy eingebaut ist.

Im Scroll-Modus werden die Ansichten des Menüs Messung im 3-Sekunden-Takt automatisch durchgeblättert. Für die Anzeige der Ansichten im Scroll-Modus müssen diese zuvor als Favoriten in den Ansichten des Menüs Messung ausgewählt sein.

Der Scroll-Modus startet automatisch 30 Sekunden nach der letzten Betätigung des Joysticks, wenn mindestens eine Ansicht als Favorit ausgewählt ist. Standardmäßig ist keine Ansicht als Favorit ausgewählt, das heißt, die Anzeige wechselt nach 30 Sekunden ohne Betätigung nicht in den Scroll-Modus.

#### Hinweis

Wenn der Scroll-Modus eingeschaltet und kein oder nur ein Favorit ausgewählt ist, schaltet das Display nach 5 Minuten ohne Betätigung des Joysticks aus, auch wenn der Standby-Modus deaktiviert wurde.

3.1.5 Scroll-Modus 3.1.6 Navigationsgrundsätze

Die Navigation in den Menüs ebenso wie die Bestätigung einer Aktion erfolgt mit dem Joystick links am Bildschirm.

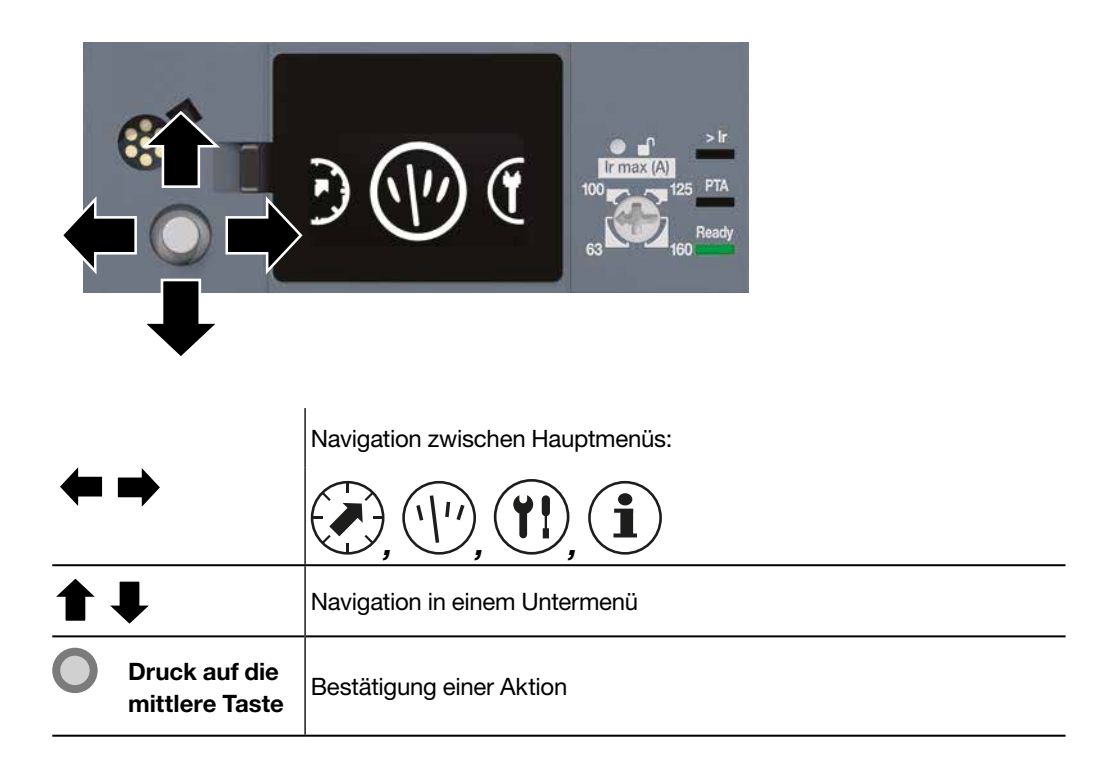

#### 3.1.7 Sperren-/Entsperrentaste

Die Änderung der Schutzeinstellungen für den Auslöser Energy ist standardmäßig durch eine Sperre der Navigation im eingebetteten Display geschützt. Die Abfrage von Daten ist jedoch trotzdem möglich.

Durch die Sperre werden ungewollte Änderungen in den Einstellungen des Auslösers durch unbefugte Personen verhindert, die Folgen für die Schutzfunktion des Auslösers, die durchgeführten Messungen sowie seine Remote-Kommunikation haben könnten:

- Rücksetzen der Messwertstatistiken auf Null
- Rücksetzen des eingebetteten Displays auf die Werkseinstellungen
- Änderung der Freigabeeinstellung für das Schreiben von Daten.

Wird versucht, über den Joystick einen gesperrten Parameter zu ändern, erscheint am Bildschirm ein Vorhängeschloss, das anzeigt, dass die Sperre eingeschaltet ist.

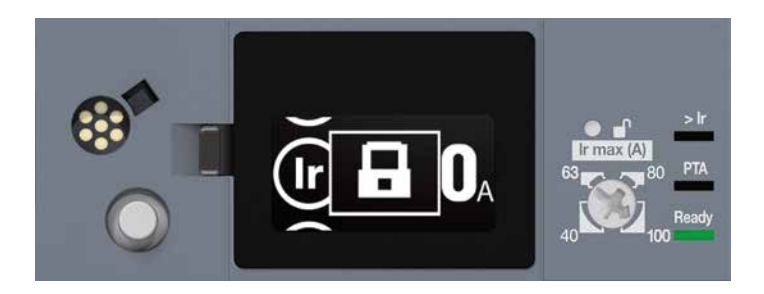

Eingebettetes Display gesperrt

Um den Zugriff für die Änderung von Einstellungen freizugeben, muss die transparente Abdeckung geöffnet und die Sperren-Taste oder der Wählschalter für die Einstellung von Ir max betätigt werden. Die Entsperrung erfolgt auf zweierlei Art:

- durch Betätigung des Einstellrads für Ir max
- durch Druck auf die Entsperren-Taste.
- 

<span id="page-30-0"></span>Der elektronische Auslöser vom Typ Energy dient zum Schutz gegen Überstrom und Isolierungsfehler in allen Arten von Stromverteilungsanlagen. Seine Schutzmerkmale erfüllen die Anforderungen der Norm IEC 60947-2.

#### Liste der Schutzfunktionen

- Langzeitauslöser L: Schutz gegen Überlast
- Kurzzeitauslöser S: Schutz gegen Kurzschlüsse mit niedriger Stromstärke
- Sofortauslöser I: Schutz gegen Kurzschlüsse mit hoher Stromstärke
- Erdschlussauslöser G: Schutz gegen Erdschlussfehler.

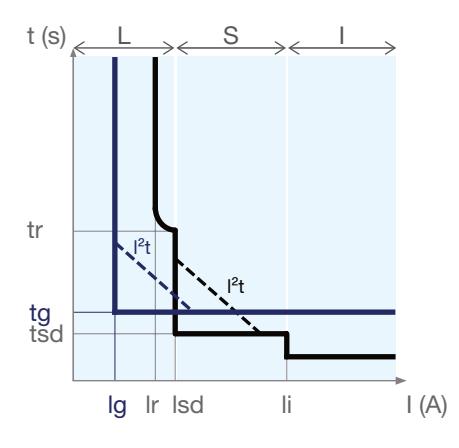

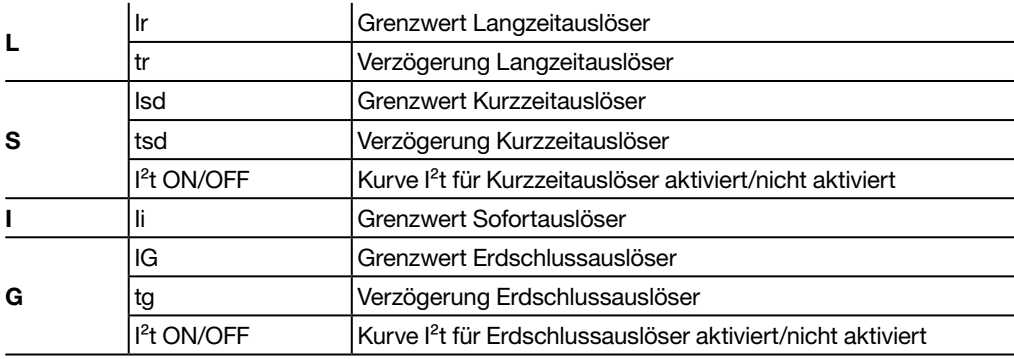

#### Einstellung des Schutzauslösers

Die Einstellparameter für den Schutzauslöser sind veränderbar:

- am Auslöser Energy mit dem Einstellrad und am eingebetteten Display
- am Türeinbau-Display HTD210H
- mit dem Konfigurationstool für h3+ HTP610H

Alle Funktionen der Schutzauslöser beruhen auf dem Effektivwert (RMS) des Stroms, so dass eventuelle Stromoberschwingungen nicht berücksichtigt werden.

Die vielfältigen Einstellmöglichkeiten der Schutzkurven erleichtern die Koordination in Bezug auf die Selektivität.

#### 3.2.1 Langzeitauslöser

Der Langzeitauslöser dient als Überstromschutz für Leiter und Verbraucher in allen Anwendungen der Stromverteilung.

Der Langzeitauslöser ist ein Inverse-Time-Schutz, der mit einer Wärmebildfunktion ausgestattet ist.

#### Einstellungen des Langzeitauslösers

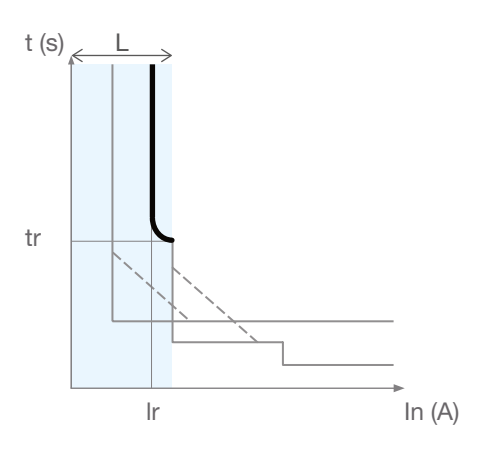

Langzeitauslöser

#### Parameter des Langzeitauslösers

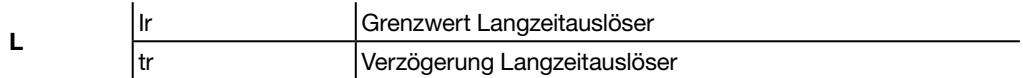

#### Einstellung des Grenzwerts Ir

Der Auslösebereich des Langzeitauslösers liegt bei 1,05...1,20 Ir nach Norm IEC 60947-2.

Für den Auslösegrenzwert Ir des Langzeitauslösers gilt eine Toleranz von +5 bis +20%.

Die Einstellung des Grenzwerts Ir erfolgt zunächst mit dem Einstellrad für Ir max und, falls erforderlich, zusätzlich am eingebetteten Display für die Feineinstellung in Schritten von je 1 A.

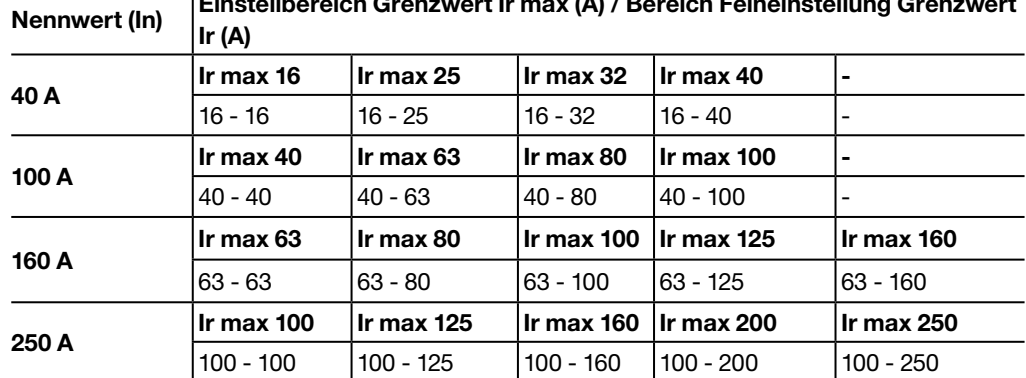

## Nennwert (In) Einstellbereich Grenzwert Ir max (A) / Bereich Feineinstellung Grenzwert

#### Einstellung der Verzögerung tr

Die Verzögerung tr legt die Auslösezeit des Langzeitauslösers bei einem Strom von 6 x Ir fest.

Die Verzögerung tr kann am eingebetteten Display, im Türeinbau-Display oder mit dem Konfigurationstool h3+ eingestellt werden.

#### Einstellbereich für tr (s)

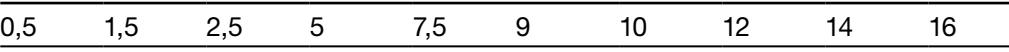

Für die Auslösezeit des Langzeitauslösers gilt eine Toleranz von -(20% + 20 ms) bis  $0\% + 30$  ms.

Beispiel:

Für  $tr = 5$ s und  $I = 6$  x Ir liegt die Auslösezeit des Langzeitauslösers zwischen 3,98 s und 5,03s.

#### Modellierung der Leitererwärmung mittels Wärmebild

Die elektronischen Auslöser LSnI, LSI, LSIG und Energy besitzen eine Wärmebildfunktion.

Mit dieser Funktion kann die Erwärmung und Abkühlung der elektrischen Leiter modelliert werden. Mit ihrer Hilfe kann der Leistungsschalter Energy die Leiter gegen Überströme schützen, indem die Temperaturen der Leiter berücksichtigt werden.

Wenn Strom fließt, modellieren die elektronischen Auslöser h3+ die Erwärmung der Leiter. Wenn kein Strom fließt, modellieren die elektronischen Auslöser h3+ die Abkühlung der Leiter.

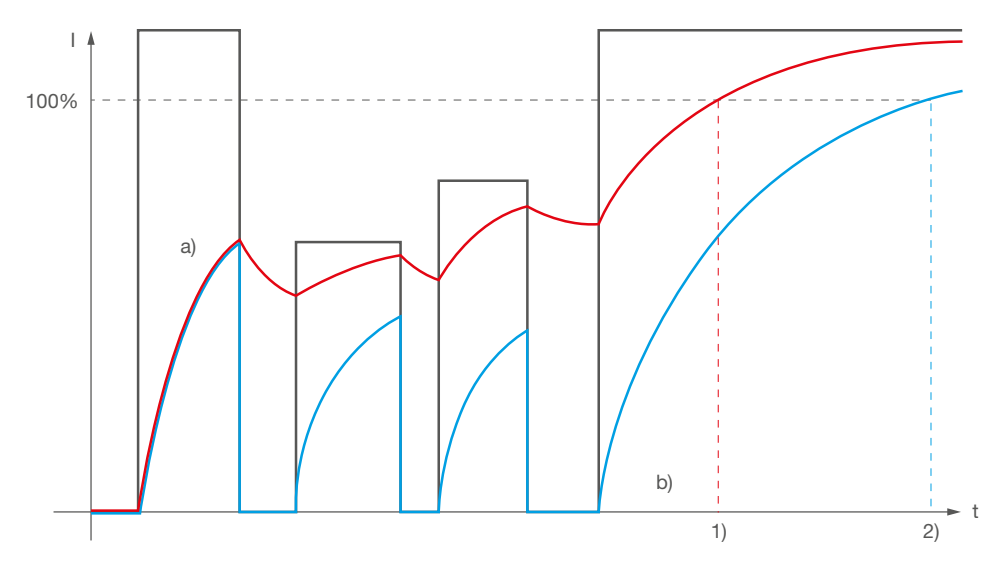

Auslöser mit und ohne Abkühlung

#### Auslöser mit und ohne Berücksichtigung der Abkühlung der Leiter Legende:

- a) Auslöser mit Berücksichtigung der Abkühlung
- b) Auslöser ohne Berücksichtigung der Abkühlung
- 1) Auslösung des Auslösers Typ a)
- 2) Auslösung des Auslösers Typ b)

Das Beispiel oben zeigt deutlich, wie Auslöser a) früher als Auslöser b) anspricht und damit die Leiter optimal schützt.

Die elektronischen Auslöser h3+ sind Auslöser des Typs a).

Sie sorgen ferner für die Abkühlung der Leiter nicht nur vor, sondern auch nach der Auslösung.

Die Dauer der Abkühlung liegt zwischen 1 und 35 Minuten je nach Einstellung der Verzögerung tr.

#### Hinweis

Die Wärmebildfunktion der elektronischen Auslöser h3+ kann nicht abgeschaltet werden.

#### 3.2.2 Kurzzeitauslöser

Der Kurzzeitauslöser dient als Schutz gegen Kurzschlüsse.

#### Kurve des Kurzzeitauslösers

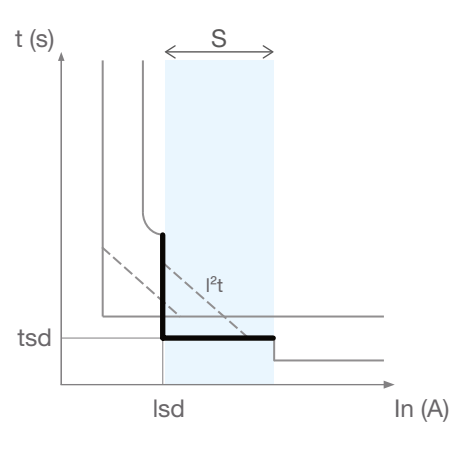

Kurzzeitauslöser

#### Parameter des Kurzzeitauslösers

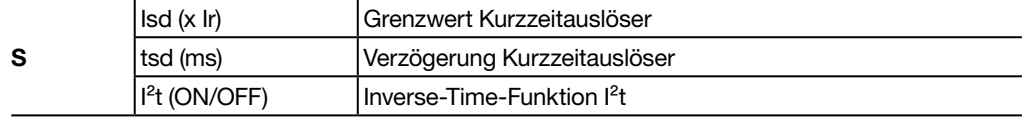

#### Einstellung des Grenzwerts Isd

Der Auslösegrenzwert Isd kann im eingebetteten Display, im Türeinbau-Display oder mit dem Konfigurationstool h3+ eingestellt werden.

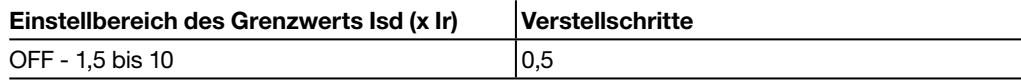

Ist der Grenzwert Isd OFF, so ist der Kurzzeitauslöser deaktiviert. Für den Auslösegrenzwert Isd des Kurzzeitauslösers gilt eine Toleranz von ±10%.

#### Einstellung der Verzögerung tsd

Die Verzögerung tsd kann am eingebetteten Display, im Türeinbau-Display oder mit dem Konfigurationstool h3+ eingestellt werden.

#### Einstellbereich des Grenzwerts Isd (x Ir)

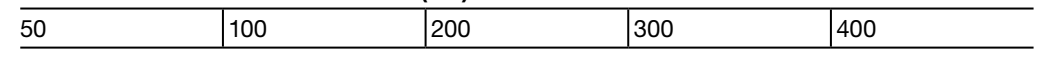

Für die Auslösezeit des Kurzzeitauslösers gilt eine Toleranz von:

- für tsd =  $50$  ms: -30 ms / +30 ms

- für tsd ≥ 100 ms: -20 ms / +50 ms

Bei der Einstellung des Kurzzeitauslösers kann eine Inverse-Time-Funktion  $l<sup>2</sup>t = K$ aktiviert oder deaktiviert werden.

:hager

Mit dieser Funktion i²t wird die Selektivität der nachgeschalteten Geräte verbessert. Sie wird eingeschaltet, sobald der Grenzwert Isd erreicht ist, und wirkt bis 10 x Ir.

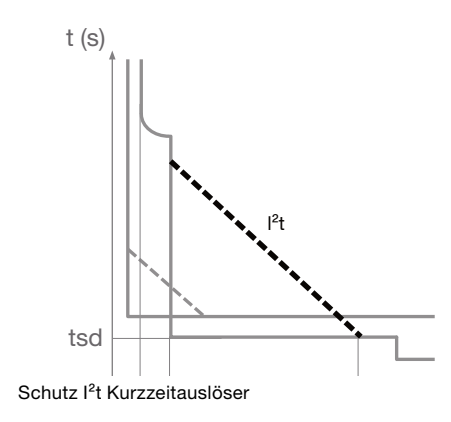

3.2.3 Sofortauslöser

Der Sofortauslöser dient als Schutz gegen Kurzschlüsse mit hoher Stromstärke. Dies ist ein zeitunabhängiger Schutz.

#### Kurve Sofortauslöser

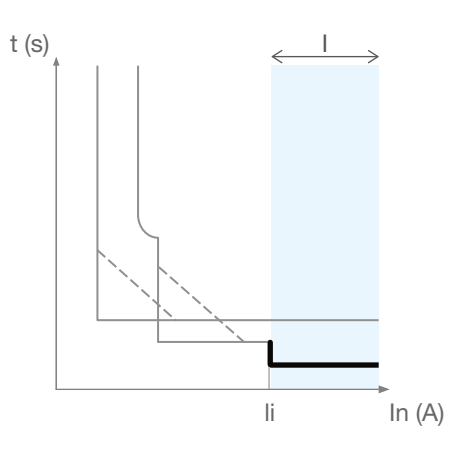

Sofortauslöser

#### Parameter des Sofortauslösers

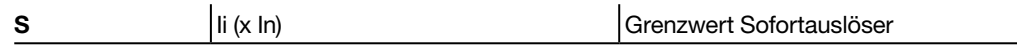

#### Einstellung Grenzwert Ii

Der Auslösegrenzwert Ii kann im eingebetteten Display, im Türeinbau-Display oder mit dem Konfigurationstool h3+ eingestellt werden.

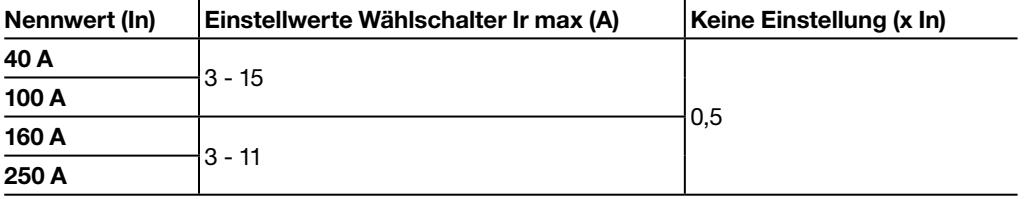

Für den Auslösegrenzwert Ii des Sofortauslösers gilt eine Toleranz von ±15%.

#### Auslösezeit

Für den Sofortauslöser gibt es keine einstellbare Verzögerung. Die Nichtauslösezeit beträgt 10 ms. Die maximale Abschaltzeit beträgt 50 ms.
# 03 Funktion des Auslösers Energy 3.2 Funktion Schutz

# 3.2.4 Erdschlussauslöser

Der Erdschlussauslöser ist ein Schutz gegen Erdschlussfehler mit hoher Stromstärke in Anlagen mit einer Erdverbindung TN-S.

Dies ist ein zeitunabhängiger Schutz.

# Kurve Erdschlussauslöser

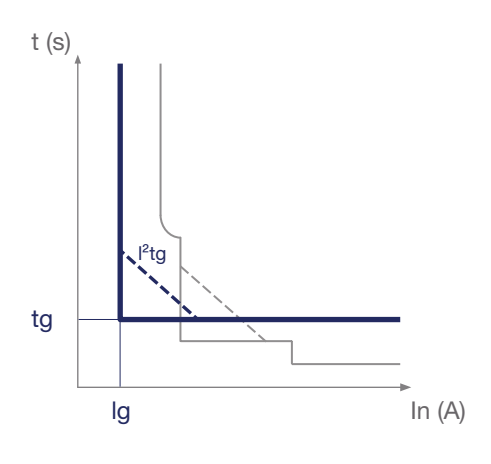

Erdschlussauslöser

#### Parameter des Erdschlussauslösers

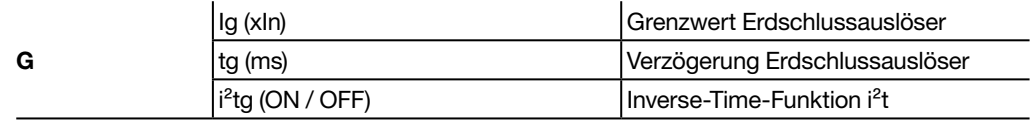

#### Einstellung Grenzwert Ig

Der Auslösegrenzwert Ig kann im eingebetteten Display, im Türeinbau-Display oder mit dem Konfigurationstool h3+ eingestellt werden.

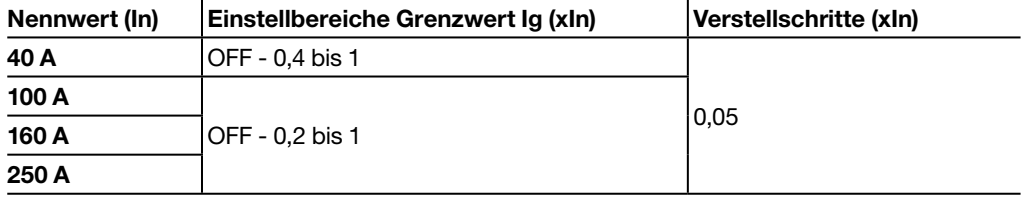

Für den Auslösegrenzwert Ig des Erdschlussauslösers gilt eine Toleranz von ±10%.

Ist der Grenzwert Ig OFF, so ist der Erdschlussauslöser deaktiviert.

#### Verzögerung tg

Die Verzögerung tg kann am eingebetteten Display, im Türeinbau-Display oder mit dem Konfigurationstool h3+ eingestellt werden.

#### Einstellbereich der Verzögerung tg (ms)

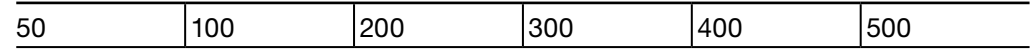

Für die Auslösezeit des Erdschlussauslösers gilt eine Toleranz von:

- für tg =  $50$  ms: -30 ms / +30 ms
- für tg ≥ 100 ms: -20 ms / +50 ms

:hager

Der Erdschlussauslöser dient zum Schutz gegen Erdschlussfehler mit hoher Stromstärke. Er funktioniert ebenso wie der Kurzzeitauslöser. Er besitzt ferner eine Inverse-Time-

Funktion I²t, die bei der Einstellung dieses Auslösers aktiviert oder deaktiviert werden kann.

Mit dieser Funktion i<sup>2</sup>t wird die Selektivität der nachgeschalteten Geräte für Erdschlussfehler verbessert. Sie wird eingeschaltet, sobald der Grenzwert Ig erreicht ist, und wirkt bis In.

3.2.5 Nullleiterschutz

Der Nullleiterschutz ist für Leistungsschalter Energy 4P erhältlich. Er ist vor allem dann nützlich, wenn der Nullleiterquerschnitt gegenüber den Außenleitern verringert ist.

Es werden die Parameter für Langzeitauslöser, Kurzzeitauslöser und Sofortauslöser verwendet.

## Kurve des Nullleiterschutzes

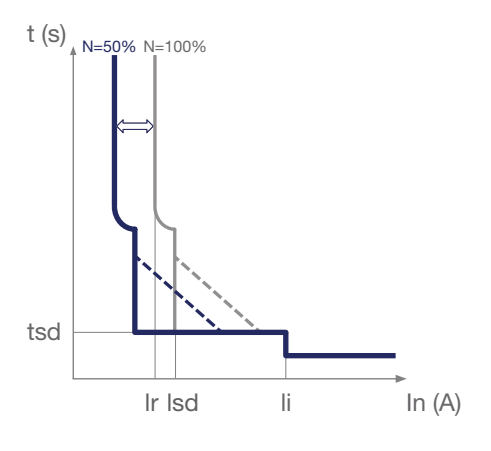

Nullleiterschutz

#### Einstellung der Grenzwerte Ir und Isd des Nullleiterschutzes

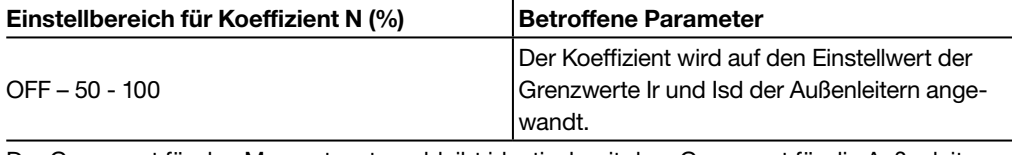

Der Grenzwert für den Momentanstrom bleibt identisch mit dem Grenzwert für die Außenleitern.

Der Koeffizient N kann am eingebetteten Display, im Türeinbau-Display oder mit dem Konfigurationstool h3+ eingestellt werden.

#### Verzögerung des Nullleiterschutzes

Die Verzögerungen des Nullleiterschutzes bleiben identisch mit den eingestellten Verzögerungswerten für die Außenleitern.

# **nager**

3.2.6 Funktion Zonenselektivität (ZSI)

Mit der Funktion Zonenselektivität werden die elektrodynamischen Beanspruchungen in der Stromverteilung (Leiter und Sammelschienen) verringert, wenn eine zeitliche Selektivität angewandt wird.

Sie gilt für die der Stromverteilung vorgeschalteten Geräte, dies sind hauptsächlich offene Leistungsschalter und Kompakt-Leistungsschalter.

Für diese Funktion müssen die vor- und nachgeschalteten Leistungsschalter mit einer speziellen Leitung verbunden werden. Durch diese Verbindung wird die Verzögerung tsd und/oder tg der Leistungsschalter je nach Lage des Kurzschlusses unterdrückt oder nicht.

Wenn die Funktion Zonenselektivität für einen Leistungsschalter eingeschaltet ist, werden dessen Verzögerungseinstellungen unterdrückt und der Schalter löst praktisch sofort aus.

Wenn die Funktion nicht eingeschaltet ist, funktioniert der Schalter mit den eingestellten Auslöseverzögerungen.

Die Zonenselektivität ergänzt die zeitgesteuerte Selektivität (Verzögerung tsd und tg). Sie kann diese jedoch auf keinen Fall ersetzen.

Sie gilt für Kurzzeitauslöser und Erdschlussauslöser.

Die Funktionsweise wird mit den folgenden zwei Beispielen verdeutlicht.

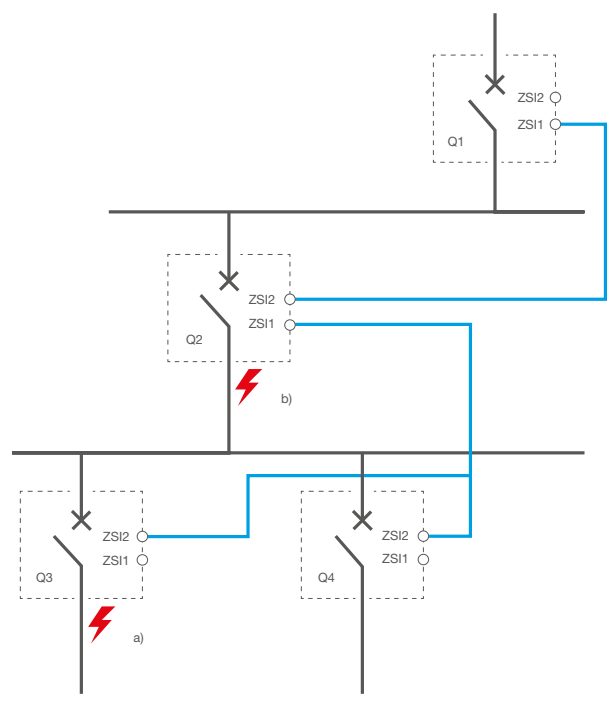

Zonenselektivität: Beispiel

Die Leistungsschalter Q1, Q2, Q3 werden zuvor auf ihre jeweiligen Grenzwerte eingestellt, um die gewünschte zeitliche Selektivität zu erreichen.

#### Fehlerfall a):

- Bei einem Fehler hinter dem Leistungsschalter Q3 wird dieser von den Leistungsschaltern Q1, Q2 und Q3 gleichzeitig erkannt. Über das Verbindungskabel zwischen den Leistungsschaltern meldet der Leistungsschalter Q3 an Leistungsschalter Q2, dass er einen Fehler erkannt hat. Der Leistungsschalter Q2 meldet an Leistungsschalter Q1, dass er ebenfalls den Fehler erkannt hat. Die Leistungsschalter Q1 und Q2 behalten dann ihre jeweiligen Verzögerungen bei, damit Leistungsschalter Q3 den Fehler sofort beseitigen kann.

## Fehlerfall b):

- Ein Fehler hinter dem Leistungsschalter Q2 wird nur von den Leistungsschaltern Q1 und Q2 erkannt. Über das Verbindungskabel zwischen den Leistungsschaltern meldet der Leistungsschalter Q2 an Leistungsschalter Q1, dass er einen Fehler erkannt hat. Der Leistungsschalter Q1 behält dann seine Verzögerung bei, während Leistungsschalter Q2 diese unterdrückt, um den Fehler sofort zu beseitigen.

#### Einstellung des ZSI-Schutzes

Der Leistungsschalter Energy P160 erfordert keine Einstellung des ZSI-Schutzes. Er ist mit einem ZSI-Ausgang (ZSI2) für den Anschluss eines vorgeschalteten Leistungsschalters versehen. Er dient hauptsächlich zum Schutz abgehender Stromkreise und ermöglicht keine Berücksichtigung eines eingehenden ZSI-Signals von einem nachgeschalteten Leistungsschalter.

Beim Leistungsschalter Energy P250 muss der ZSI-Schutz aktiviert sein, damit die Zonenselektivität berücksichtigt wird.

#### Einstellung des ZSI-Schutzes am P250

#### P250: Einstellung ZSI

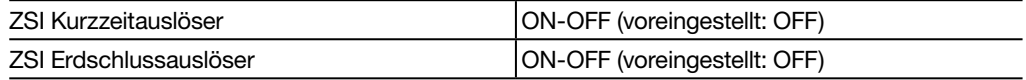

#### Hinweis

Wichtig ist, den ZSI-Schutz bei einem Leistungsschalter P250 deaktiviert zu lassen, wenn keine Zonenselektivität eingerichtet ist. Die Einstellung des ZSI-Schutzes auf ON würde in diesem Fall die Auslösezeiten systematisch soweit verringern, dass praktisch eine Sofortauslösung zwischen 20 und 80 ms erfolgt.

# 3.3.1 Überblick über die Messungen

# Mit dem Auslöser Energy können die folgenden Größen gemessen werden:

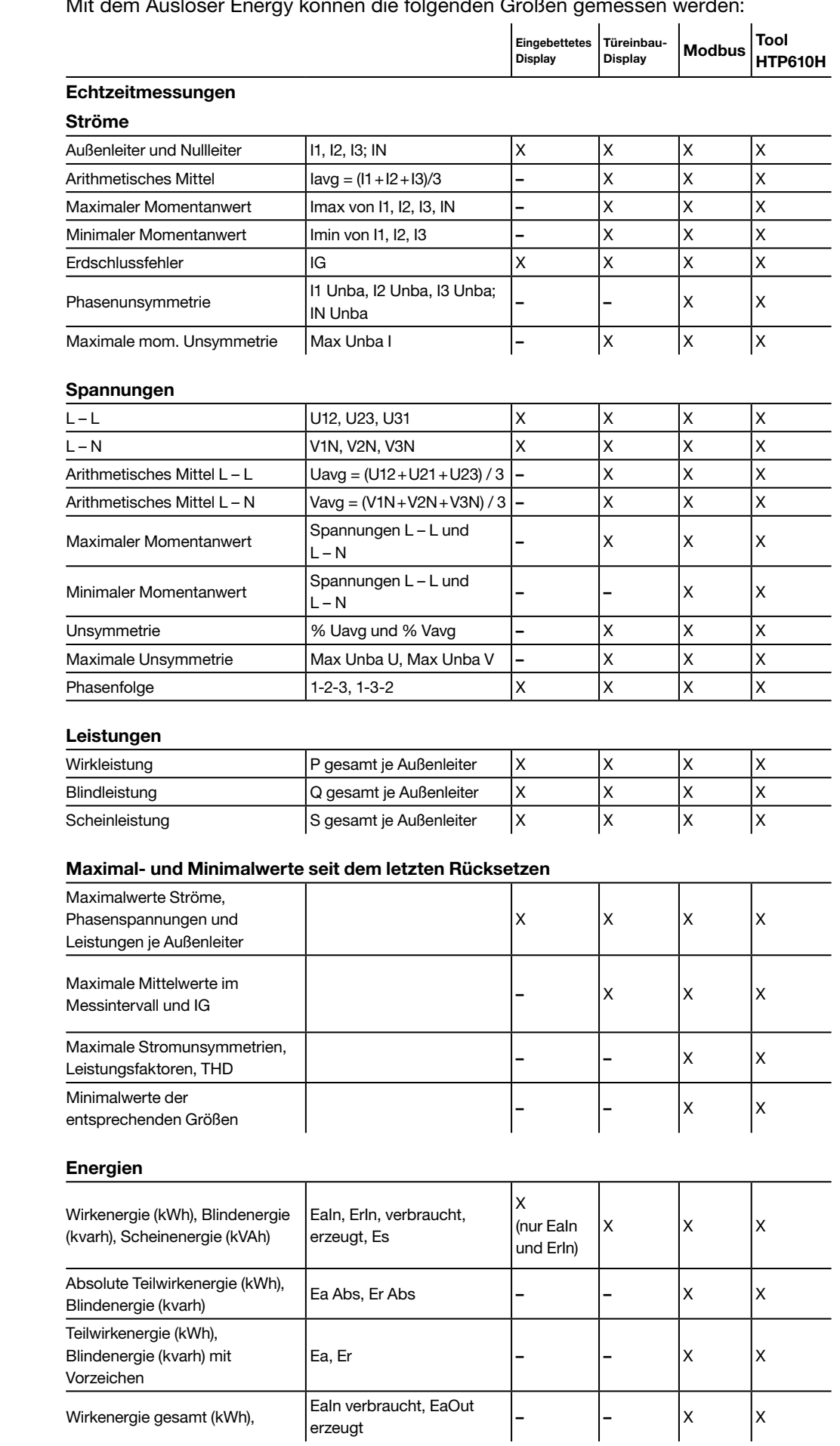

# :hager

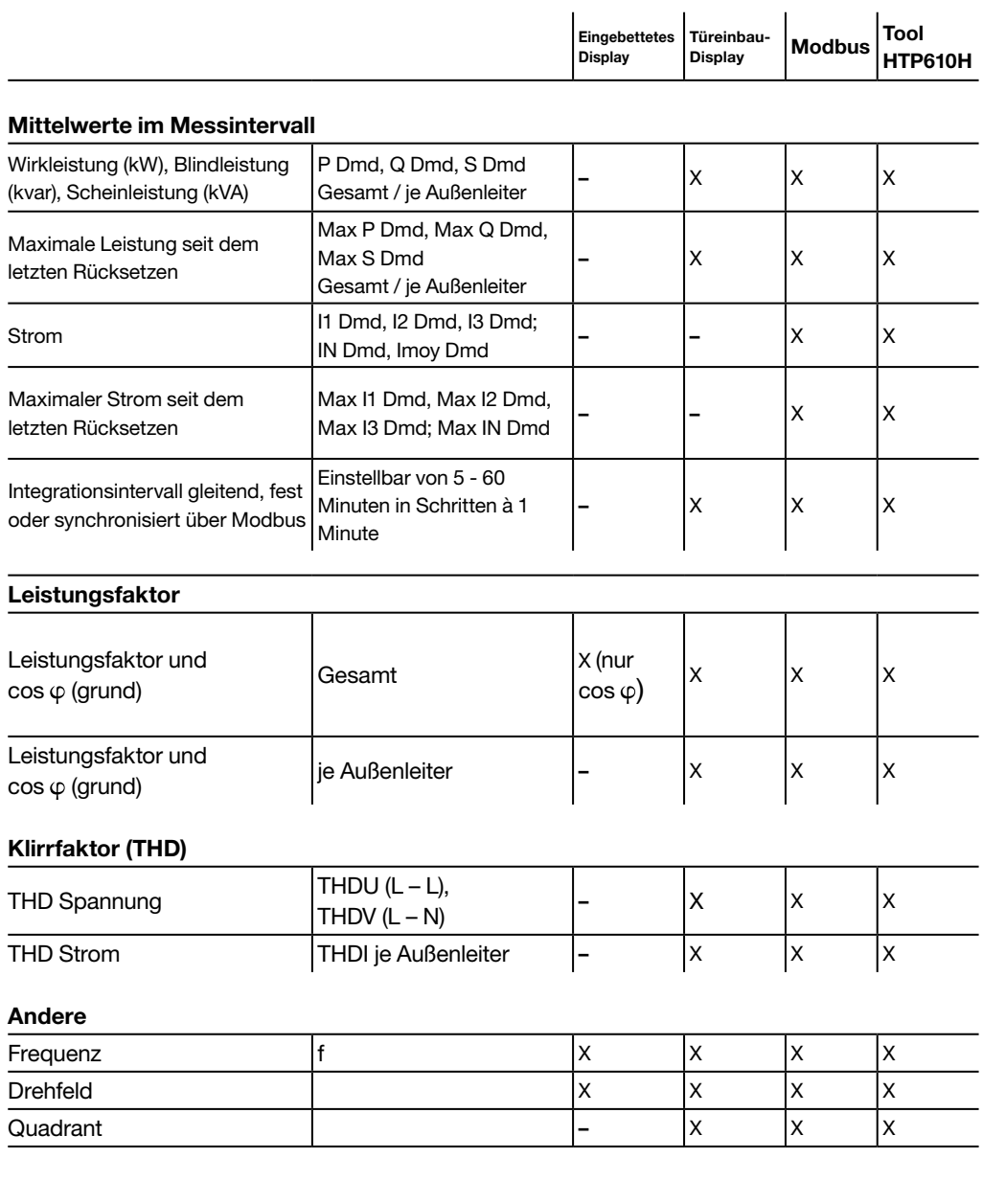

#### 3.3.2 Echtzeitmessungen

Der Auslöser Energy liefert Messwerte zu den folgenden elektrischen Kenngrößen in Echtzeit (einmal pro Sekunde):

- Strom für jeden Außenleiter und den Nullleiter (in der 4P-Ausführung)
- Erdfehlerstrom (Resultierende aus den 3 oder 4 Leiterströmen)
- Spannungen Außenleiter/Außenleiter und Außenleiter/Nullleiter (beim 4-poligen Modul)
- Angabe der Drehfeldrichtung
- Netzfrequenz

Der Auslöser kann so konfiguriert werden, dass als Referenz für die Außenleiterfolge eine umgekehrte Drehfeldrichtung angenommen wird (siehe § 3.3.10). Diese Parametrierung erfolgt am Türeinbau-Display HTD210H oder mit dem Konfigurationstool HTP610H.

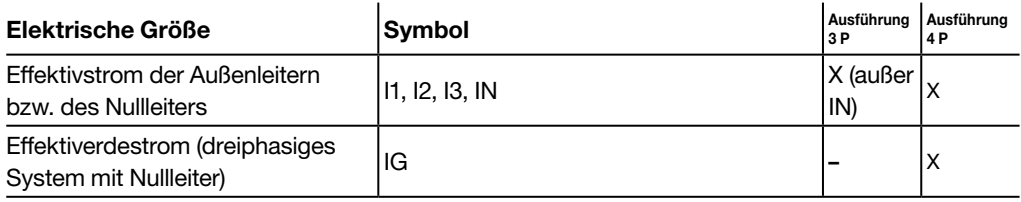

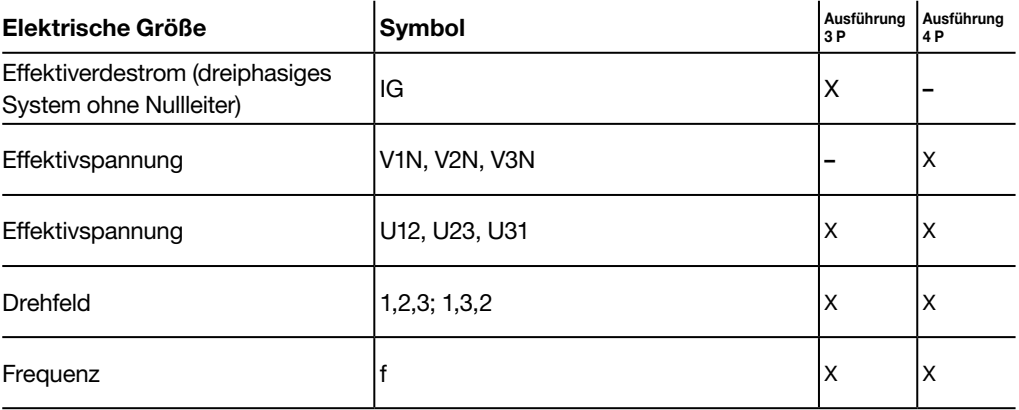

Der Auslöser Energy berechnet ferner die folgenden zugehörigen elektrischen Kenngrößen in Echtzeit (einmal pro Sekunde):

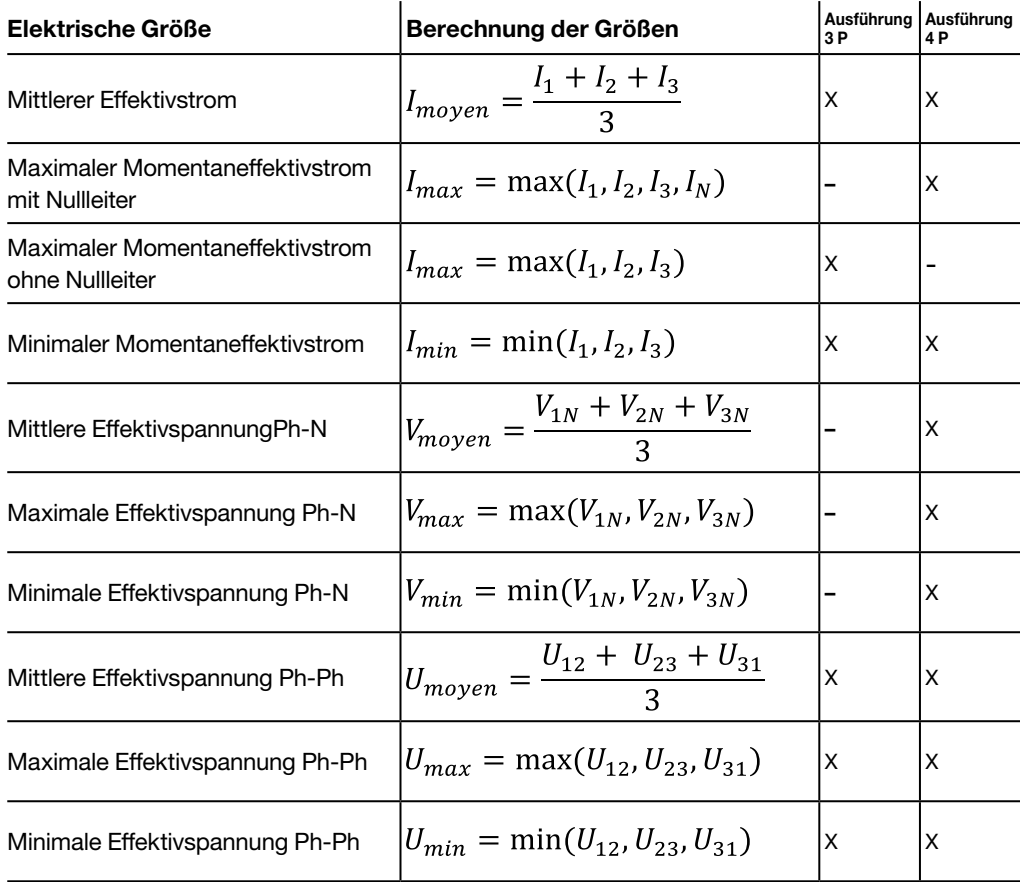

Der Auslöser Energy berechnet die seit dem letzten Rücksetzen erreichten Maximalund Minimalwerte in Echtzeit. Bestimmte Werte erhalten einen Zeitstempel.

:hager

Alle diese Messwerte berücksichtigen positive und negative Werte. Entspricht beispielsweise der vorhergehende Maximalwert 25 und es wird ein Wert von -30 gemessen, wird der neue Maximalwert -30.

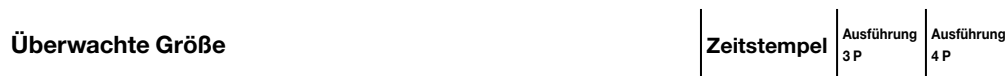

#### Strom

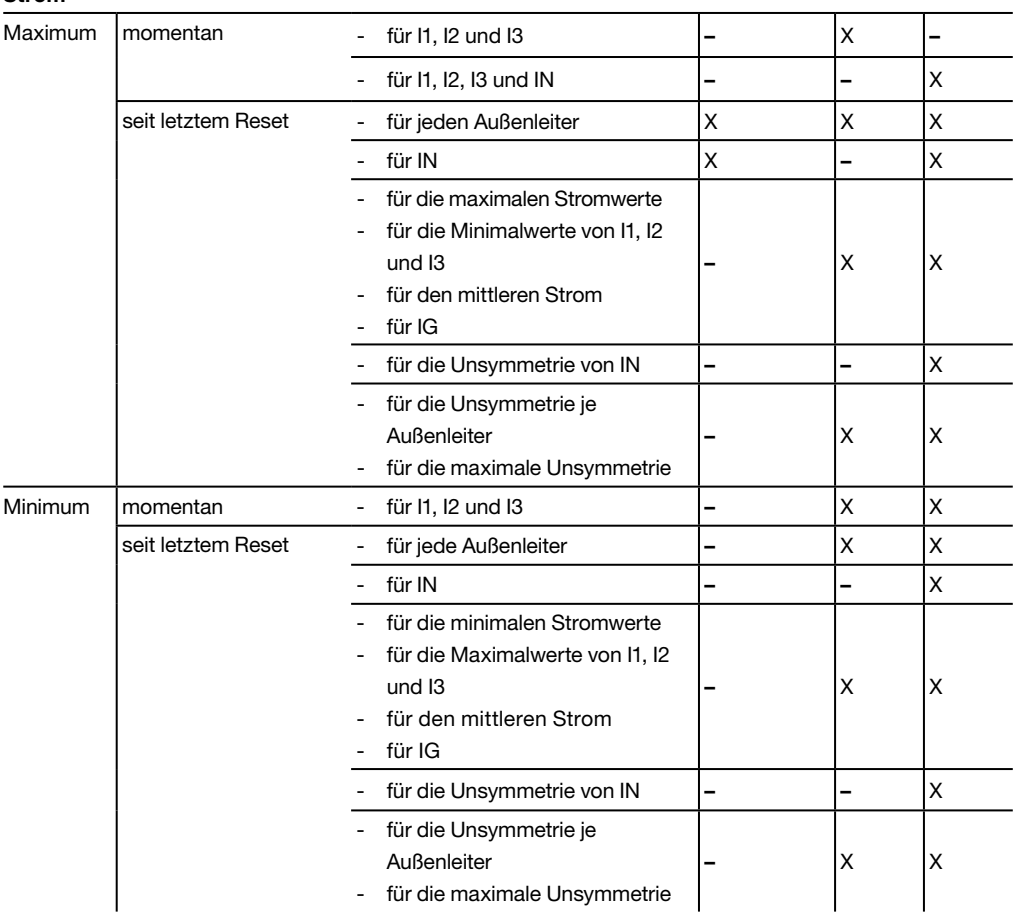

#### Spannung

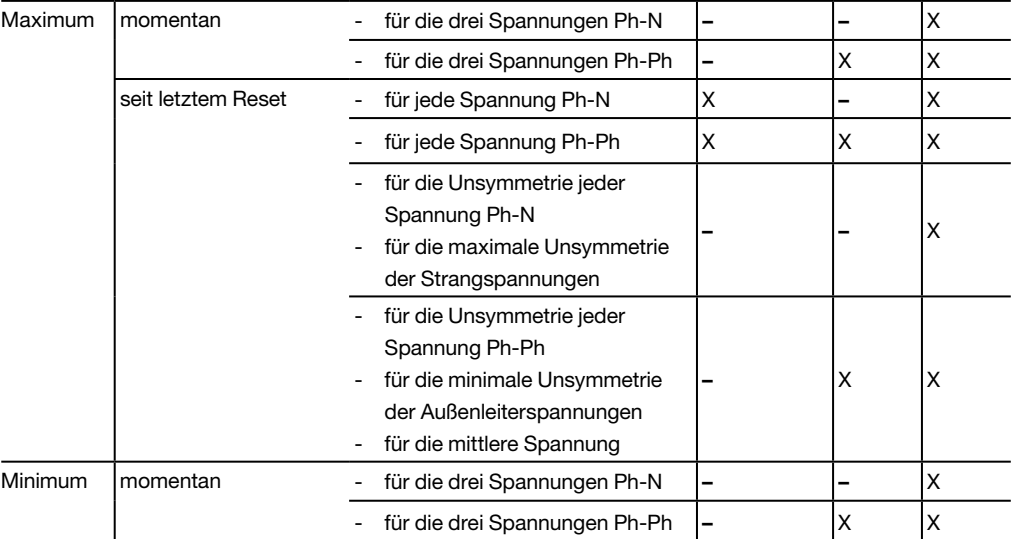

#### $\ddot{\textbf{U}}$ berwachte Größe  $\textbf{Z}$ eitstempel  $\textbf{Z}$ eitstempel  $\textbf{Z}$ eitstempel  $\textbf{Z}$ 3 P Ausführung 4 P Minimum seit letztem Reset - für jede Spannung Ph-N  $\vert x \vert$  –  $\vert x \vert$ - für jede Spannung Ph-Ph X X X für die Unsymmetrie jeder Spannung Ph-N - für die maximale Unsymmetrie der Strangspannungen – – X - für die Unsymmetrie jeder Spannung Ph-Ph - für die minimale Unsymmetrie der Außenleiterspannungen - für die mittlere Spannung – X X

#### Frequenz

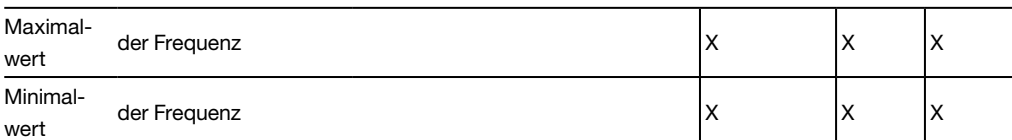

#### Leistungen

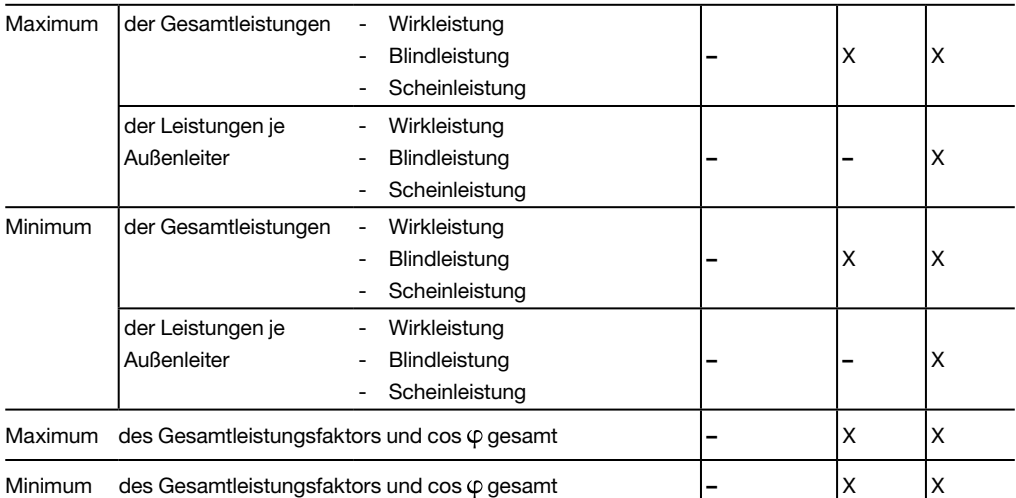

#### Klirrfaktor (THD) Strom

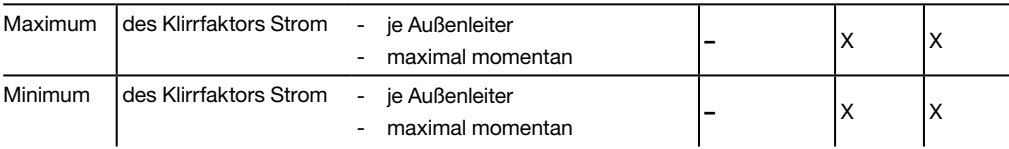

#### Klirrfaktor (THD) Spannungen

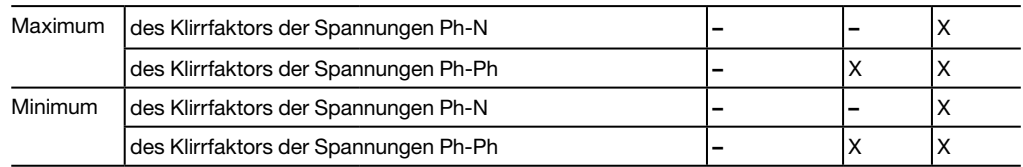

#### Hinweis

Diese Minimal-/Maximalwerte können ganz oder teilweise mit einem Reset-Befehl, je nach dem verwendeten Bediengerät, zurückgesetzt werden:

- am eingebetteten Display: Rücksetzen der Maximalwerte für Spannungen, Ströme und Leistungen und Rücksetzen der Energiezähler.

- am Display HTD210H: Rücksetzen aller Minimal- und Maximalwerte und der Energiezähler.
- mit dem Konfigurationstool HTP610H: Rücksetzen aller Minimal- und Maximalwerte und der Energiezähler.

3.3.4 Messung der Unsymmetrien

Der Auslöser Energy berechnet die Strom- und Spannungsunsymmetrien in Echtzeit (einmal pro Sekunde).

Die Unsymmetrie der Ströme wird in % vom mittleren Stromwert angegeben.

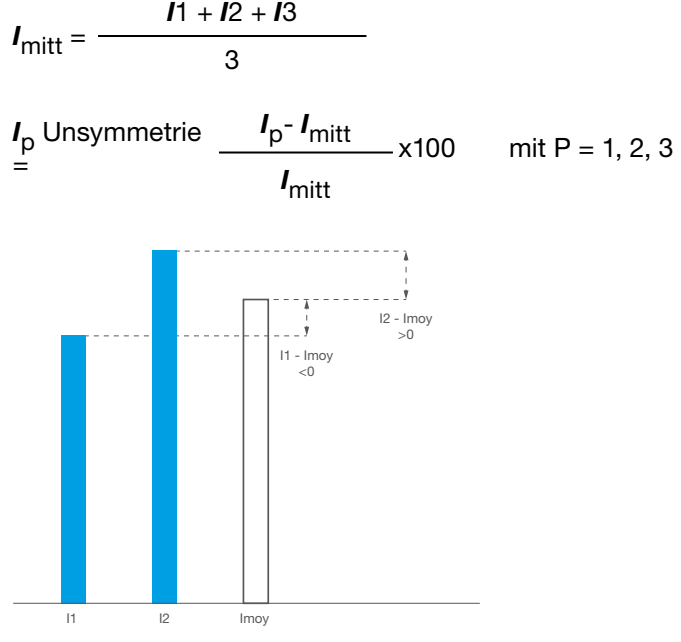

Prinzip der Stromunsymmetrie

Die Unsymmetrie der Spannungen wird in % vom arithmetischen Mittelwert der entsprechenden Spannung angegeben:

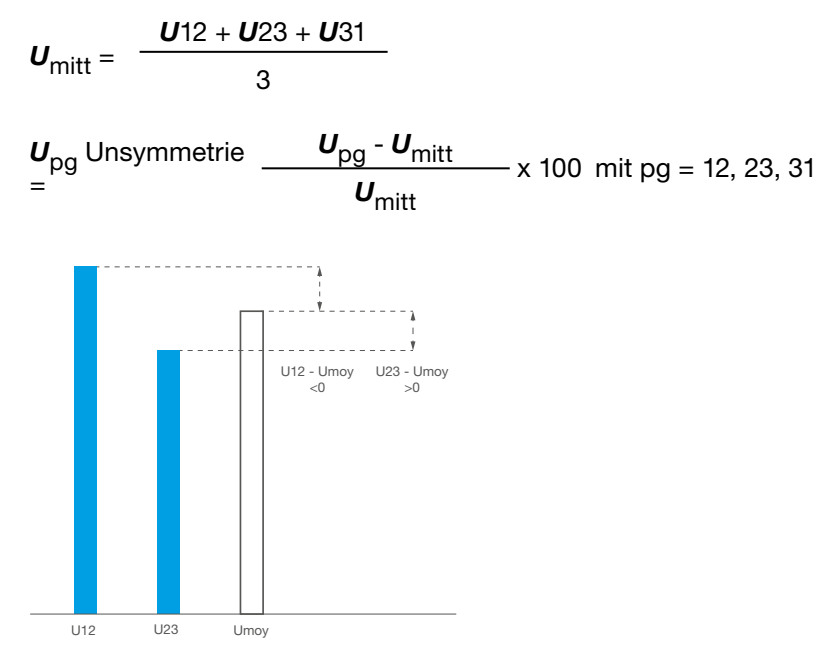

Prinzip der Spannungsunsymmetrie

Liste der Unsymmetriewerte:

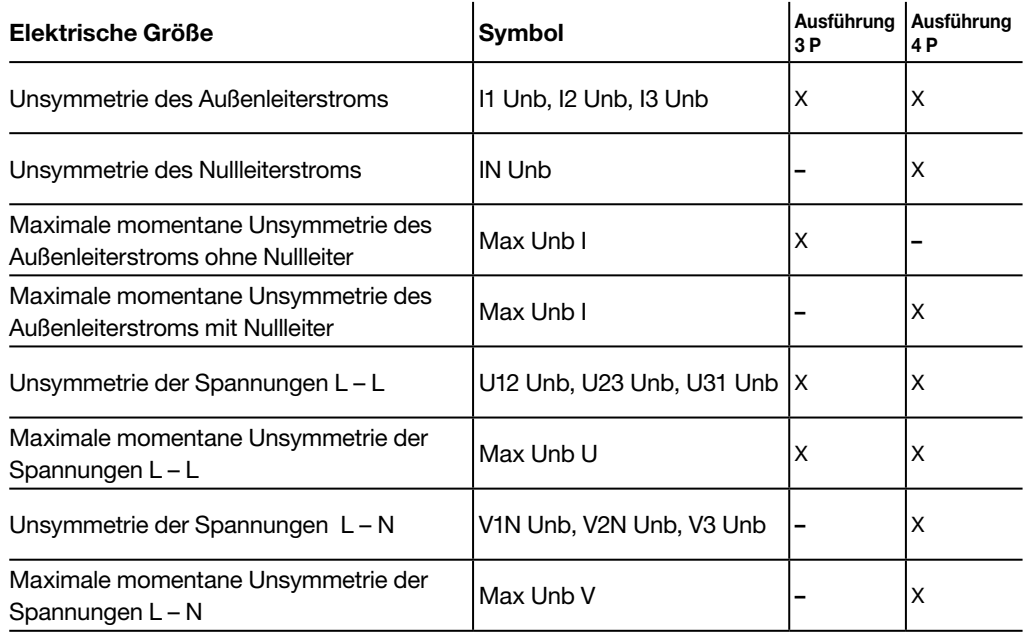

#### Hinweis

Die Unsymmetriewerte werden mit Vorzeichen als relative Werte in % angegeben. Die maximalen Unsymmetriewerte werden als absolute Werte in % angegeben.

3.3.5 Messung der Leistungen

Der Auslöser Energy berechnet die folgenden elektrischen Leistungen in Echtzeit (einmal pro Sekunde):

- Wirkleistung je Außenleiter
- Blindleistung je Außenleiter
- Scheinleistung je Außenleiter
- Wirkleistung gesamt
- Blindleistung gesamt
- Scheinleistung gesamt

Die folgende Tabelle enthält eine vollständige Liste der berechneten Größen mit der zugehörigen mathematischen Definition und Verfügbarkeit, abhängig von der 3Poder 4P-Ausführung:

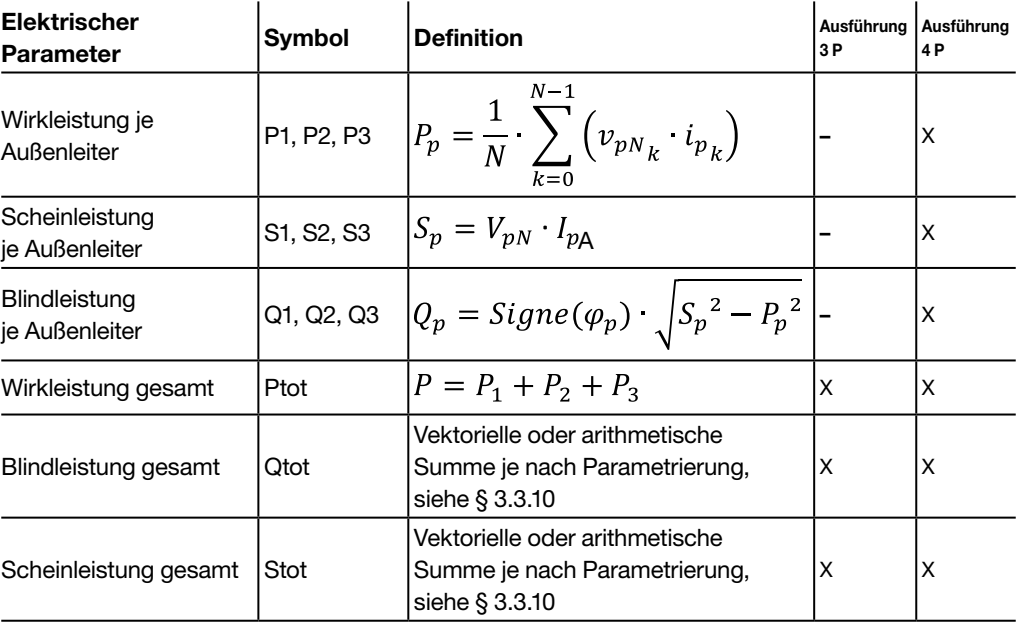

#### Erläuterungen zu den Berechnungen

Bei der Berechnung dieser Leistungen werden die Harmonischen bis zur 31. berücksichtigt.

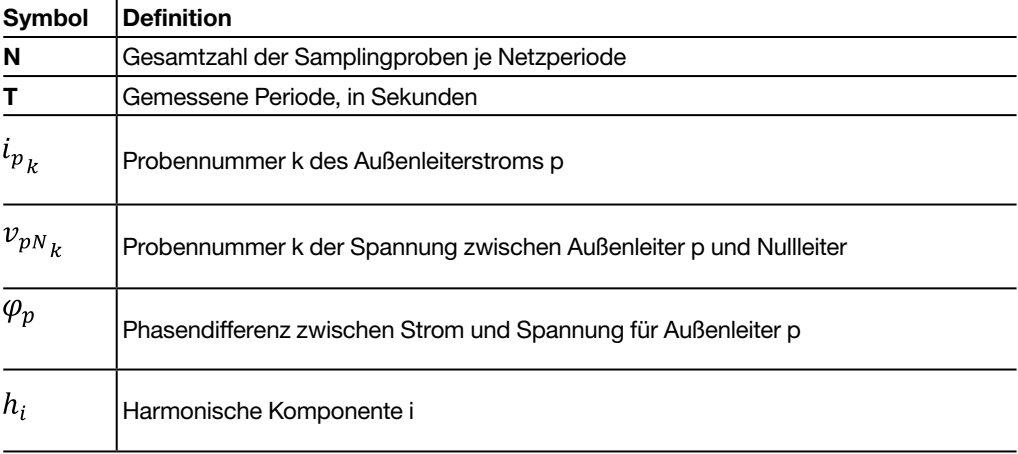

Beim Sampling werden in regelmäßigen Abständen Momentanwerte der analogen Strom- und Spannungssignale erfasst. Durch die Digitalisierung der elektrischen Größen im Auslöser Energy erhält man eine Abfolge diskreter Werte, die alle miteinander synchronisiert sind. Mit diesem Verfahren kann auch der Phasenversatz zwischen Spannung und Strom (cos  $\phi$ ) berücksichtigt werden.

#### Vorzeichen der Leistung

Die Leistungen werden mit Vorzeichen angegeben.

Die Einspeisung in den Leistungsschalter Energy kann sowohl von oben als auch von unten erfolgen. Es ist daher wichtig, das Vorzeichen für die Leistungswerte entsprechend der Einspeiserichtung zu konfigurieren. Diese Parametrierung erfolgt am Türeinbau-Display HTD210H oder mit dem Konfigurationstool HTP610H (siehe § 3.3.10).

Wirkleistungen tragen das Vorzeichen +, wenn sie verbraucht werden, das heißt, wenn der Anlagenteil als Verbraucher wirkt.

Wirkleistungen tragen das Vorzeichen -, wenn sie erzeugt werden, das heißt, wenn der Anlagenteil als Erzeuger wirkt.

Blindleistungen tragen das gleiche Vorzeichen wie die Wirkenergien und Wirkleistungen, wenn der Strom gegenüber der Spannung verzögert ist, das heißt wenn es sich um einen induktiven Anlagenteil handelt.

Blindleistungen tragen das entgegengesetzte Vorzeichen zu den Wirkenergien und Wirkleistungen, wenn der Strom gegenüber der Spannung vorauseilt, das heißt wenn es sich um einen kapazitiven Anlagenteil handelt.

Der Betriebsquadrant (I, II, III, IV) wird somit anhand des Vorzeichens der Leistung angegeben.

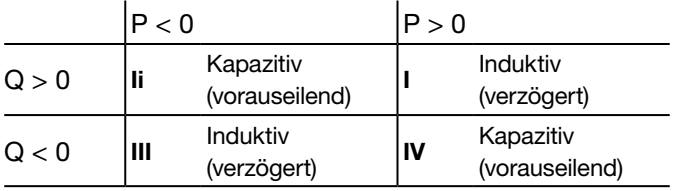

3.3.6 Messung der Energien

Der Auslöser Energy berechnet die Energien durch Integration der Momentanleistung über eine Netzperiode.

Der Auslöser Energy speist mehrere Energiezähler, die bis zu 4.294.967.295 kWh / kvarh / kVAh zählen können. Diese Zähler liefern alle Absolutwerte ohne Vorzeichen, außer den Zählern mit Vorzeichenwerten. Sie zählen die kumulierte Energie und schalten einmal pro Sekunde hoch.

Die Teilenergiezähler können am eingebetteten Display, am Türeinbau-Display und mit dem Konfigurationstool HTP610H zurückgesetzt werden.

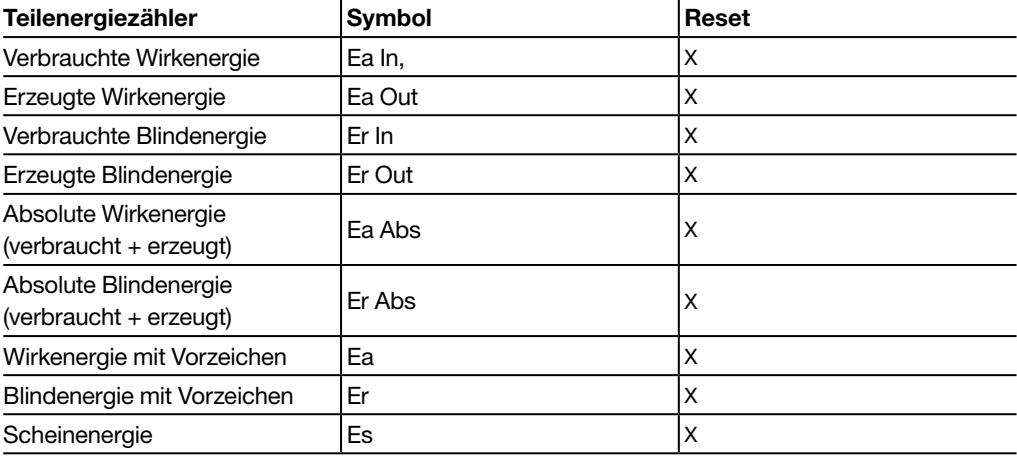

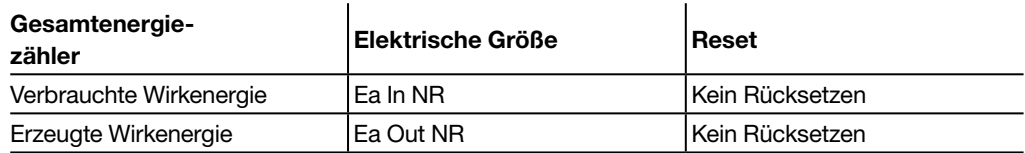

#### Hinweis

Die Werte für ErIn, ErOut, Er Abs, Er, Es hängen von der arithmetischen oder vektoriellen Summierungskonvention für Blind- und Scheinleistungen ab (siehe Parametrierung, § 3.3.10).

3.3.7 Messung der Mittelwerte im Messintervall

Der Auslöser Energy berechnet die Mittelwerte der Ströme und Leistungen durch Integration über ein bestimmtes Zeitintervall. Dies sind Mittelwerte über ein Messintervall. Mit diesen Werten kann das Lastprofil der mit dem Leistungsschalter Energy versorgten Verbraucher erstellt werden. Sie sind nicht zu verwechseln mit den momentanen Mittelwerten (mittlerer Momentanstromwert,…).

# Berechnungsprinzip

Der Auslöser Energy berechnet einen über das Intervall gemittelten Wert durch Integration des elektrischen Messwerts G über ein Zeitintervall T, geteilt durch das gleiche Zeitintervall T.

$$
G_{moyen} = \frac{1}{T} \int_0^T G \, dt
$$

Das Zeitintervall T entspricht dem parametrierbaren Integrationsintervall.

Es gibt 3 Arten von Integrationsinvertallen:

- festes Integrationsintervall
- gleitendes Integrationsintervall
- synchronisierter Integrationszeitraum (Sync. Bus)

#### Festes Integrationsintervall

Die Berechnungsintervalle folgen aufeinander.

Ein neuer Mittelwert wird immer am Ende eines Intervalls berechnet.

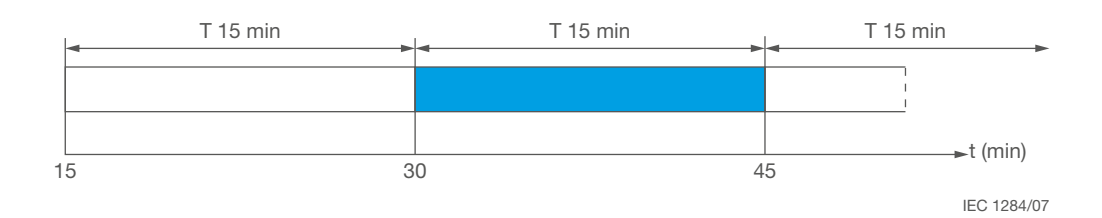

Festes Integrationsintervall

Die Dauer des Intervalls T kann zwischen 5 und 60 Minuten in Schritten von je 1 Minute eingestellt werden.

#### Gleitendes Integrationsintervall

Die Berechnungsintervalle folgen aufeinander. Einmal pro Minute wird ein neuer Mittelwert erzeugt.

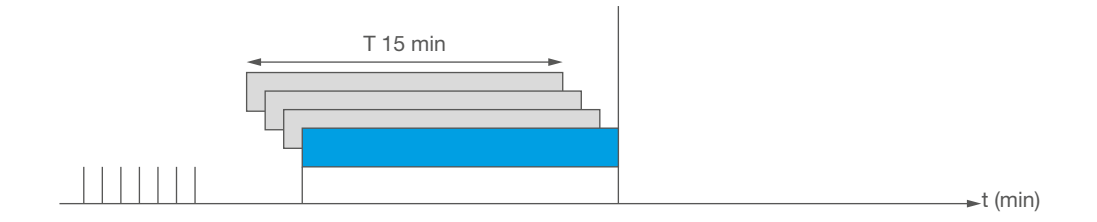

Gleitendes Integrationsintervall

Die Dauer des Intervalls T kann zwischen 5 und 60 Minuten in Schritten von je 1 Minute eingestellt werden.

#### Synchronisiertes Integrationsintervall

Mit dem ersten Synchronisationsimpuls wird eine erste Mittelwertberechnung angestoßen. Bei jedem neuen Impuls wird die laufende Integration angehalten und der vorhandene Mittelwert aktualisiert. Gleichzeitig wird eine neue Berechnung angestoßen.

Das Zeitintervall zwischen zwei Synchronisationsimpulsen muss zwischen 1 und 60 Minuten liegen. Ist das Intervall länger als 60 Minuten, hält die Integration der Messwerte an und die Messwerte bis zum nächsten Synchronisationsimpuls werden nicht berücksichtigt.

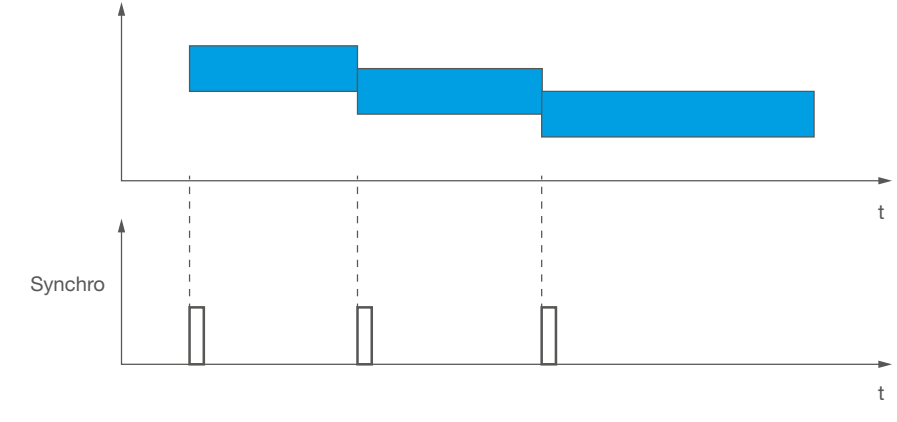

Synchronisiertes Integrationsintervall

# Maximum der gemittelten Werte

Für jeden Zeitraum der Mittelwertberechnung wird der Maximalwert im Zeitintervall gespeichert.

Die Maximalwerte können mit dem Konfigurationstool HTP610H oder am Display HTD210H zurückgesetzt werden.

Die folgende Tabelle enthält die vollständige Liste der berechneten Messgrößen für die 3P- und 4P-Ausführung und die verschiedenen Anzeigen:

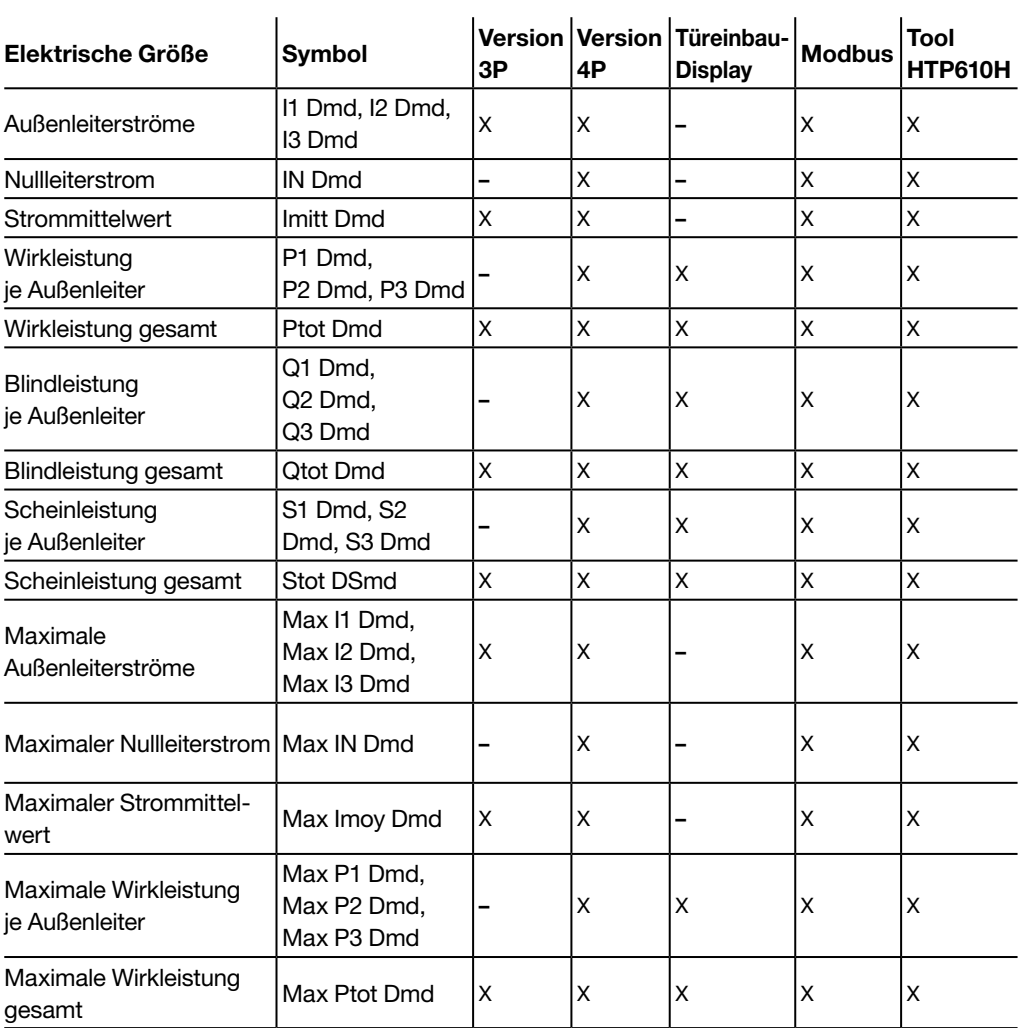

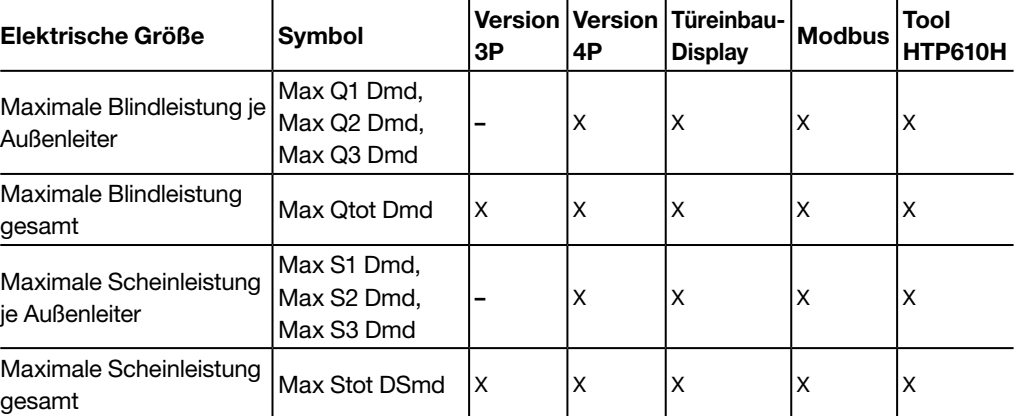

Die Art des Integrationsintervalls und die Dauer des Intervalls T sind am Display HTD210H und im Konfigurationstool HTP610H einstellbar (siehe Abschnitt 3.3.10).

#### Hinweis

sein.

Die Werte für Qtot Dmd, Stot Dmd, Max Q1 Dmd, Max Q2 Dmd, Max Q3 Dmd, Max Qtot Dmd, Max Stot Dmd hängen von der arithmetischen oder vektoriellen Summierungskonvention für Blind- und Scheinleistungen ab (siehe § 3.3.10 - Einstellung der Berechnungskonvention für Blind- und Scheinleistungen).

3.3.8 Messung der Klirrfaktoren THD

Der Auslöser Energy berechnet die Klirrfaktoren anhand der Echtzeitmessungen (einmal pro Sekunde) der Ströme und Spannungen.

Diese Berechnungen werden bis zur 31. Harmonischen durchgeführt.

Die Klirrfaktoren sind Indikatoren für die Qualität der Energieverteilung. Mit dem THDi kann der Verformungsgrad der Stromwelle ermittelt werden. Mit dem THDU oder THDV kann der Verformungsgrad der Spannungswelle ermittelt werden.

#### Klirrfaktor THD des Stroms (THDi)

Der THD des Stroms ist der prozentuale Effektivwert der Oberschwingungsströme für Oberschwingungen über 1, verglichen mit dem Effektivwert des Oberschwingungsstroms für die 1. Oberschwingung. Da der THD zur Grundschwingung berechnet wird, kann sein Wert höher als 100%

$$
THD_{lp} = \frac{\sqrt{I_{p h_2}^2 + \dots + I_{p h_{31}}^2}}{I_{p h_1}}
$$

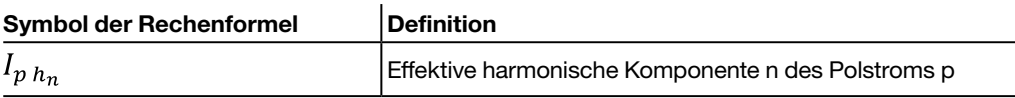

Der THDi oder Verformungsfaktor der Stromwelle wird durch die Nichtlinearität des Verbrauchers verursacht, die nicht sinusförmige Ströme verursacht. Mit dem THDi können somit Verbraucher identifiziert werden, die in der Stromverteilung störend wirken können.

Ein THDi < 10% ist Anzeichen für eine geringe Störung, die meist akzeptabel ist. Ein THDi bis 50% weist auf eine riskante Störung hin (Gefahr von Erhitzung,…). Ein THDi über 50% ist ein hoher Klirrfaktor, der zu ernsthaften Schäden,

gefährlichen Erhitzungen und Funktionsstörungen führen kann, wenn die Anlage nicht ausreichend dimensioniert ist.

# Klirrfaktor THD der Spannung, THDU, THDV

Der THD der Spanung ist der prozentuale Effektivwert der Oberschwingungsspannungen für Oberschwingungen über 1, verglichen mit dem Effektivwert des Oberschwingungsspannung für die 1. Oberschwingung. Sein Wert kann theoretisch über 100% liegen, ist in der Praxis jedoch nicht höher als 25%.

$$
THD_{Upg} = \frac{\sqrt{U_{pg\ h_2}^2 + \dots + U_{pg\ h_{31}}^2}}{U_{pg\ h_1}}
$$

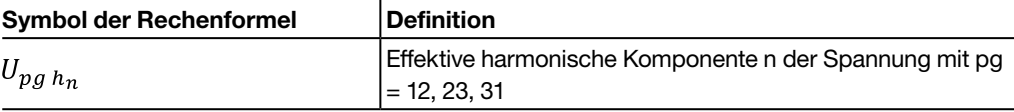

Mit dem THD der Spannung kann die Auswirkung der Leitungsimpedanz auf die Spannungsqualität bei störenden Verbrauchern bewertet werden. Je höher die Leitungsimpedanz zu diesen Verbrauchern ist, umso höher ist auch der THD der Spannung.

Die folgende Tabelle enthält die vollständige Liste der berechneten Größen für die 3P- oder 4P-Ausführung:

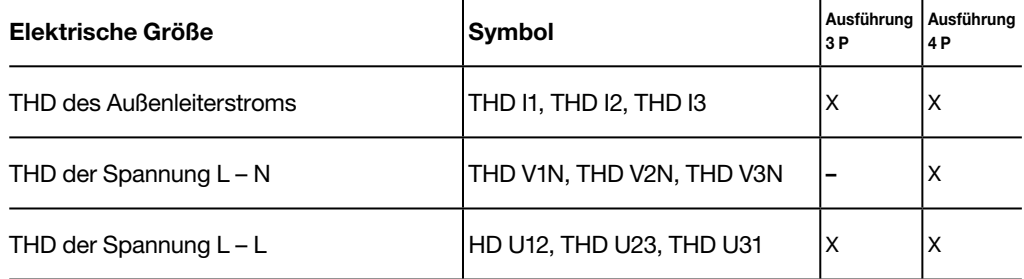

Der Auslöser Energy berechnet in Echtzeit (einmal pro Sekunde) den Leistungsfaktor PFtot aus dem Verhältnis der Gesamtwirkleistung und der Gesamtscheinleistung. Er berechnet ferner die Leistungsfaktoren je Außenleiter aus den Verhältnissen der Gesamtwirkleistung je Außenleiter zur Scheinleistung je Außenleiter. Beispiel: Formel für den Leistungsfaktor je Außenleiter.

$$
PF_x = \frac{P_x}{S_x}
$$

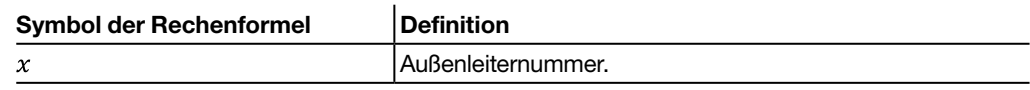

Der Auslöser Energy berechnet ferner in Echtzeit (einmal pro Sekunde) den Gesamtcos  $\varphi$  aus dem Verhältnis der Gesamtwirkleistung für die 1. Harmonische zur Gesamtscheinleistung für die 1. Harmonische. Er berechnet außerdem den cos  $\varphi$  je Außenleiter.

3.3.9 Messung der Leistungsfaktoren Die Leistungsfaktoren und cos  $\varphi$  sind Indikatoren für die Qualität der Stromverteilung. Die Verbesserung dieser Indikatoren gestattet:

- die Senkung des Blindenergieverbrauchs, der sich auf die Stromverbrauchskosten niederschlägt
- die Verringerung der Leitungsquerschnitte
- die Senkung der Leitungsverluste
- die Verringerung des Spannungsabfalls
- die Steigerung der verfügbaren Leistung des Transformators.

Die folgende Tabelle enthält die vollständige Liste der berechneten Größen für die 3P- oder 4P-Ausführung:

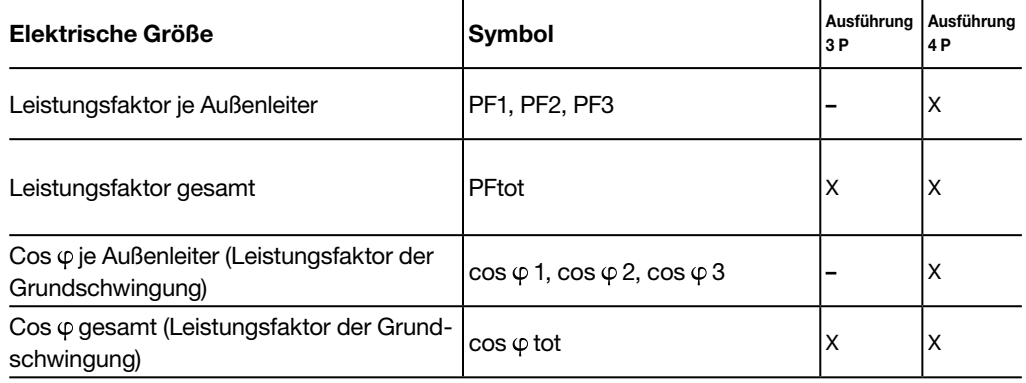

# Hinweis

Die Werte für PF1, PF2, PF3, PFtot, cos  $\varphi$  1, cos  $\varphi$  2, cos  $\varphi$  3 und cos  $\varphi$  tot sind abhängig von der arithmetischen oder vektoriellen Summierungskonvention für Blind- und Scheinleistungen (siehe § 3.3.10 - Einstellung der Berechnungskonvention für Blind- und Scheinleistungen).

#### Vorzeichen des Leistungsfaktors PF und des cos  $\varphi$

Der Auslöser Energy ermöglicht die Einstellung der Vorzeichenkonvention für die Werte des Leistungsfaktors und von cos  $\varphi$ .

Es sind zwei Einstellungen möglich:

- IEC-Konvention: Das Vorzeichen der Leistungsfaktoren und der cos  $\varphi$  folgt dem Vorzeichen der Wirkleistung
- IEEE-Konvention: Das Vorzeichen der Leistungsfaktoren und der cos  $\varphi$  ändert sich, je nachdem ob das elektrische System kapazitiv (Vorzeichen +) oder induktiv (Vorzeichen -) ist

#### IEC-Konvention

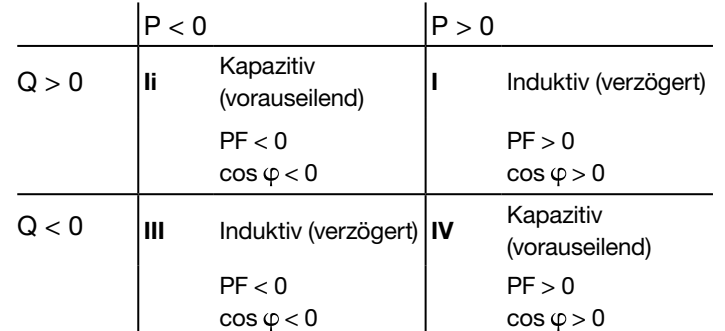

Die IEC-Konvention ist angezeigt, wenn die dem Leistungsschalter

nachgeschalteten Geräte als Verbraucher oder Erzeuger funktionieren können. IEEE-Konvention

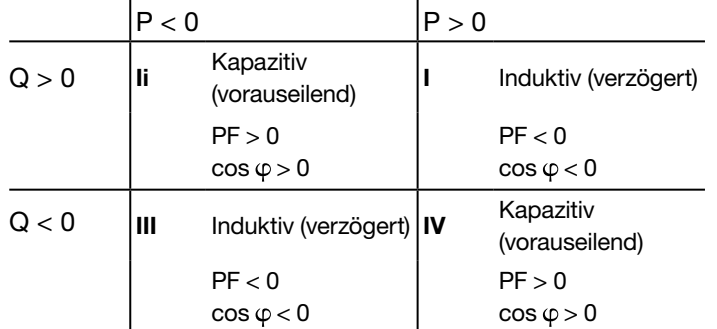

Die IEEE-Konvention ist angezeigt, wenn die dem Leistungsschalter nachgeschalteten Geräte nur als Verbraucher oder nur als Erzeuger funktionieren können.Vorzeichen + zeigt dann das kapazitive Verhalten und Vorzeichen - das induktive Verhalten an.

#### Hinweis

Die Parametrierung der Vorzeichenkonvention für die Leistungsfaktoren und cos erfolgt im Türeinbau-Display HTD210H oder mit dem Konfigurationstool HTP610H (siehe § 3.3.10 - Parametrierung der Messungen).

Die folgenden Parametrierungen können am Türeinbau-Display HTD210H oder mit dem Konfigurationstool HTP610H vorgenommen werden.

#### Einstellung der Referenz-Außenleiterfolge

Mit diesem Parameter kann die Außenleiterfolge im Netz, aus dem der Leistungsschalter Energy versorgt wird, konfiguriert werden. Bei einem Netz mit umgekehrter Drehfeld ist die Referenzfolge 1, 2, 3.

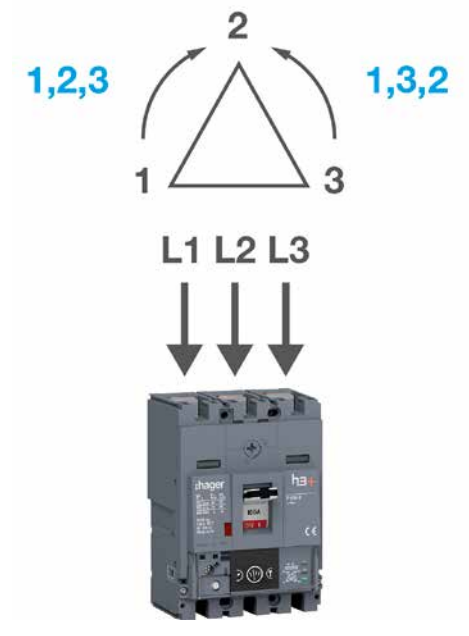

Außenleiterfolge

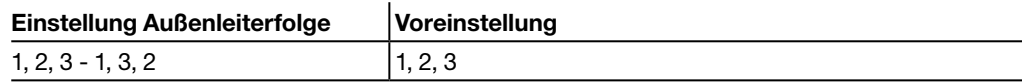

3.3.10 Parametrierung der Messungen

# Einstellung der Vorzeichenkonvention für die Leistung

Mit dem Parameter Vorzeichenkonvention für die Leistung kann das Vorzeichen der Leistung anhand der Einspeisungsrichtung des Leistungsschalters Energy eingestellt werden.

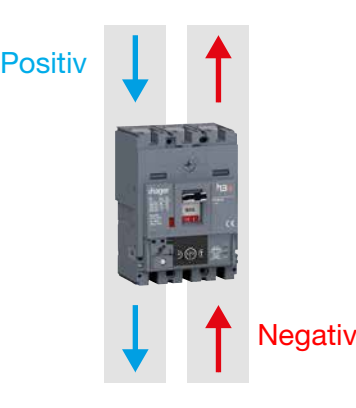

Vorzeichen der Leistung

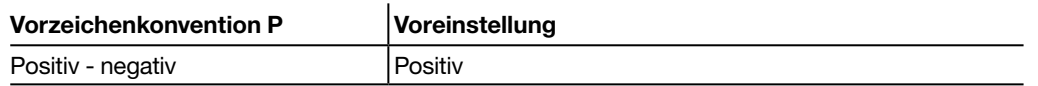

Durch die richtige Parametrierung dieser Konvention wird das 4-Quadranten-Schema eingehalten:

- Positive Wirkleistung, wenn die nachgeschaltete Anlage als Verbraucher funktioniert
- Blindleistung mit dem gleichen Vorzeichen wie die Wirkleistung, wenn die nachgeschaltete Anlage induktiver Natur ist, oder mit entgegengesetztem Vorzeichen, wenn die nachgeschaltete Anlage kapazitiver Natur ist.

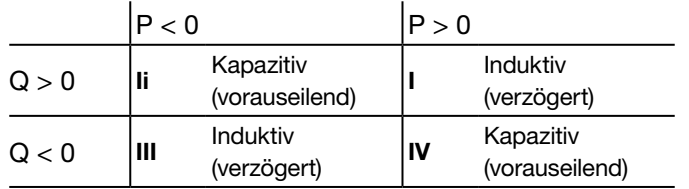

#### Einstellung der Berechnungskonvention für Blind- und Scheinleistungen

Mit diesem Parameter kann die Berechnungskonvention für die Gesamtblindleistung und die Gesamtscheinleistung konfiguriert werden.

Je nachdem ob die Summierung der Außenleiterkomponenten vektoriell oder arithmetisch ist, ergibt die Berechnung dieser beiden Größen nicht den gleichen Wert.

Die folgende Abbildung zeigt den Unterschied für die Gesamtscheinleistung:

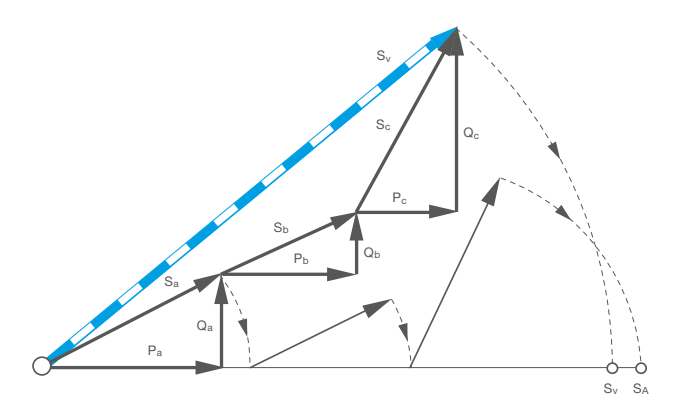

Vektorielle und arithmetische Summierung

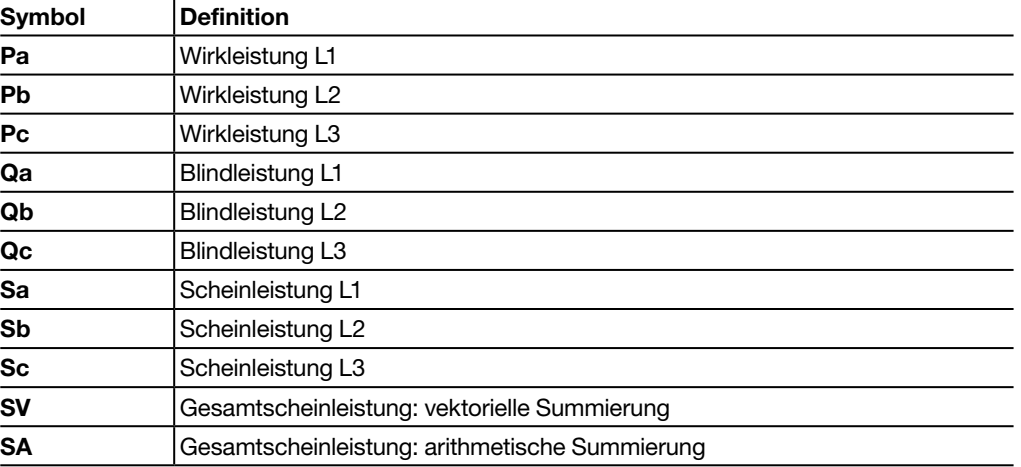

In der Abbildung oben ist der Wert der Gesamtscheinleistung SA durch arithmetische Summierung größer als der Wert der Gesamtscheinleistung SV durch vektorielle Summierung.

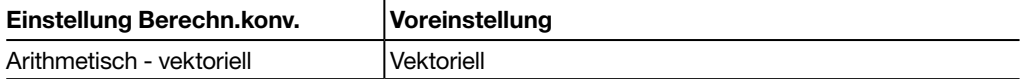

Liste der Werte, die von der Einstellung der Berechnungskonvention betroffen sind.

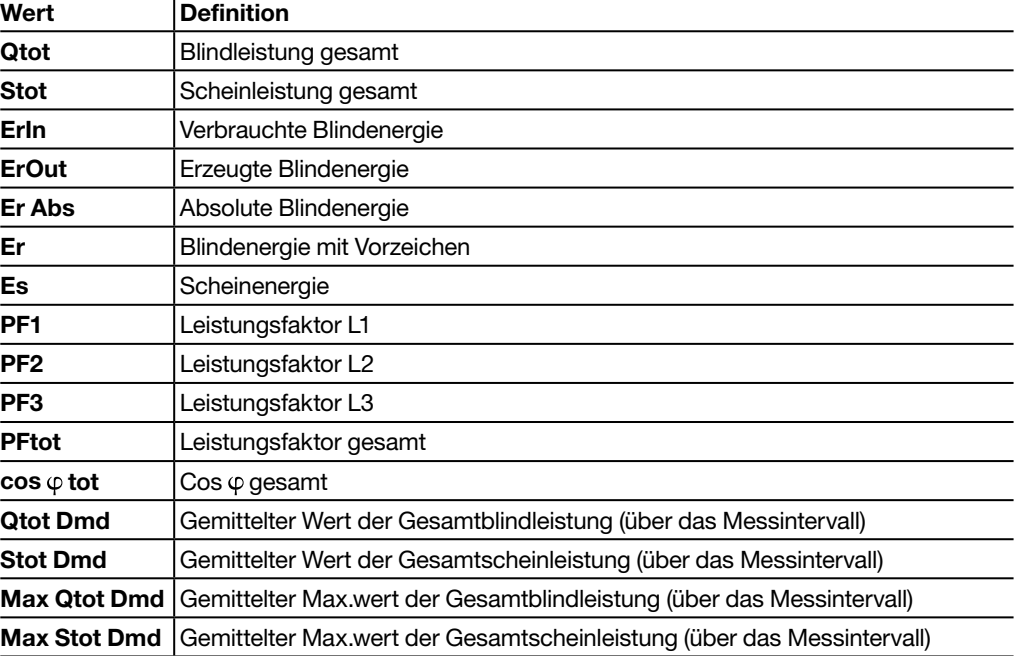

#### Einstellung der Vorzeichenkonvention für den Leistungsfaktor und cos  $\varphi$

Mit diesem Parameter wird das Vorzeichen für die Leistungsfaktoren und cos o nach IEC- oder IEEE-Konvention im Vierquadranten-Diagramm eingestellt.

# IEC-Konvention

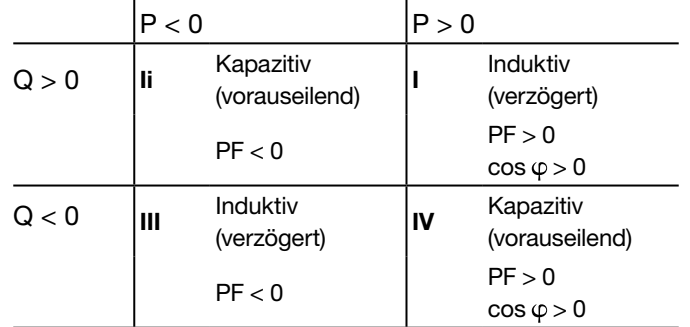

Die IEC-Konvention ist angezeigt, wenn die dem Leistungsschalter nachgeschalteten Geräte als Verbraucher oder Erzeuger funktionieren können.

#### IEEE-Konvention

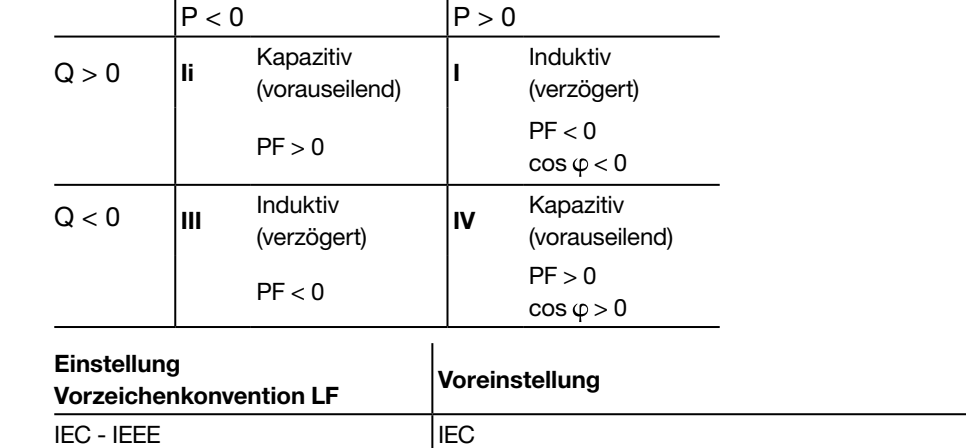

#### Einstellung der Parameter für gemittelte Werte über das Messintervall

Mit diesem Parameter kann die Dauer des Integrationsintervalls und die Art der Integration für die richtige Auswertung der Berechnungen der gemittelten Werte eingestellt werden.

Bei der Berechnung der gemittelten Werte über das Messintervall werden die Ströme und Leistungen über ein Zeitintervall integriert (siehe § 3.3.7).

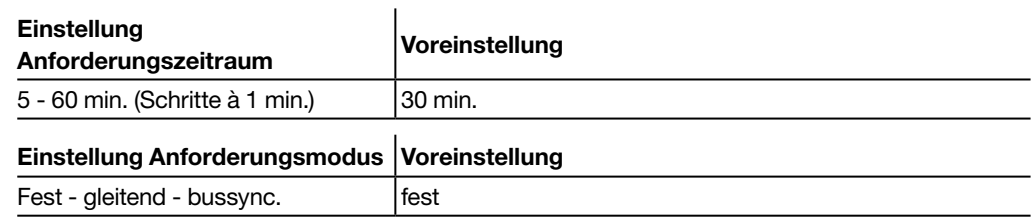

#### Hinweis

Parameter "Anforderungszeitraum" wird bei der Berechnung des Mittelwerts nicht berücksichtigt, wenn für den Anforderungsmodus (Art des Integrationsveralls) Sync. Bus (synchronisiertes Integratoinsintervall) eingestellt ist.

Der Auslöser Energy erfüllt die Anforderungen der Norm IEC 61557-12 Ausgabe 1: - Klasse 0,5 für die Messung von Strömen und Spannungen,

- Klasse 1 für die Messung der Wirkenergien.

Die Genauigkeit jeder Messung wird nach IEC 61557-12 für eine Stromversorgung unter normalen Umgebungstemperaturbedingungen von 23 °C ± 2 °C festgelegt. Für Messungen bei anderen Temperaturen innerhalb des Temperaturbereichs von - 25°C...+ 70 °C gilt ein Minderungskoeffizient für die Messgenauigkeit von 0,05 % pro °C.

3.3.11 Messgenauigkeit Der Genauigkeitsbereich ist der Teil des Messbereichs, in dem die festgelegten Genauigkeit erreicht wird, wobei die Festlegung dieses Bereichs von den Lastmerkmalen des Leistungsschalters abhängig sein kann.  $\overline{1}$ 

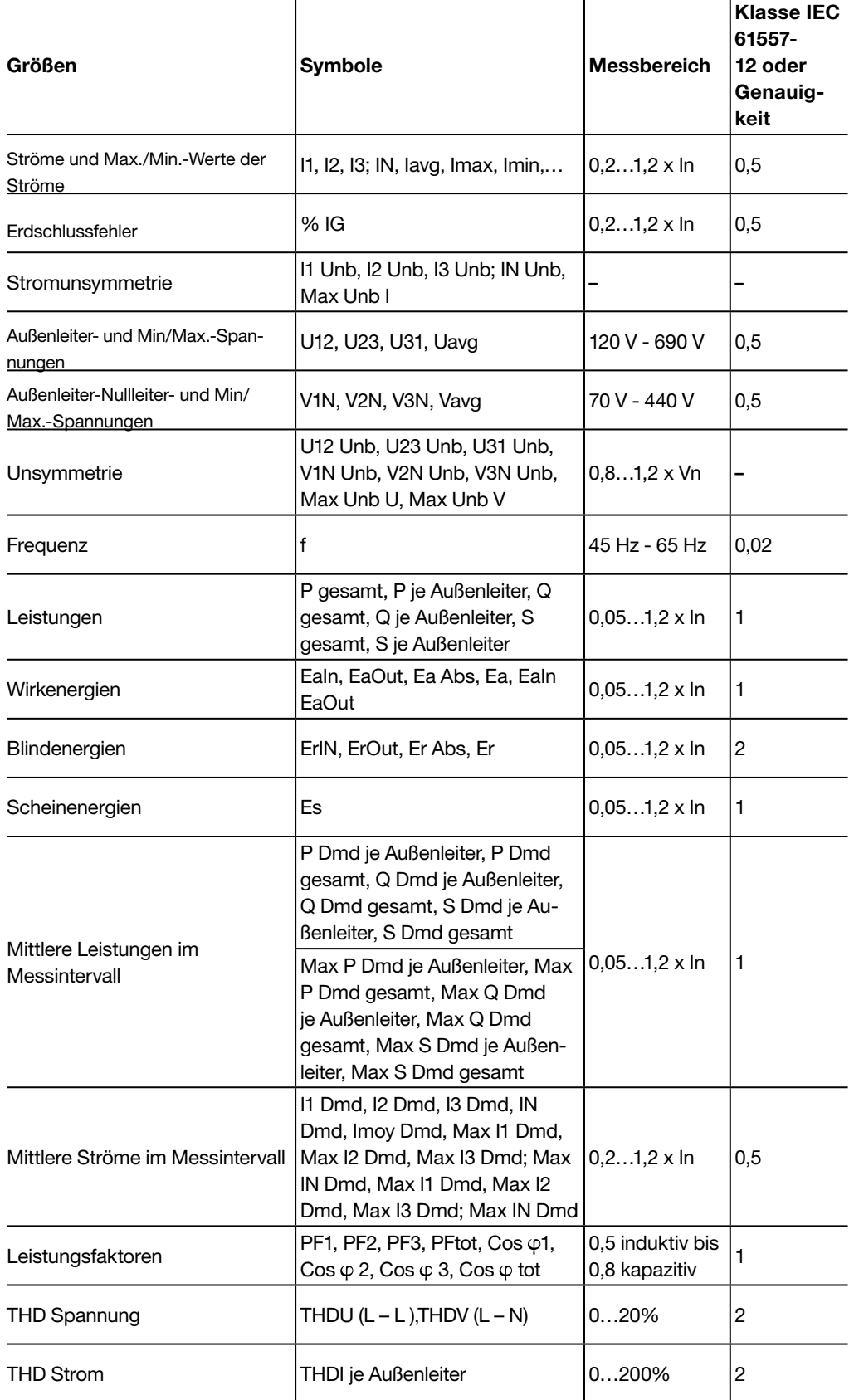

#### 3.4.1

#### Prinzip der Alarmverwaltung des Auslösers Energy

Mit dem Auslöser Energy können vier Alarmtypen verwaltet werden:

- Voralarm Überlast PTA
- Auslösealarm
- Kundenspezifischer Alarm
- Systemalarm

Der Voralarm Überlast PTA macht auf eine bevorstehende Auslösung wegen Stromüberlast hin. Er ist dem Ausgangskontakt PTA zugewiesen. Die Auslösealarme weisen auf Auslösungen hin und unterstützen die Diagnose zur Ursache der Auslösung.

Die kundenspezifischen Alarme ermöglichen die Überwachung und Alarmauslösung für die vom Auslöser Energy durchgeführten Messungen. Die Systemalarme werden bei vordefinierten Ereignissen ausgelöst.

Neben diesen Alarmen kann der OAC-Ausgangskontakt einen der folgenden Alarmtypen melden: Voralarm Überlast PTA, kundenspezifische Alarme, Systemalarme.

#### Prioritäten der Auslösealarme und der kundenspezifischen Alarme

Jedem Auslösealarm und jedem kundenspezifischen Alarm ist eine Priorität zugeordnet:

- hohe Priorität
- mittlere Priorität
- niedrige Priorität
- keine Priorität

Die eingerichteten Auslösealarme und kundenspezifischen Alarme sind immer aktiv, auch wenn ihnen keine Priorität zugewiesen ist.

Der Voralarm Überlast, die Systemalarme und der Alarm des OAC-Ausgangskontakts sind immer aktiv und haben eine hohe Priorität.

#### Alarmmeldungen am Auslöser Energy

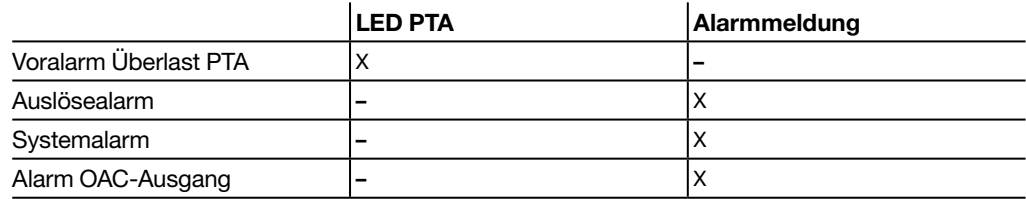

#### Hinweis

Kundenspezifische Alarme werden vom Auslöser Energy nicht gemeldet. Der Systemalarm "Interner Auslöserfehler" wird mit der orange blinkenden LED Ready angezeigt (siehe 3.4.5).

#### Alarmmeldungen am Türeinbau-Display

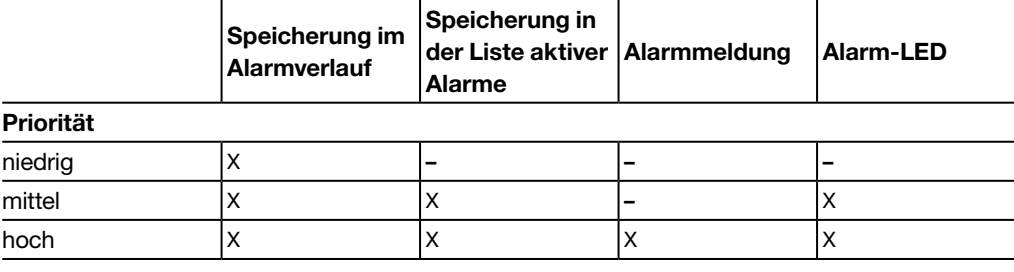

# 3.4.2 Voralarm Überlast PTA

Der Voralarm Überlast PTA wird mit zwei Einstellparametern festgelegt:

- Grenzwert PTA: Grenwert in % Ir (einstellbar von 60 95%)
	- Verzögerung PTA: in % tr (einstellbar von 5 80%)

Er wird ausgelöst, wenn der Laststrom in Stromstärke und Dauer einen Warnbereich vor Auslösung erreicht.

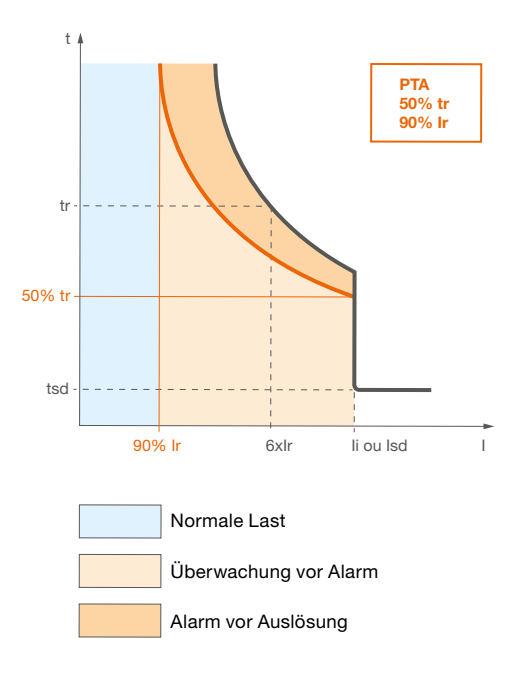

Auslösebereiche des Voralarms Überlast

Dieser Warnbereich vor Auslösung ist einerseits durch den Grenzwert und die Verzögerung des Voralarms Überlast PTA begrenzt und andererseits durch den Grenzwert Ir und die Verzögerung tsd.

Der Überwachungsbereich vor Alarmauslösung beginnt beim Grenzwert PTA. Jeder Laststrom, der im Überwachungsbereich auftritt, wird in Form eines Wärmebilds berücksichtigt und zum Lastanstieg des Auslösers Energy hinzugerechnet.

Das Erreichen des Überwachungsbereichs sowie die Aktivierung des Voralarms Überlast PTA werden mit der LED PTA des Auslösers angezeigt.

Durch die Aktivierung des Voralarms Überlast wird ferner der Ausgangskontakt PTA geschlossen.

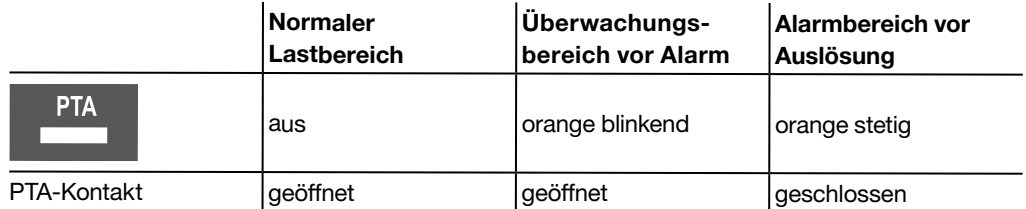

# Hinweis

Dieser Voralarm und das oben beschriebene Schaltverhalten sind auch für die Leistungsschalter LSI und LSIG verfügbar. Die entsprechende LED an diesen Schaltern ist 90% Ir.

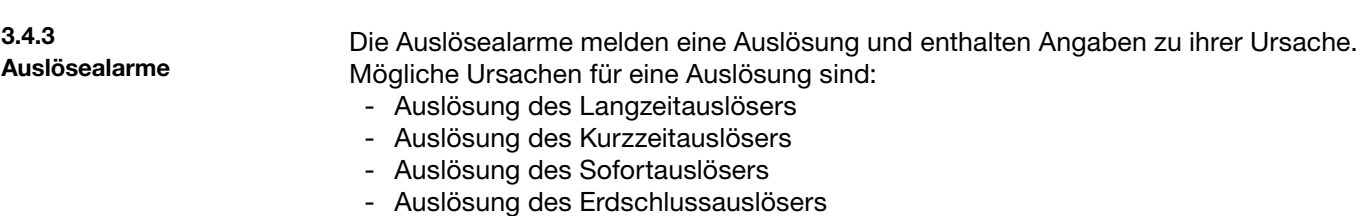

- Testauslösung (siehe Konfigurationstool HTP610H)

Die Alarmmeldung zu einem Auslösealarm enthält die folgenden Informationen:

- Ursache der Auslösung
- Von dem Fehler betroffene Außenleiter (nur bei Auslösung durch Langzeit-, Kurzzeit- und Sofortauslöser)
- Wert des Fehlerstroms (nur bei Auslösung durch Langzeit-, Kurzzeit-, Sofortund Erdschlussauslöser)

## Letzte Auslösung

Die Informationen zur letzten Auslösung werden systematisch und unabhängig von der Priorität des Alarms gespeichert. Diese Informationen stehen über die Kommunikationsgeräte, aber auch im Menü Information des eingebetteten Displays zur Verfügung.

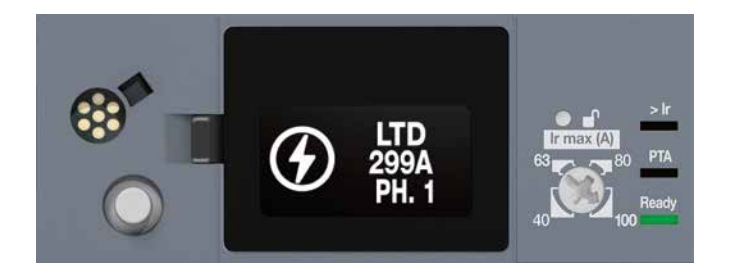

Auslösealarm am eingebetteten Display

# :hager

# 03 Funktion des Auslösers Energy 3.4 Alarmverwaltung und Alarmverlauf

# 3.4.4 Kundenspezifische Alarme

Mit den kundenspezifischen Alarmen können alle vom Auslöser Energy erkannten Messereignisse gemeldet werden.

Es können bis zu 12 Alarme für einen Auslöser festgelegt werden. Jeder Alarm ist der Überwachung einer einzigen Messgröße zugeordnet.

Die kundenspezifischen Alarme werden mit den folgenden Parametern eingerichtet:

- Überwachter Messwert
- Grenzwert für die Aktivierung
- Grenzwert für die Deaktivierung
- Verzögerung der Aktivierung
- Verzögerung der Deaktivierung
- Priorität

#### Aktivierungsbedingungen für kundenspezifische Alarme

Die Aktivierung eines kundenspezifischen Alarms erfolgt, wenn eine der folgenden Bedingungen erfüllt ist:

- Überschreitung eines Grenzwerts
- Unterschreitung eines Grenzwerts
- Erreichen eines Messwerts

# Aktivierung bei Überschreitung

Ist als Bedingung eine Grenzwertüberschreitung eingestellt, wird die Aktivierung des Alarms durch eine Überschreitung des Aktivierungsgrenzwerts verursacht.

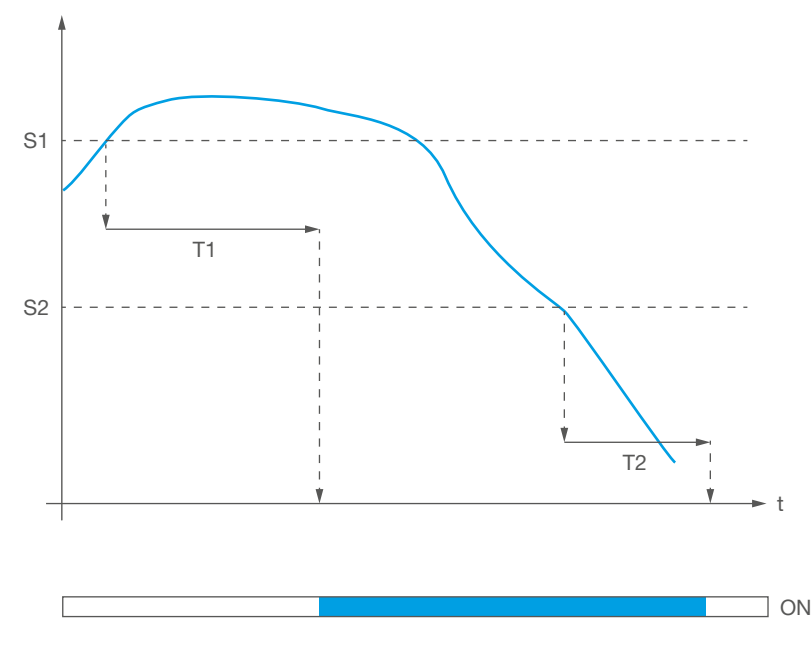

Überschreitung

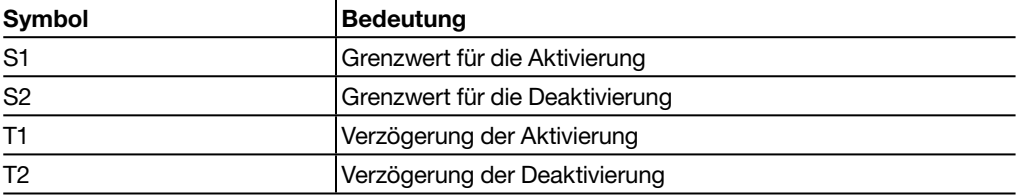

## Aktivierung bei Unterschreitung

Ist als Bedingung eine Grenzwertunterschreitung eingestellt, wird die Aktivierung des Alarms durch eine Unterschreitung des Aktivierungsgrenzwerts verursacht.

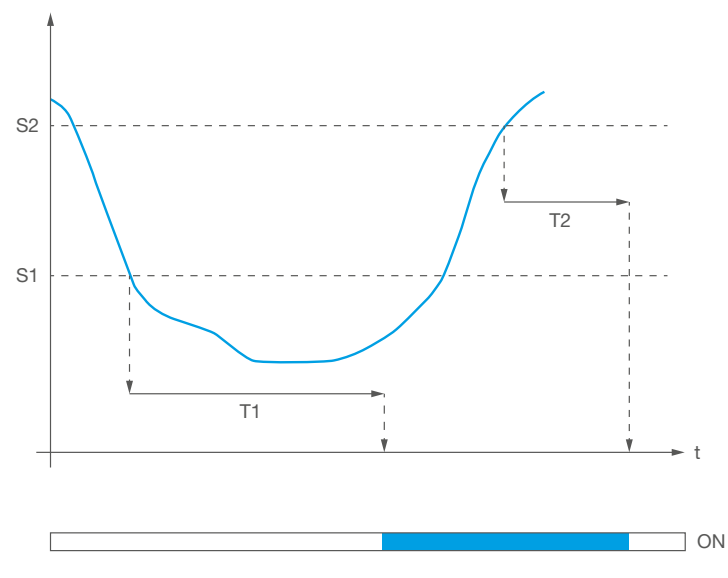

Unterschreitung

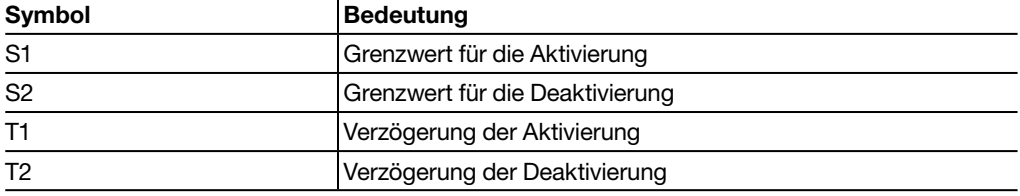

#### Aktivierung bei Erreichen eines Messwerts

Ist als Bedingung das Erreichen eines Werts eingestellt, wird die Aktivierung des Alarms verursacht, wenn der Messwert den Aktivierungswert erreicht. Der Grenzwert für die Aktivierung ist dann gleich dem Aktivierungswert.

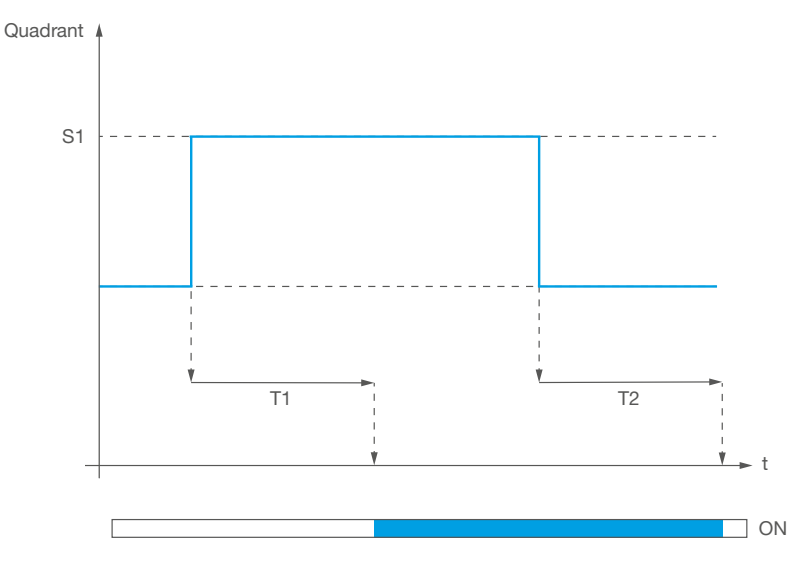

Überschreitung der Erreichen eines Werts

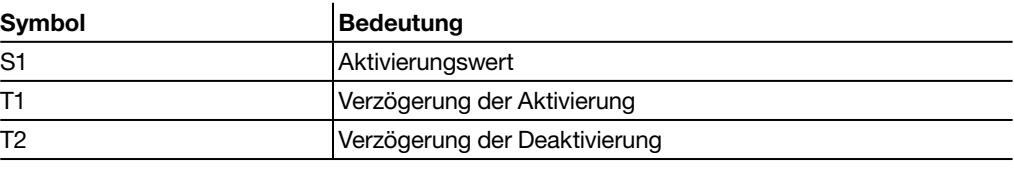

#### Verwaltung der Verzögerungen

Die Verzögerungen der kundenspezifischen Alarme werden mit 2 Zählern verwaltet, die normalerweise auf 0 stehen.

Für die Verzögerung der Aktivierung wird der Zähler:

- hochgeschaltet, wenn die Aktivierungsbedingung erfüllt ist
- heruntergeschaltet, wenn die Aktivierungsbedingng nicht mehr erfüllt und die Verzögerungszeit nicht erreicht ist
- auf Null zurückgesetzt, wenn die Verzögerung erreicht ist.

Für die Verzögerung der Deaktivierung wird der Zähler:

- hochgeschaltet, wenn die Deaktivierungsbedingung erfüllt ist
- heruntergeschaltet, wenn die Deaktivierungsbedingung nicht mehr erfüllt und die Verzögerungszeit nicht erreicht ist
- auf Null zurückgesetzt, wenn die Verzögerung erreicht ist.

Ist die Verzögerung für die Aktivierung erreicht, wird der Alarm aktiviert. Wird ein Alarm neu konfiguriert, so werden die Zähler ebenfalls zurückgesetzt.

#### Beispiel:

In diesem Beispiel ist der Alarm für eine Überschreitung des Aktivierungsgrenzwerts von 280 V bei der Messung der Spannung V1N parametriert. Die Verzögerung für die Aktivierung ist auf 4 Sekunden festgelegt. Dier Grenzwert für die Deaktivierung ist auf 250 V eingestellt und die Verzögerung für die Deaktivierung auf 2 Sekunden.

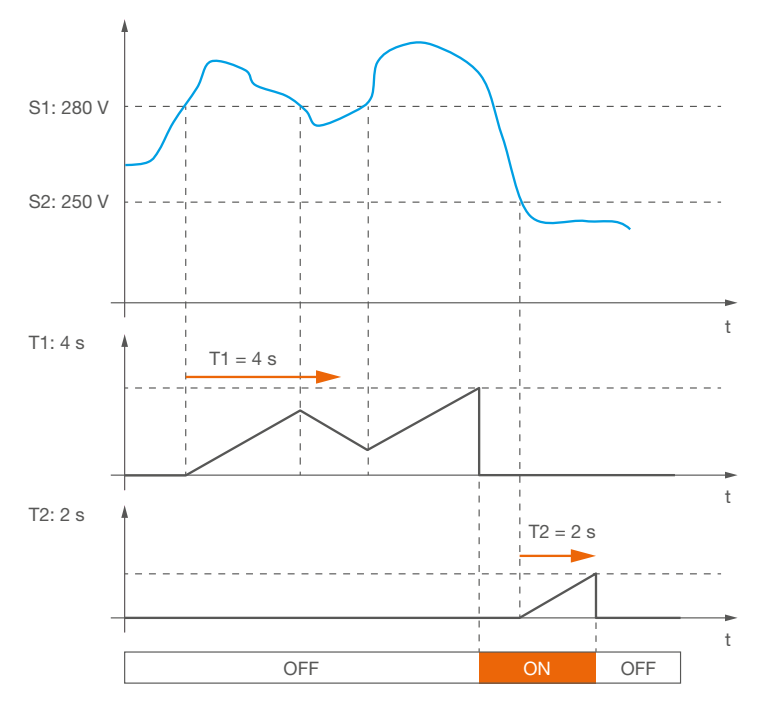

Kundenspezifische Alarme: Verzögerungen

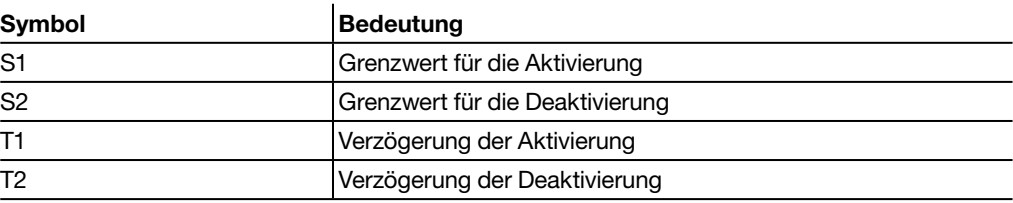

Es gibt insgesamt drei Systemalarme:

- Interner Fehler Auslöser
- Alarm Auslösertemperatur
- Bruch des Nullleiterpols

Sie entsprechen vordefinierten Ereignissen:

#### Interner Fehler Auslöser

Der Auslöser Energy überwacht seine Schutzfunktion ständig. Bei einer Funktionsstörung in der Elektronik des Auslösers wird Alarm Interner Fehler Auslöser aktiviert und die Status-LED des Leistungsschalters blinkt orange.

#### Alarm Auslösertemperatur

Der Auslöser Energy überwacht seine interne Temperatur ständig. Übersteigt die Temperatur einen Wert von 105 °C, wird Alarm Auslösertemperatur aktiviert und eine Meldung am eingebetteten Display und am Türeinbau-Display angezeigt. Der Alarm bleibt aktiv, solange die interne Temperatur des Auslösers höher als 100 °C ist.

#### Bruch des Nullleiterpols

Nur in den Ausführungen Energy 4P erhältlich.

Dieser Alarm wird aktiviert, wenn ein Bruch des Nullleiterpols in einem Leistungsschalter Energy 4P erkannt wird und dieser Alarm dem OAC-Ausgangskontakt zugewiesen ist. Bei einem Bruch des Nullleiterpols kommt es zu einem Anstieg der Spannung zwischen Außenleitern und Nullleiter. Die Erkennung dieses Fehlers basiert auf der Überwachung einer Überspannung von 275V AC, einem Auslösegrenzwert und einer Verzögerung. Diese Parameter werden nach Norm EN50550 für eine Nennspannung von 230V zwischen Außenleiter und Nullleiter festgelegt.

Diese Alarme werden mit LEDs oder Alarmmeldungen, je nach Ausführung des Auslösers und dem verwendeten Display angezeigt:

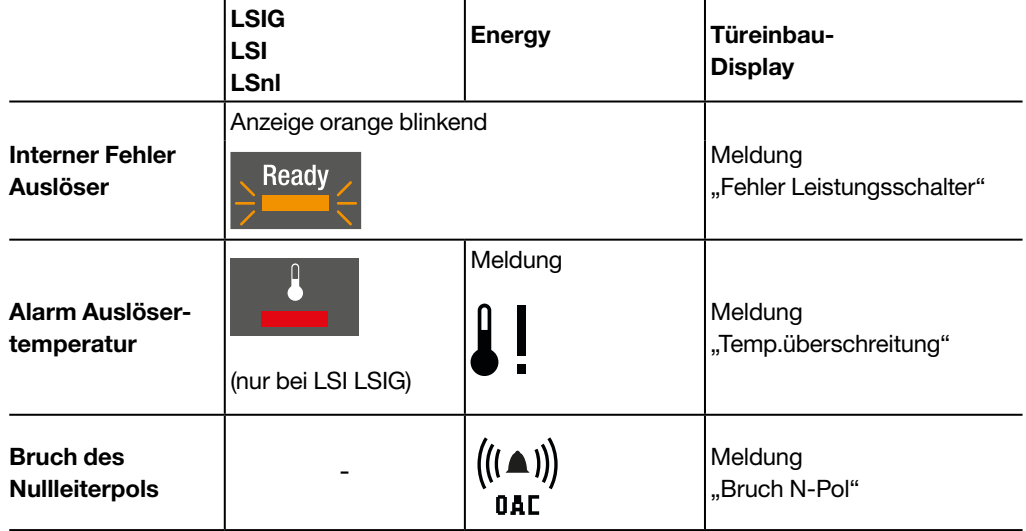

3.4.5 Systemalarme 3.4.6

#### Hinweis

Diese Systemalarme können dem OAC-Ausgangskontakt zugewiesen werden. Die Meldung OAC wird dann den anderen Meldungen in den jeweiligen Displays hinzugefügt.

#### Parametrierung der Alarme Parametrierung des Voralarms Überlast PTA

Grenzwert und Verzögerung für die Auslösung des Voralarms Überlast PTA sind einstellbar. Die Parameter werden anhand der Parameter für Langzeitauslöser und tr festgelegt.

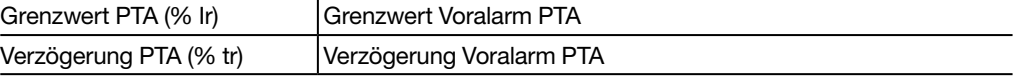

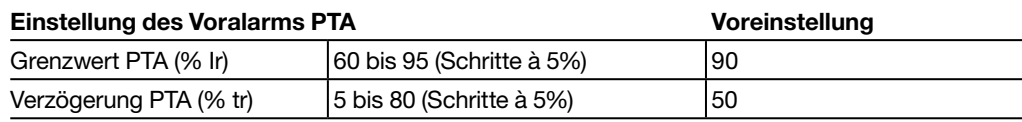

#### Parametrierung des OAC-Ausgangskontakts

Der Ausgangskontakt OAC wird mit zwei Parametern eingestellt..

- Zuweisung des Alarms
- Verhalten des Kontakts

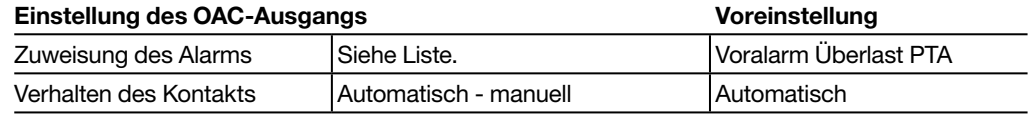

Liste der verfügbaren Alarme für die Zuweisung zum OAC-Ausgangskontakt:

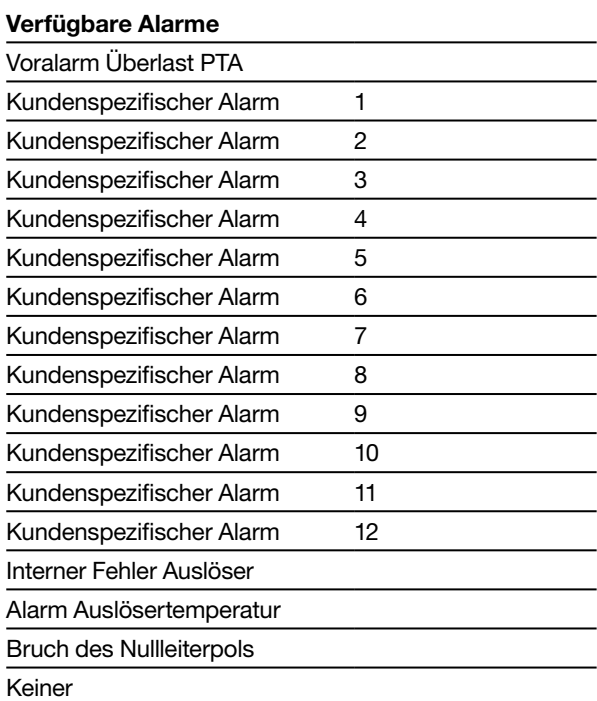

#### Verhalten des Kontakts

Im automatischen Betrieb öffnet der OAC-Kontakt automatisch 500 ms nach dem Verschwinden des Alarms.

Im manuellen Betrieb bleibt der OAC-Kontakt nach dem Verschwinden des Alarms aktiv, bis eine Quittierung über das eingebettete Display erfolgt.

#### **Hinweis**

Für die Zuweisung des OAC-Kontakts zum Voralarm Überlast PTA wird das Verhalten des Kontakts auf automatisch gesetzt und der Kontakt öffnet nach dem Verschwinden des Alarms.

#### Parametrierung der Auslösealarme

Die Auslösealarme können am Türeinbau-Display HTD210H, mit dem Konfigurationstool HTP610H und über eine Modbus-Verbindung mit einem Kommunikationsmodul HTC3x0H parametriert werden.

Die Hysterese für Aktivierung und Deaktivierung der Auslösealarme ist fest und unveränderlich. Lediglich die Priorität muss eingestellt werden.

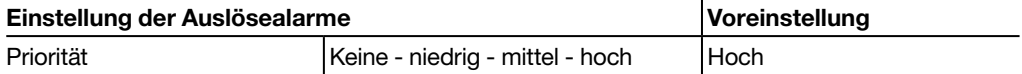

#### Hinweis

Die Auslösealarme werden mit einer Meldung am eingebetteten Display des Auslösers Energy unabhängig von der eingestellten Priorität angezeigt.

#### Parametrierung der kundenspezifischen Alarme

Die kundenspezifischen Alarme können am eingebetteten Display oder über das Konfigurationstool HTP610H parametriert werden.

Für alle Alarme können die Verzögerungen für Aktivierung und Deaktivierung zwischen 1 und 3000 Sekunden in Schritten à 1 Sekunde eingestellt werden.

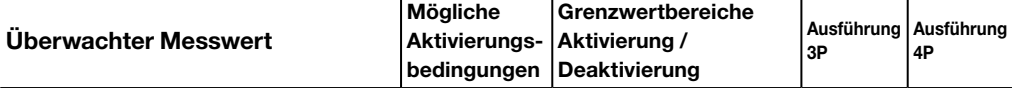

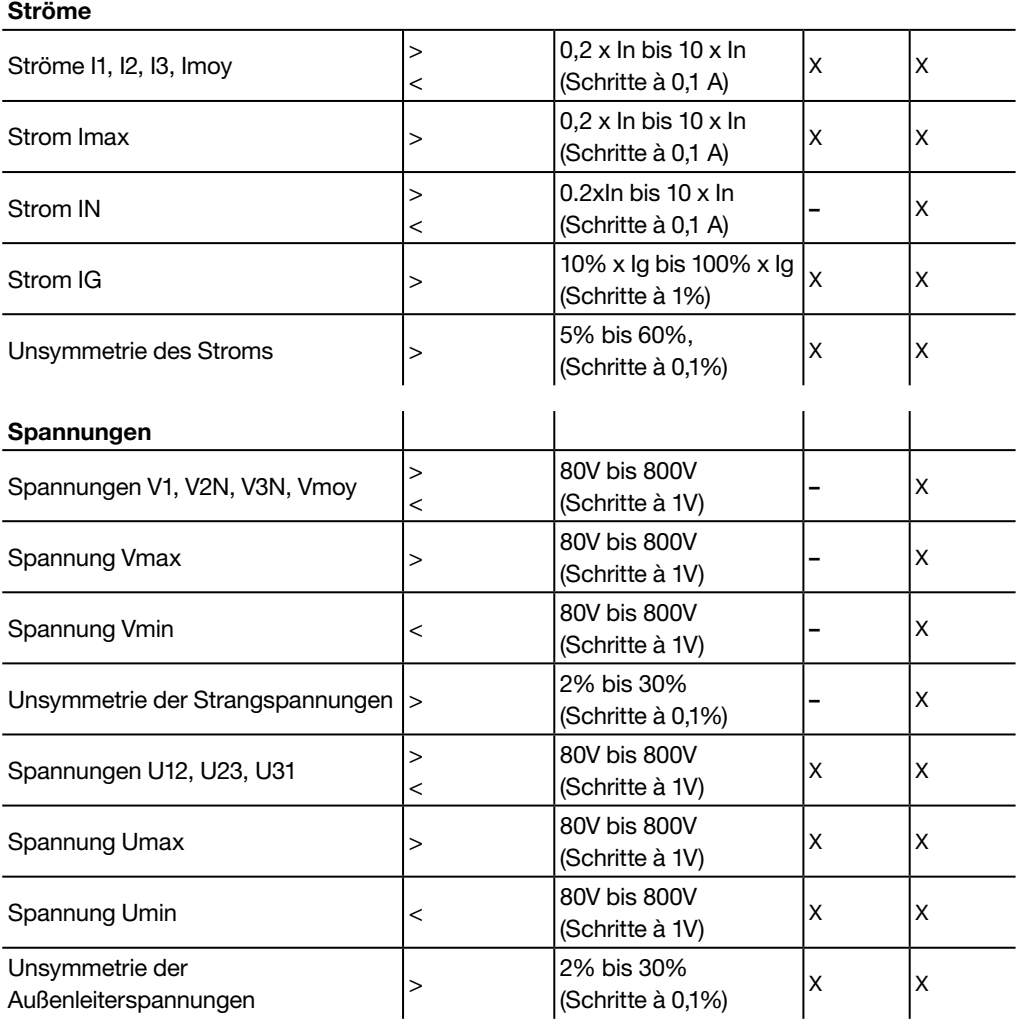

# 03 Funktion des Auslösers Energy 3.4 Alarmverwaltung und Alarmverlauf

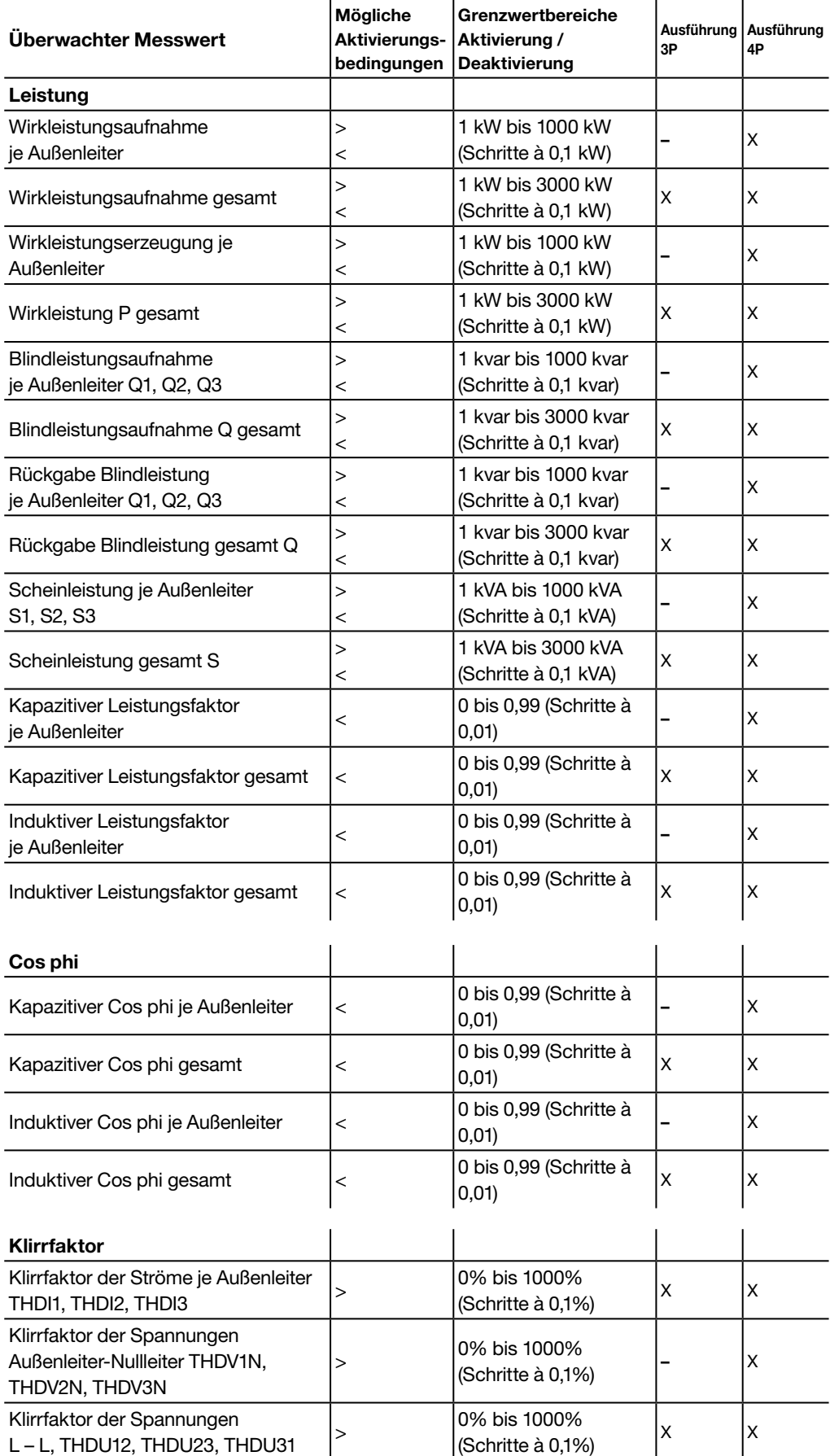

 $\mathbf{I}$ 

 $\overline{1}$ 

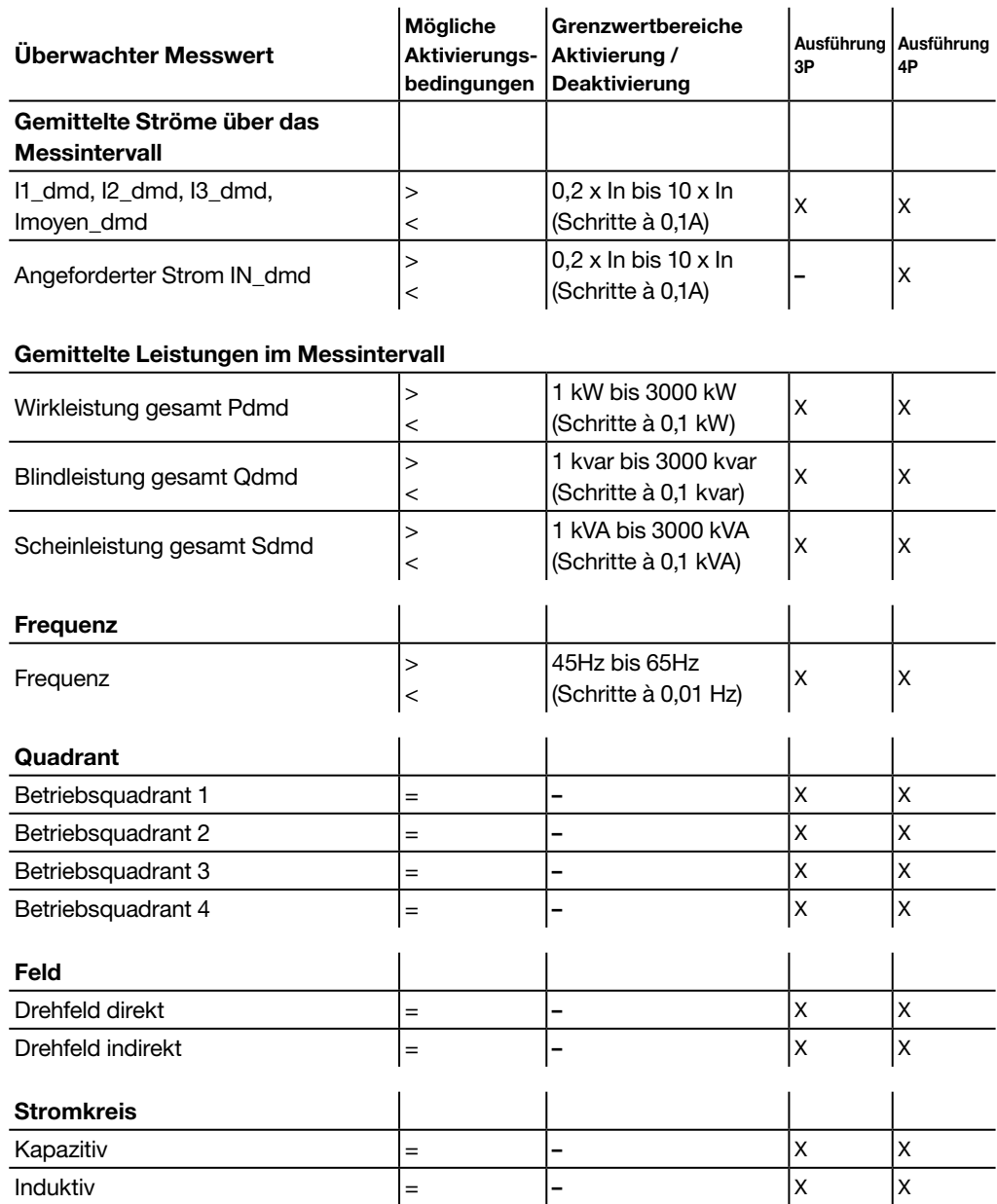

3.4.7 Alarmverlauf

Der Auslöser Energy besitzt einen internen Speicher für die folgenden Alarmverläufe:

- Verlauf der Auslösealarme (bis zu 10 Ereignisse)
- Verlauf der kundenspezifischen Alarme (bis zu 40 Ereignisse)
- Änderungsverlauf der Schutzeinstellungen des Auslösers (bis zu 5 Ereignisse je Schutzparameter)

Diese Verlaufsaufzeichnungen werden bei jedem Ereignis aktualisiert.

#### Verlauf der Auslösealarme

Jedes Auslöseereignis wird mit den folgenden Informationen erfasst:

- Ursache der Auslösung
- Von dem Fehler betroffene Außenleiter (nur bei Auslösung durch Langzeit-, Kurzzeit- und Sofortauslöser)
- Wert des Fehlerstroms (nur bei Auslösung durch Langzeit-, Kurzzeit-, Sofort- und Erdschlussauslöser)
- Benutzerzeit
- Maschinenzeit

## Verlauf der kundenspezifischen Alarme

Jedes kundenspezifische Alarmereignis wird mit den folgenden Informationen erfasst:

- Beschreibung
- Benutzerzeit
- Maschinenzeit
- Kommen / Gehen des Alarms

#### Verlauf der Schutzeinstellungen

Jede Änderung einer Schutzeinstellung wird im Verlauf als Ereignis erfasst:

- Ir
- tr
- Aktivierung Kurzzeitauslöser
- Isd
- tsd
- I<sup>2</sup>t bei tsd
- ZSI Kurzzeitauslöser (nur bei Energy P250)
- Ii
- Aktivierung Erdschlussauslöser
- IG
- tg
- I<sup>2</sup>t bei Erdschlussfehler
- ZSI Erdefehler (nur bei Energy P250)
- Nullleiter aktiviert/deaktiviert (nur in Ausführung 4P)
- Nullleiter-Einstellungskoeffizient (nur in Ausführung 4P)

Jede Änderung einer Schutzeinstellung wird mit den folgenden Informationen erfasst:

- Vorhergehende Einstellung
- Benutzerzeit
- Maschinenzeit

Für jede Einstellung können bis zu 5 Änderungen unabhängig voneinander gespeichert werden. Bei der Änderung einer Einstellung werden der vorhergehende Wert sowie die Benutzer- und die Maschinenzeit gespeichert.

Diese Verlaufsdaten sind über die Modbus-Kommunikation, am Türeinbau-Display und über das Konfigurationstool HTP610H aufrufbar.

Mit dem Konfigurationstool können die Verlaufsdaten für Auslösealarme und kundenspezifische Alarme gelöscht werden:

- Alle
- Nur hohe Priorität
- Nur mittlere Priorität
- Nur niedrige Priorität

#### **Maschinenzeit**

Die Maschinenzeit zählt die Gesamtbetriebszeit des Auslösers. Sie wird als absoluter Wert angegeben und ist nicht einstellbar.

Die Maschinenzeit wird hochgeschaltet, wenn der Auslöser in Betrieb ist. Das Hochschalten wird unterbrochen, wenn der Auslöser nicht mehr mit Spannung versorgt wird.

Die Maschinenzeit sollte nicht als Uhr für die Zeitstempelung der Alarmereignisse in der Verlaufsansicht verwendet werden.

#### **Benutzerzeit**

Die Benutzerzeit ist manuell (am eingebetteten Display oder am Türeinbau-Display) oder durch Synchronisation mit einer Referenzuhr mit dem Konfigurationstool oder mit einem Modbus-Befehl einstellbar. Sie wird mit Datum, Stunden, Minuten und Sekunden angegeben.

Wie für die Maschinenzeit wird der Zähler hochgeschaltet, wenn der Auslöser ausreichend mit Spannung versorgt wird.

Als Datum ist der 1. Januar 2000 voreingestellt; dieses Datum wird zurückgesetzt, wenn der Auslöser nicht mehr mit Spannung versorgt wird (ohne Eigenspannung oder externes Netzteil).

## Hinweis

Es wird empfohlen, ein externes Netzteil zu verwenden, um die Benutzerzeit kohärent zu halten bzw. sicherzustellen, dass bei Verwendung eines Kommunikationsbusses das Überwachungssystem bei jedem Neustart eine erneute Synchronisation ausführt.

Wird der Leistungsschalter Energy ohne Kommunikationsbus oder externes Netzteil betrieben, kann über die Maschinenzeit trotzdem der zeitliche Verlauf der Alarmereignisse gespeichert werden.
# Einschalten, Inbetriebnahme, Betrieb

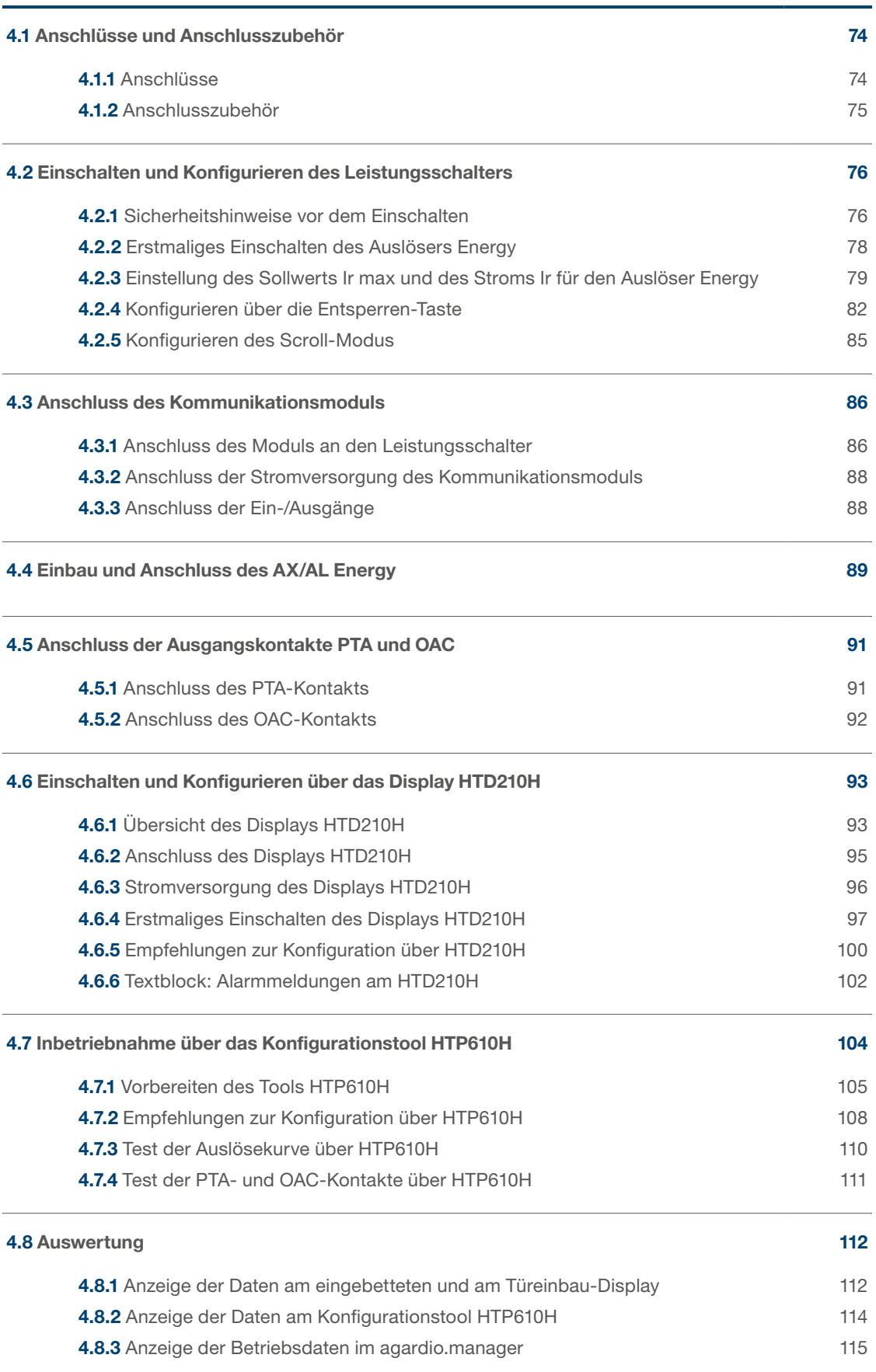

:hager

4.1.1 Anschlüsse

Der Leistungsschalter Energy besitzt Anschlüsse für Zubehör und Kommunikationseinrichtungen.

PTA-Anschluss: Hier kann ein PTA-Ausgangskontakt für die Weiterschaltung des Überlast-Voralarms an einen lokalen Meldekreis angeschlossen werden.

OAC-Anschluss: Der OAC-Anschluss ist ein Ausgangskontakt für die Weiterschaltung des optionalen Alarms an einen lokalen Meldekreis.

MIP-Wartungsanschluss: Hier kann vorübergehend das Konfigurationstool HTP610H angeschlossen werden.

CIP-Anschluss: Diese beiden Anschlüsse gestatten den Anschluss des Displays HTD210H, eines externen Netzteils 24V DC oder auch eines Kommunikationsmoduls.

ACP-Anschluss: Hier kann ein AX/AL Energy angeschlossen werden.

Anschluss ZSI1: Dieser Anschluss ist nur in den Ausführungen P250 vorhanden und gestattet den Anschluss nachgeschalteter Leistungsschalter zur Nutzung der Zonenselektivität (ZSI).

Anschluss ZSI2: Dieser Anschluss ist in den Ausführungen P160 und P250 vorhanden und gestattet den Anschluss vorgeschalteter Leistungsschalter zur Nutzung der Zonenselektivität (ZSI).

Verfügbarkeit der Anschlüsse für die Ausführungen mit elektronischen Auslösern:

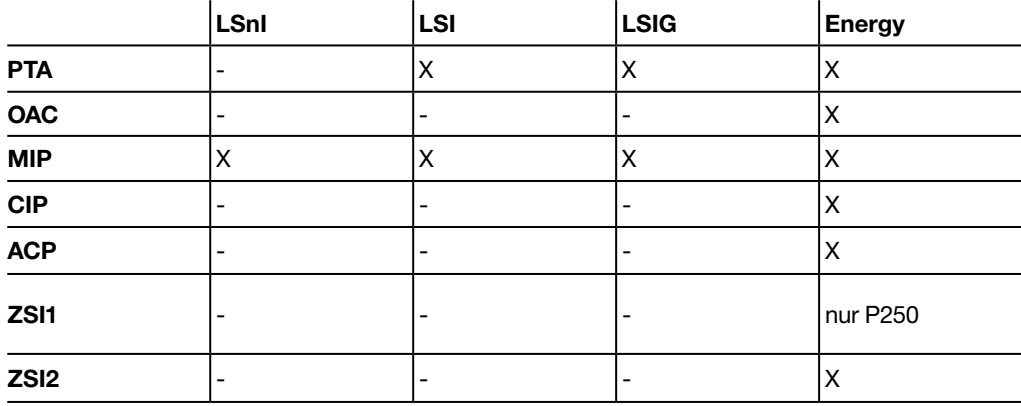

# Lage der Anschlüsse

Leistungsschalter Energy P160

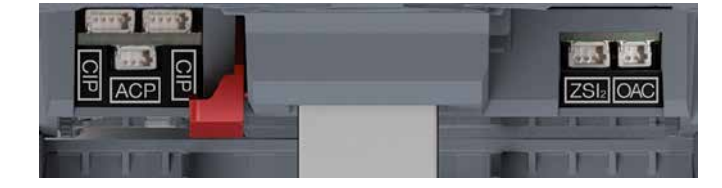

Anschlüsse des Auslösers Energy P160

# Leistungsschalter Energy P250

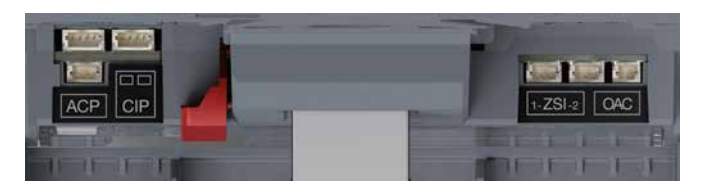

Anschlüsse des Auslösers Energy P250

# Lage des PTA-Anschlusses

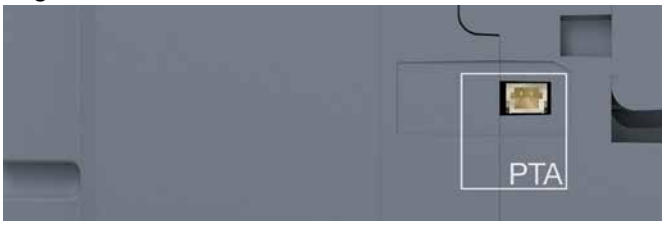

PTA-Anschluss

# 4.1.2 Anschlusszubehör

Das Anschlusszubehör ist optional erhältlich. Dazu gehören vorverdrahtete Adapter, die je nach Bedarf in unterschiedlichen Längen erhältlich sind.

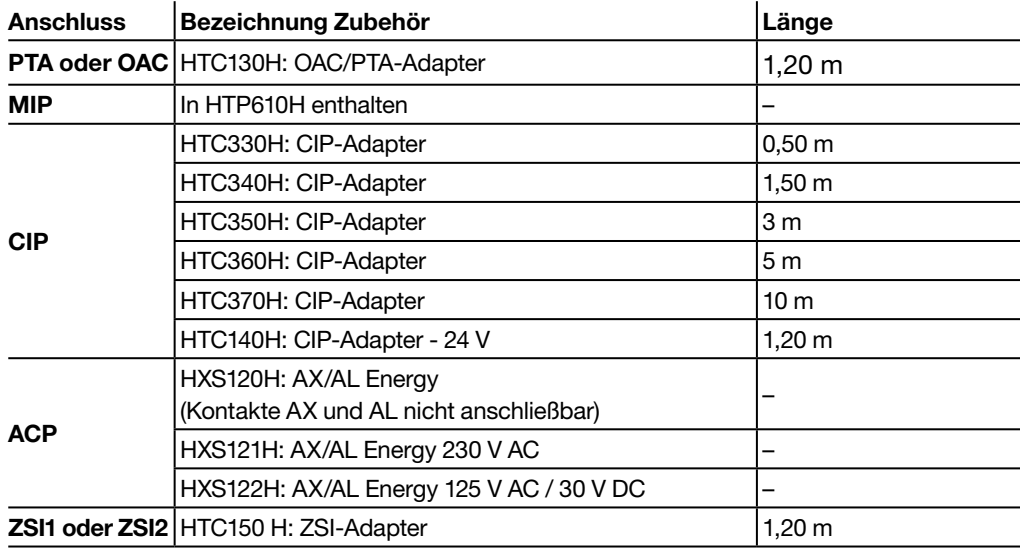

# Markierung der Leiter der Adapter HTC130H, HTC140H, HTC150H und der Hilfsanschlüsse HXS12xH

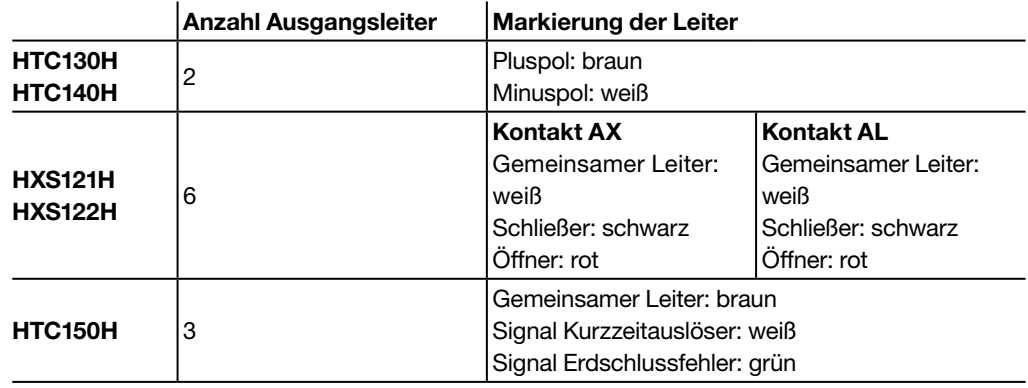

4.2.1 Sicherheitshinweise vor dem Einschalten

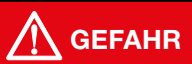

### Gefahr schwerer Verletzung oder von Tod.

Die Netzzuleitung muss vor dem Leistungsschalter getrennt und isoliert werden, bevor die Zubehörteile und Geräte des Kommunikationssystems angeschlossen werden.

Die Empfehlungen und Installationsanweisungen für den Leistungsschalter Energy sind zu beachten. Zu diesem Zweck sind die technische Dokumentation für die Leistungsschalter der Reihe h3+ sowie die mit dem Schalter mitgelieferte Einbauanweisung heranzuziehen.

# Wahl der externen Spannungsversorgung 24 V DC

Für das Kommunikationszubehör wird eine externe Spannungsversorgung mit 24V DC benötigt, die ferner den unterbrechungsfreien Betrieb der Funktionen für Messung, Alarmgebung und Konfiguration des Auslösers Energy gewährleistet. Empfohlen wird ein externes Netzteil 24 V DC TBTS (sehr niedrige Schutzspannung).

Diese externe Spannungsversorgung muss für den Bedarf der angeschlossenen Zubehörteile ausreichend dimensioniert sein.

### Verbrauch der verschiedenen Zubehörteile

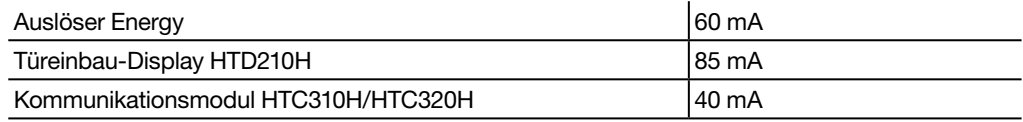

Das 24-V-Netzteil HTG911H erfüllt diesen Bedarf optimal, da es eine sehr niedrige Schutzspannung aufweist und einen Ausgangsstrom bis 2,5 A bereitstellt.

# Hinweis

Ferner wird empfohlen, eine Notstromversorgung 24 V DC einzusetzen, um den unterbrechungsfreien Betrieb auch bei einem Ausfall des Verteilungsnetzes zu gewährleisten.

# Erinnerung:

Mindestbedingungen, bei denen die Funktionen Messung, Alarme und Konfiguration ohne externe Spannungsversorgung aktiv sind:

- Leistungsschalter ein
- minimaler Stromdurchfluss durch den Leistungsschalter, siehe nachfolgende Tabelle mit Werten

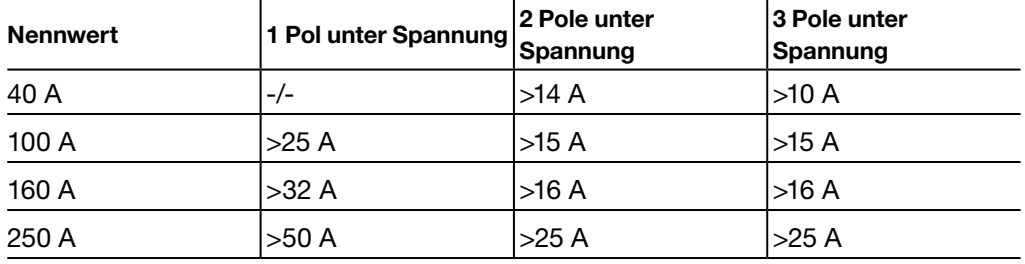

# Anschluss des externen Netzteils 24 V DC

Der Anschluss des externen Netzteils 24 V DC an den Leistungsschalter ist auf zweierlei Art möglich:

- direkter Anschluss über 24V-CIP-Adapter HTC140H
- Anschluss über das Kommunikationsmodul

Um das Netzteil direkt an den CIP-Anschluss anzuschließen, ist wie folgt vorzugehen:

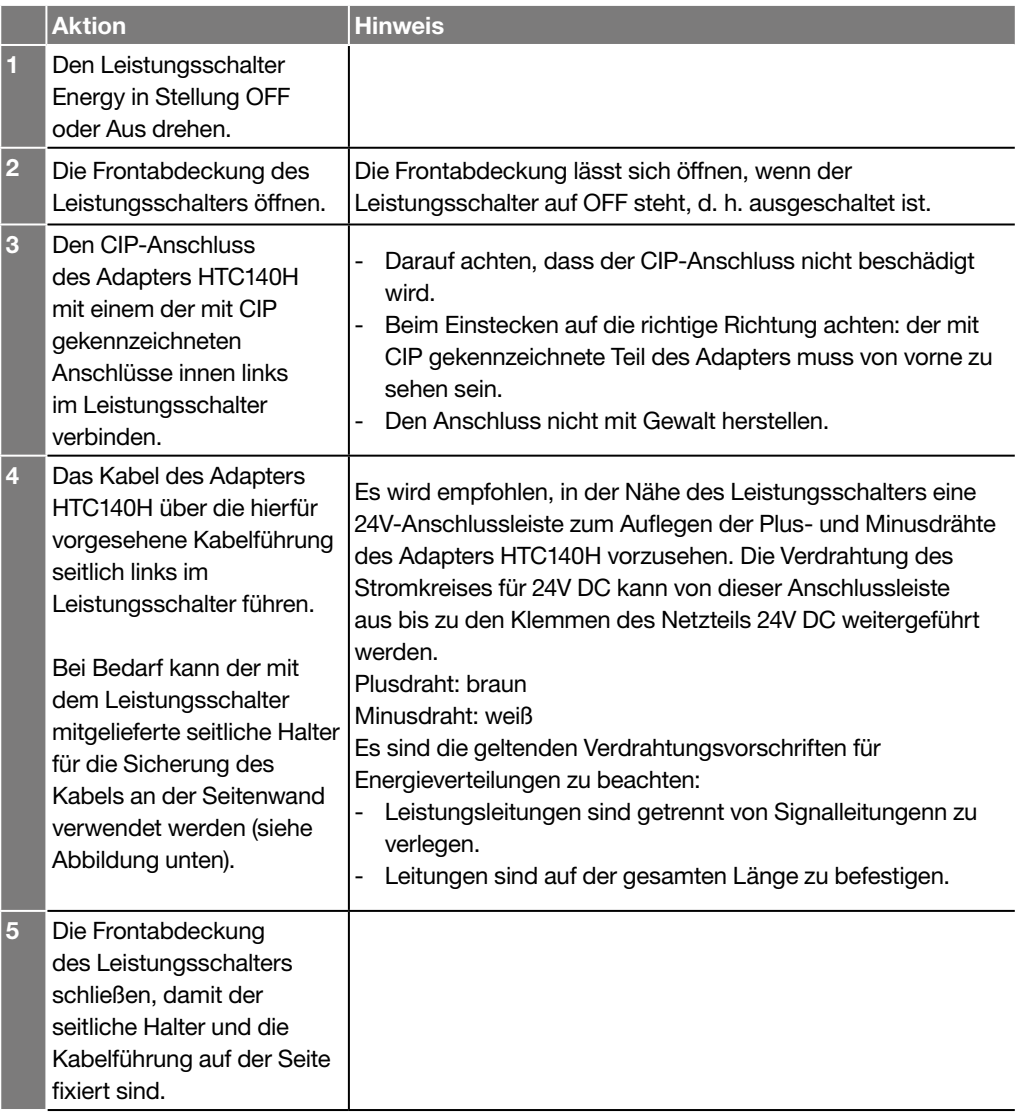

# Kabelführung des HTC140H mit dem seitlichen Halter.

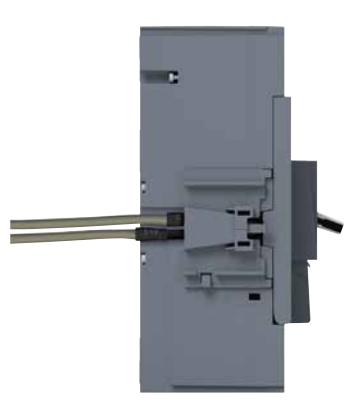

CIP-Kabel und seitlicher Halter

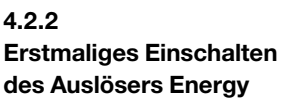

Beim ersten Einschalten wird der Benutzer, bevor der Zugriff auf die Menüs freigegeben wird, am eingebetteten Display aufgefordert, die Ausrichtung, die Helligkeit und den Standby-Betrieb einzustellen.

Diese Einstellungen werden mit dem Joystick links am Display ausgeführt.

Sind die richtigen Einstellungen ausgewählt, werden diese mit Druck auf den Joystick übernommen und der nächste Bildschirm wird angezeigt.

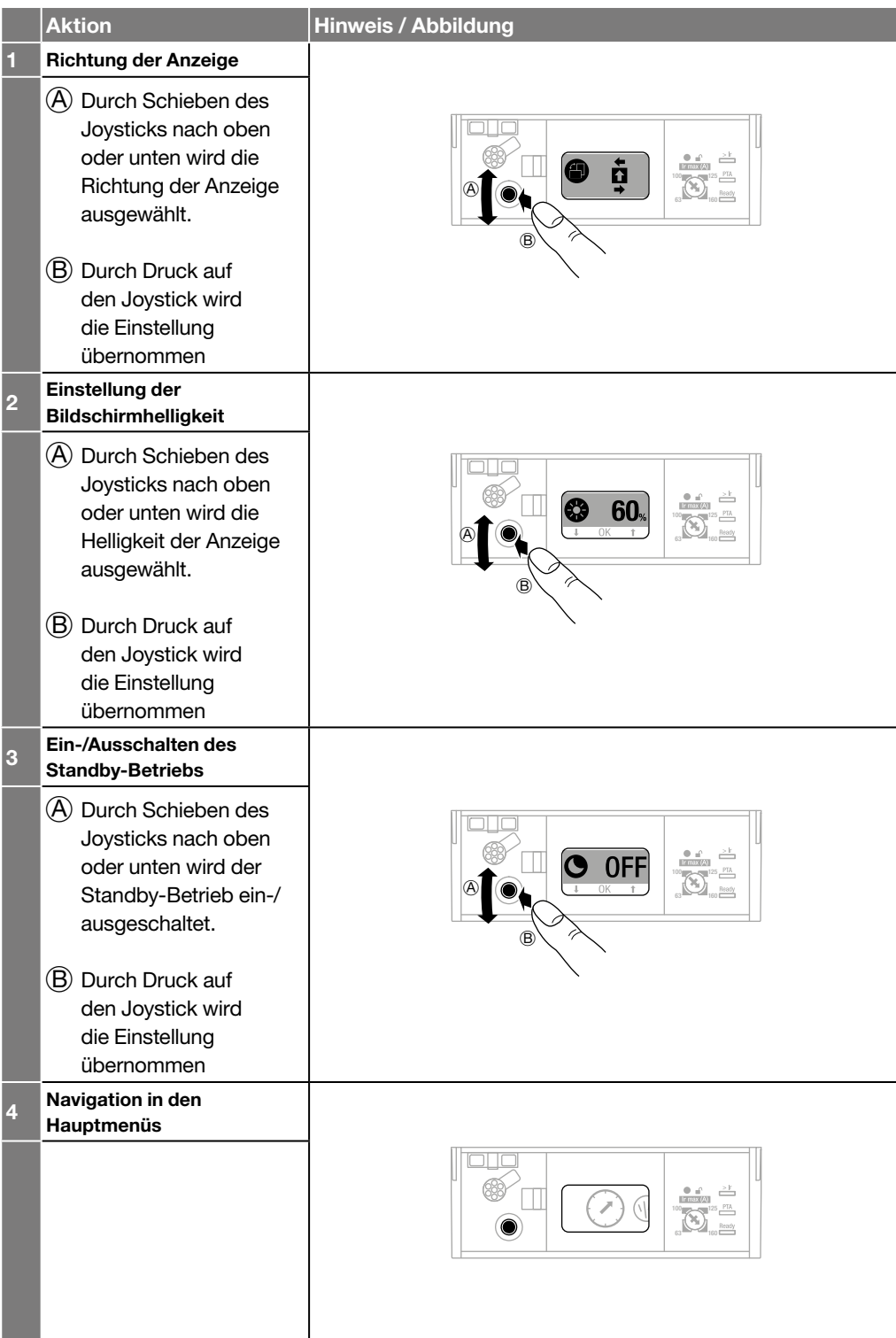

Nach Übernahme der drei Einstellungen wird das Hauptmenü angezeigt.

# :hager

# 4.2.3

Einstellung des Sollwerts Ir max und des Stroms Ir für den Auslöser Energy

Nach der Einstellung der Anzeige sind der Sollwert Ir max sowie der Strom Ir einzustellen. Hierbei ist wie folgt vorzugehen.

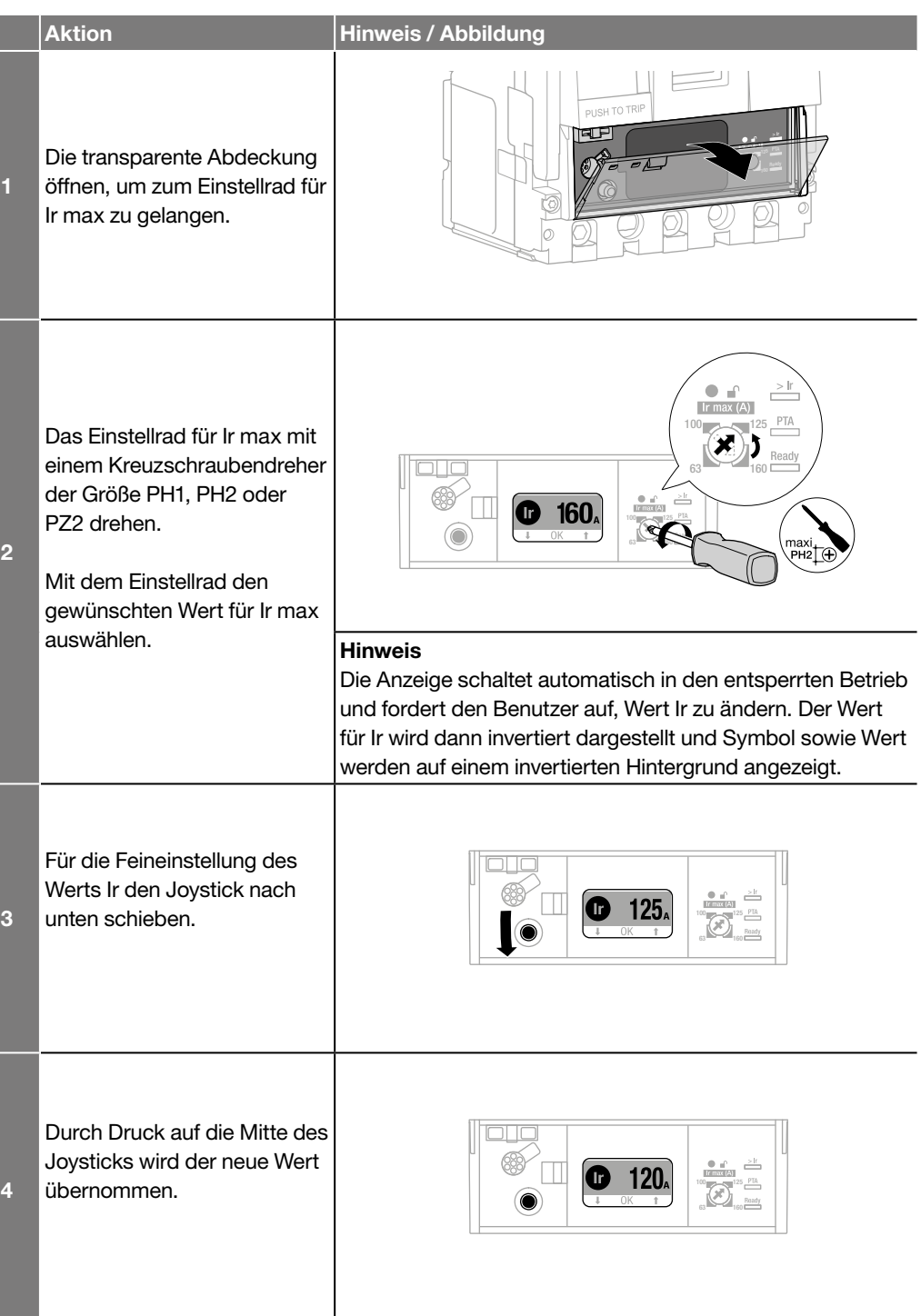

# 04 Einschalten, Inbetriebnahme, Betrieb 4.2 Einschalten und Konfigurieren des Leistungsschalters

:hager

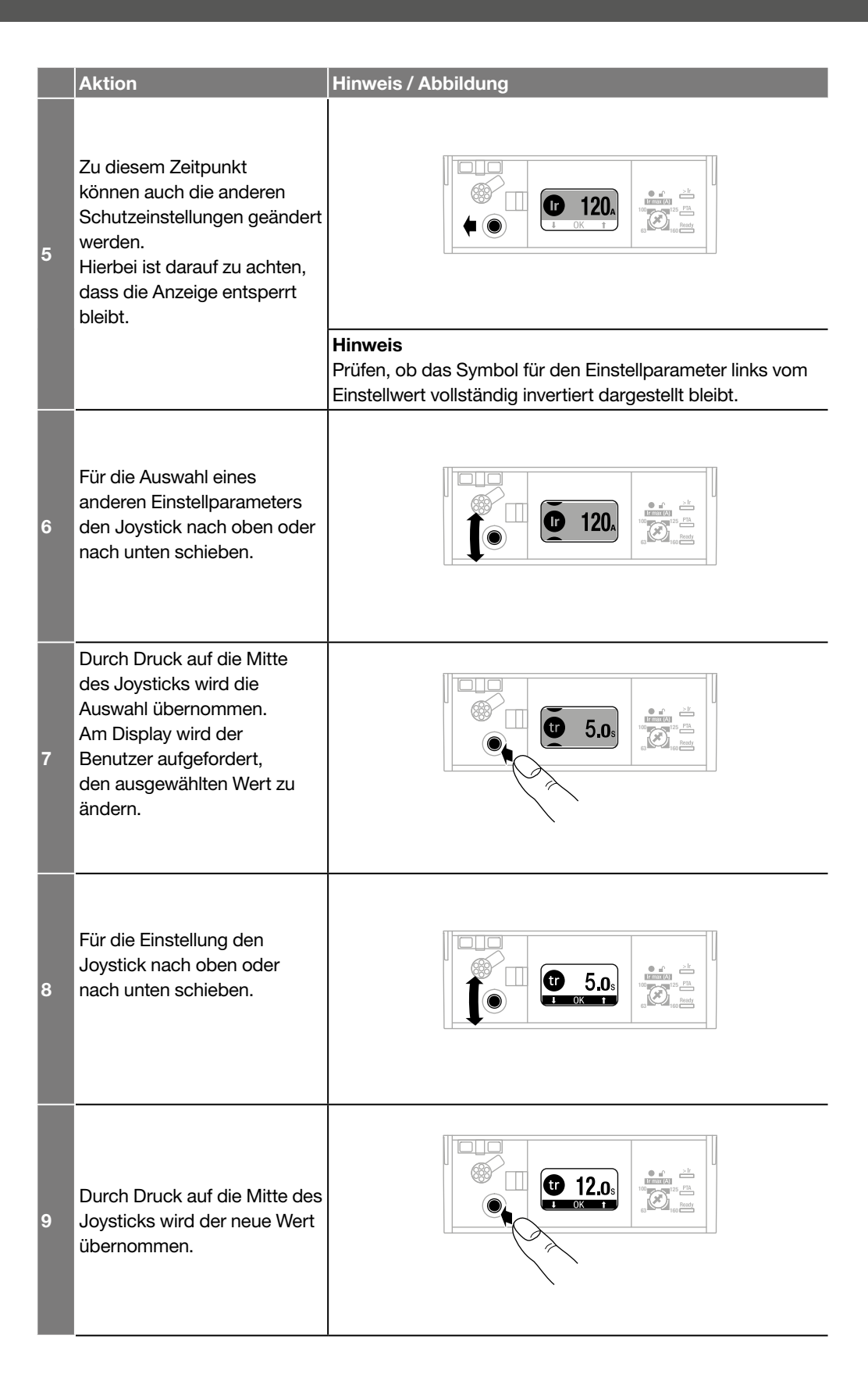

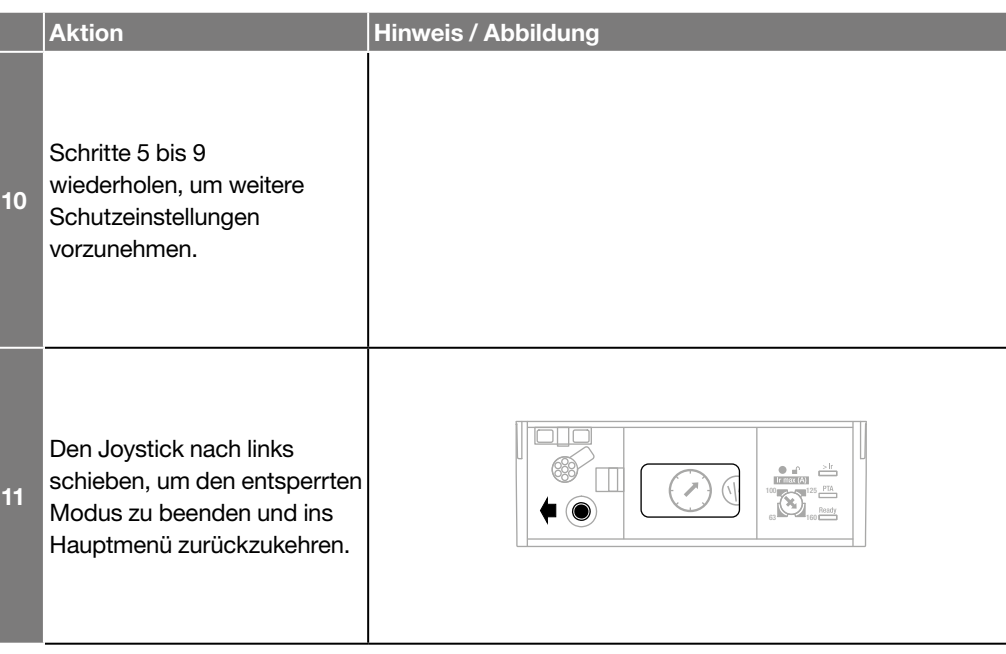

# Hinweis

Mit dieser Vorgehensweise können nur die Schutzeinstellungen des Auslösers geändert werden. Die anderen Einstellungen, zum Beispiel das Rücksetzen der maximalen Messwerte, Wiederherstellen der Werkseinstellungen oder die Freigabe zum Schreiben von Daten werden über die Entsperren-Taste vorgenommen. Wird der Joystick länger als 30 Sekunden nicht betätigt, wird der Einstellbetrieb automatisch wieder gesperrt.

4.2.4 Konfigurieren über die Entsperren-Taste

- Nach der Einstellung des Sollwerts Ir max sind folgende Schritte auszuführen:
- Einstellen der anderen Schutzparameter des Leistungsschalters
- Einstellen der Uhr des Auslösers
- Ggf. Sperren der Konfiguration des Leistungsschalters

Hierbei ist wie folgt vorzugehen:

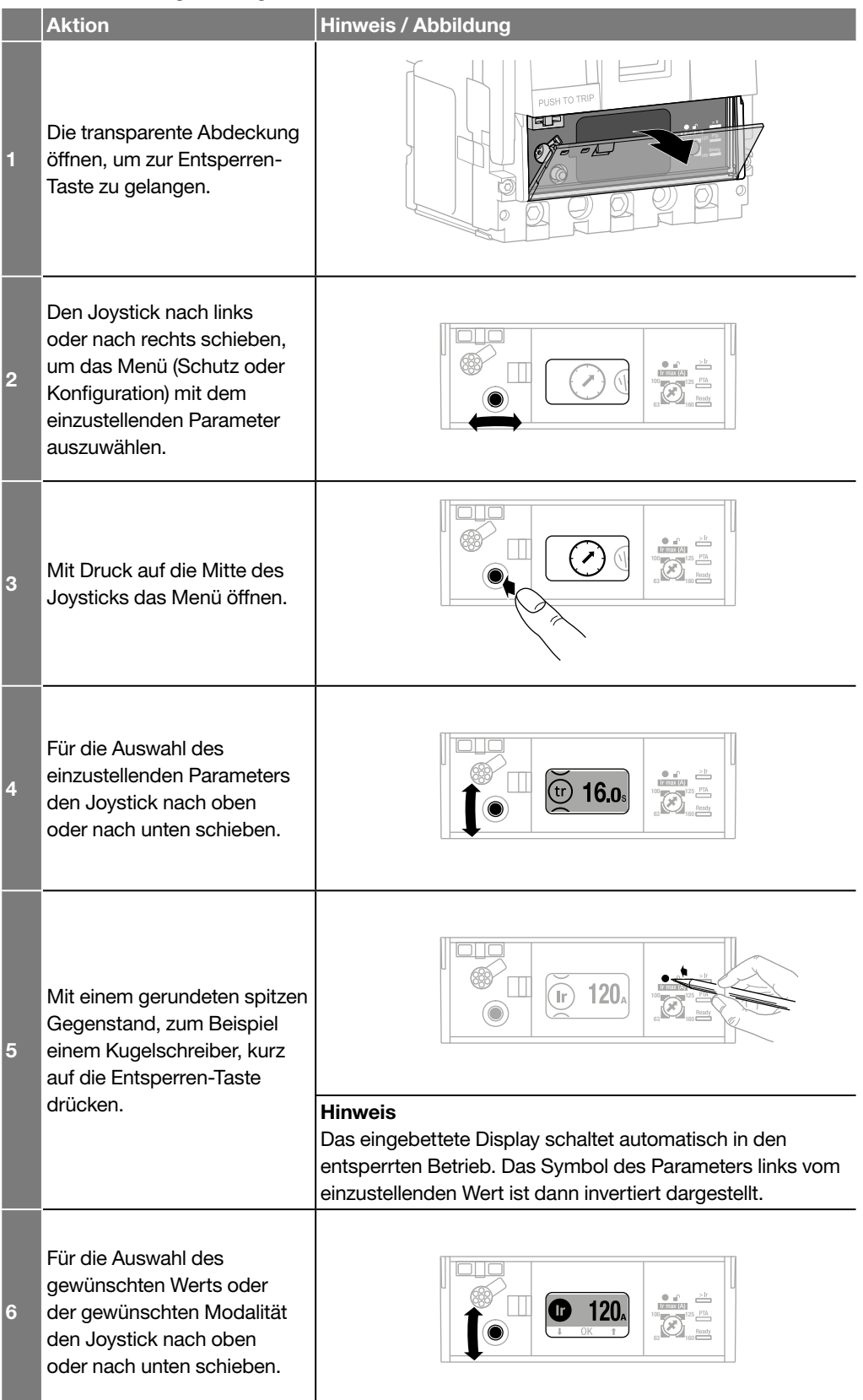

**Contract** 

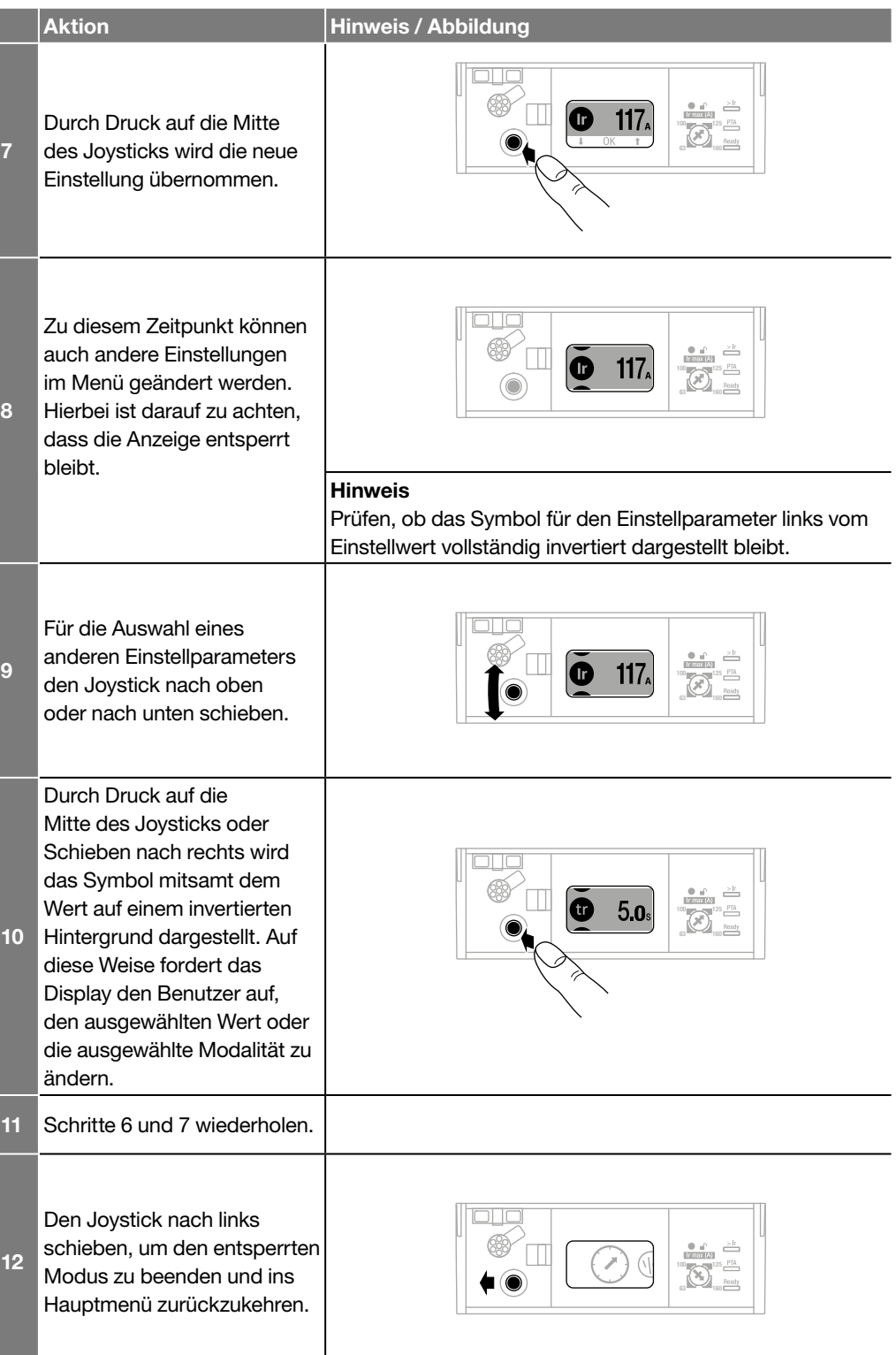

# Hinweis

Wird der Joystick länger als 30 Sekunden nicht betätigt, wird der Einstellbetrieb automatisch wieder gesperrt.

# Erläuterung zur Einstellung für die Freigabe zum Schreiben von Daten

Um die Änderung der internen Parameter des Auslösers (Schutz, Messung, Konfiguration) durch externe Peripheriegeräte zu erlauben oder zu verbieten, kann die Freigabe zum Schreiben von Daten entsprechend eingestellt werden.

Die Einstellung erfolgt im Menü Konfiguration des eingebetteten Displays:

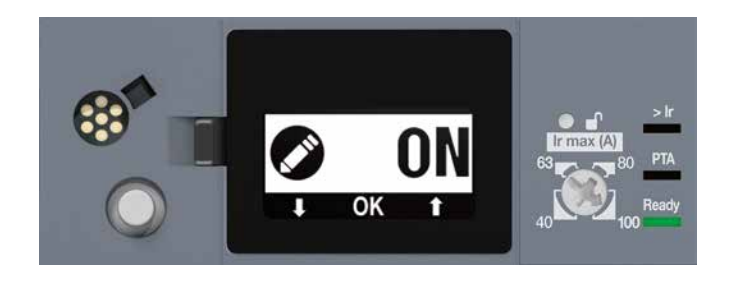

Freigabe für das Schreiben von Daten

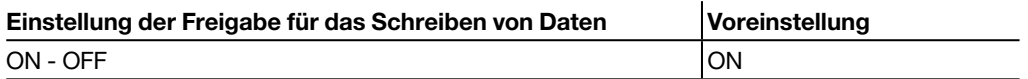

### Hinweis

Wert "ON" bedeutet, dass das Schreiben von Daten für entfernte Peripheriegeräte freigegeben ist.

Wert "OFF" bedeutet, dass das Schreiben von Daten verboten ist. Für die Einstellung ist so vorzugehen, wie am Anfang dieses Abschnitts beschrieben.

# :hager

4.2.5 Konfigurieren des Scroll-Modus

# Der Scroll-Modus ist standardmäßig deaktiviert.

# Für die Verwaltung der Favoriten ist wie folgt vorzugehen:

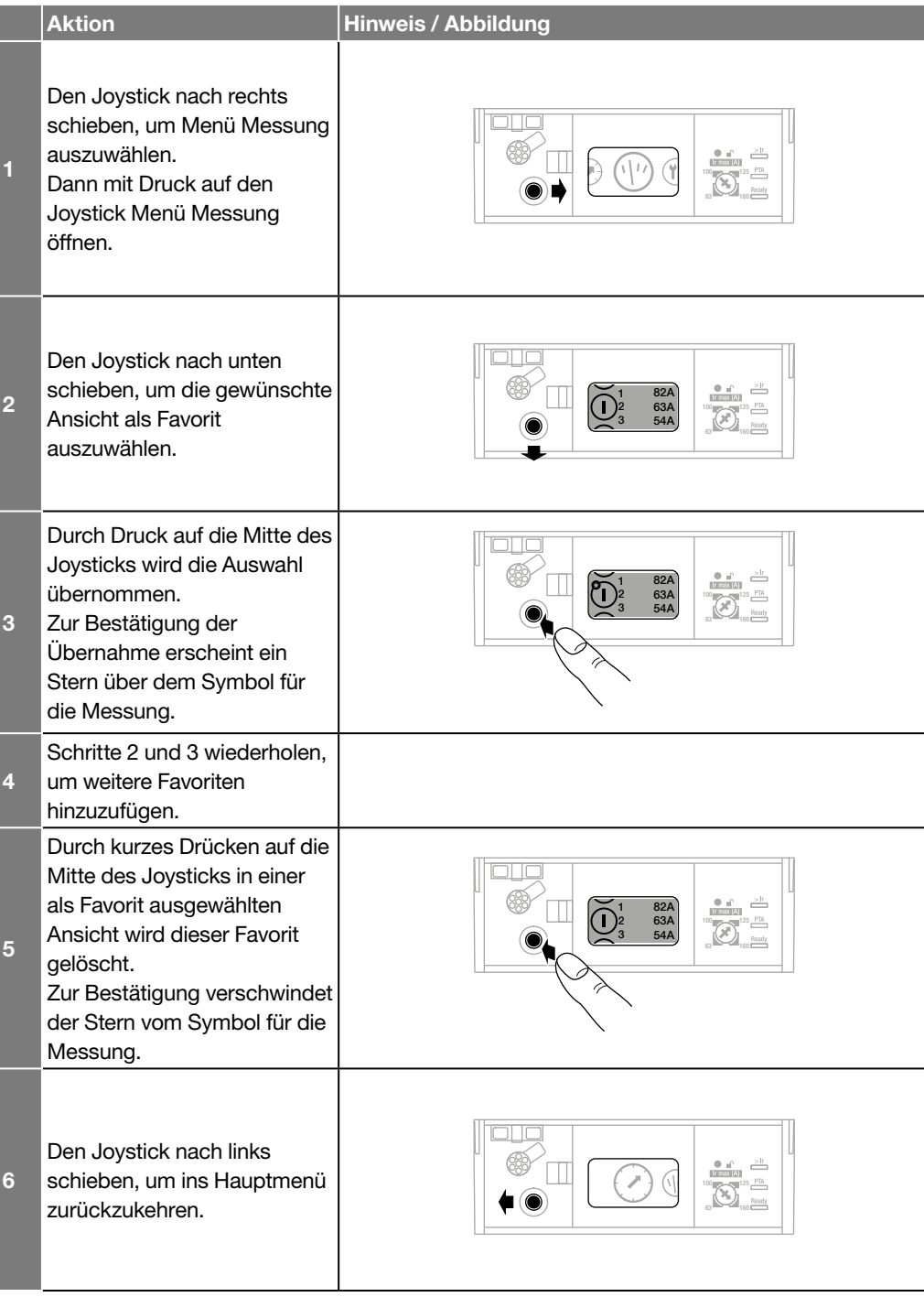

# Hinweis

Nach 30 Sekunden ohne Betätigung wird automatisch der Scroll-Modus eingeschaltet.

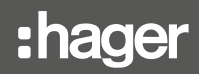

<span id="page-85-0"></span>4.3.1 Anschluss des Moduls an den Leistungsschalter

Das Kommunikationsmodul wird mit Hilfe des CIP-Adapters an den Leistungsschalter Energy angeschlossen. Das Kabel des CIP-Adapters besteht aus einem RJ9-Stecker für den Anschluss an das Kommunikationsmodul und aus einem entsprechenden Stecker für die Verbindung mit dem CIP- Anschluss.

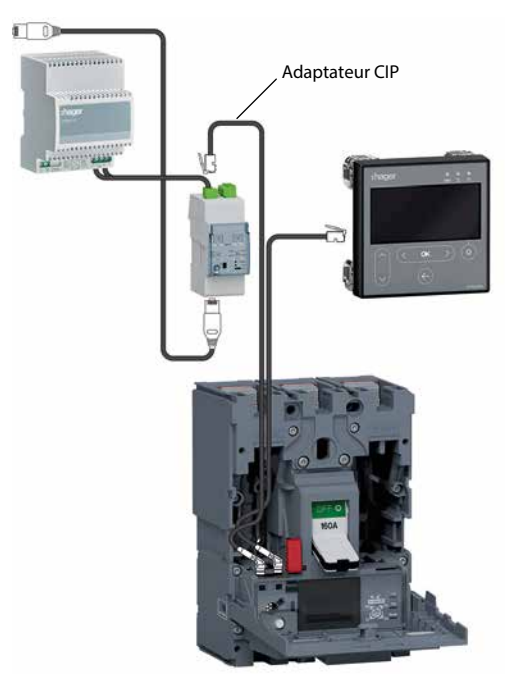

Anschluss des Kommunikationsmoduls

Für den Anschluss des Kommunikationsmoduls ist wie folgt vorzugehen:

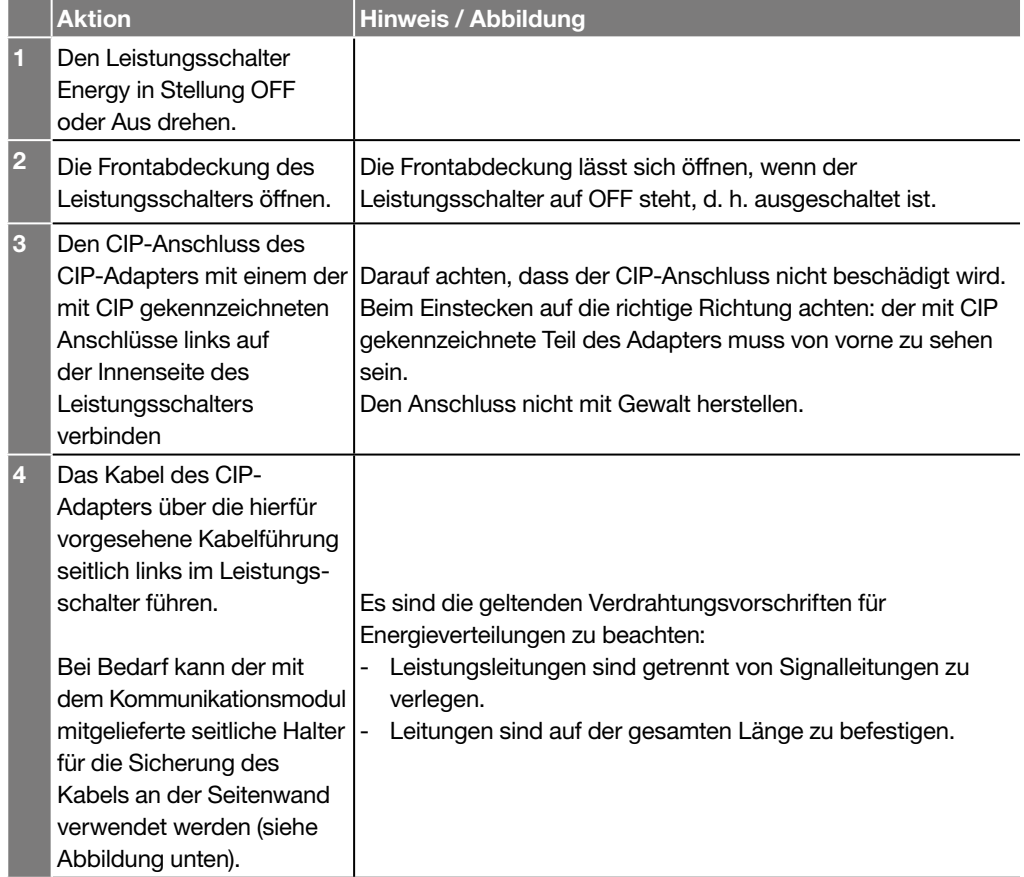

# 04 Einschalten, Inbetriebnahme, Betrieb 4.3 Anschluss des Kommunikationsmoduls

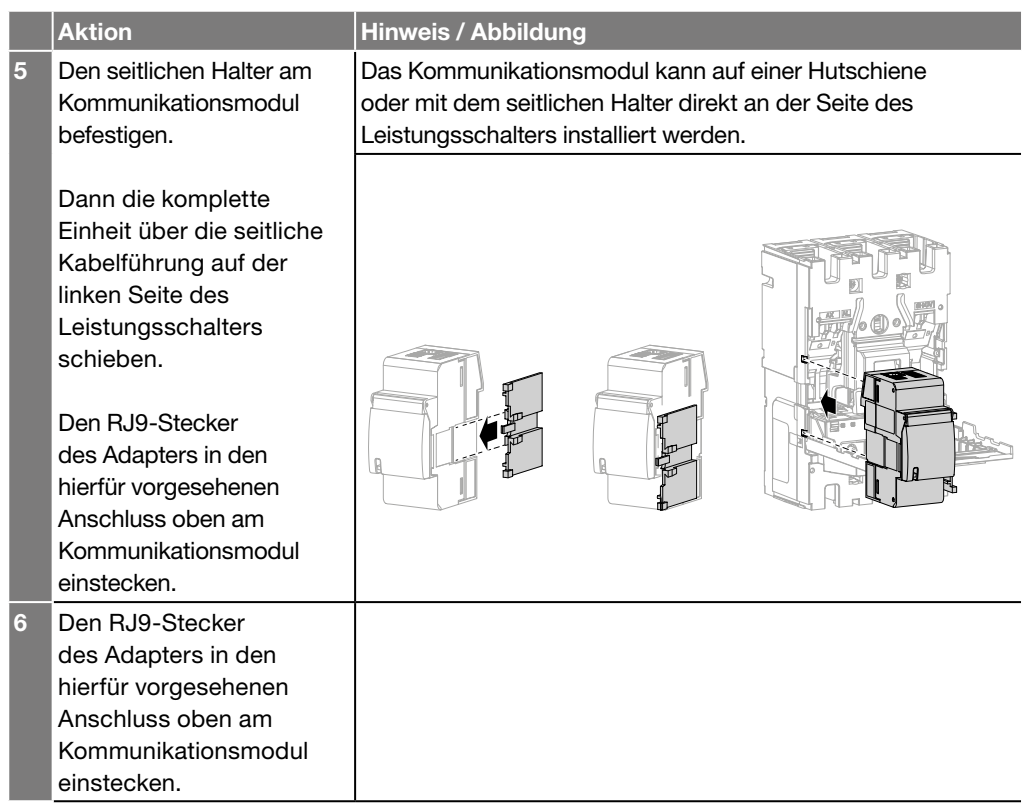

Kabelführung des CIP-Adapters mit dem seitlichen Halter.

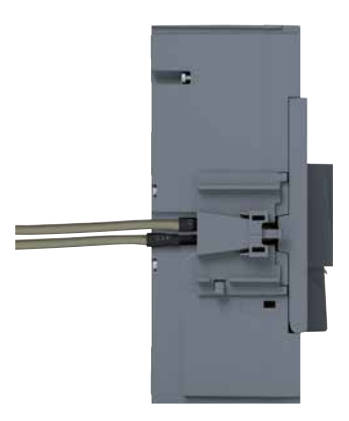

CIP-Kabel und seitlicher Halter

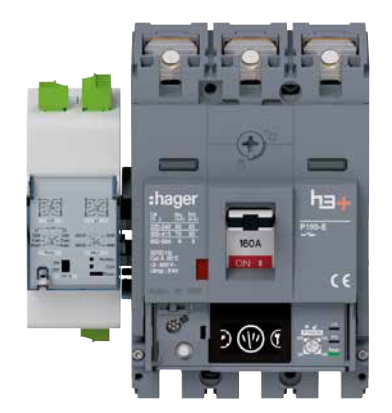

Kommunikationsmodul auf dem seitlichen Halter

Der seitliche Halter des h3+ kann auch für die Kabelführung von Leitungen aus dem Leistungsschalter Energy, zum Beispiel Kabel der CIP-Adapter oder OAC-Kabel verwendet werden.

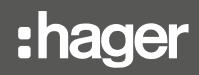

4.3.2 Anschluss der Stromversorgung des Kommunikationsmoduls

Die externe 24V-DC-Stromversorgung für das Kommunikationsmodul wird oben am Modul an der 24V-Klemmleiste  $\equiv$  (+  $/$  –) angeschlossen.

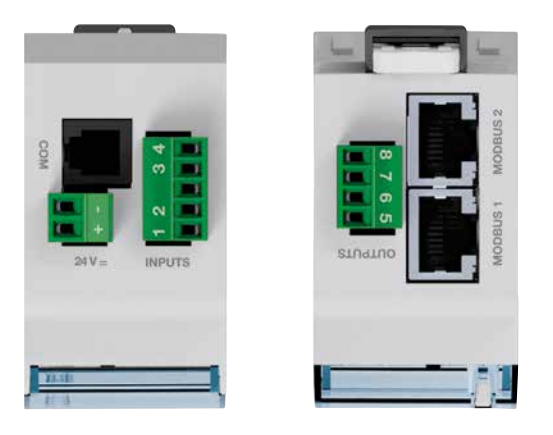

Anschlussklemmen des HTC320H

Anschlussquerschnitt der 24V-Klemmleiste  $= (+ / -) : 0.5$  bis 1,5 mm<sup>2</sup>.

4.3.3 Anschluss der Ein-/ Ausgänge

Die Eingänge des Kommunikationsmoduls HTC320H werden oben am Modul an der Klemmleiste INPUTS angeschlossen.

Die Ausgänge des Kommunikationsmoduls HTC320H werden unten am Modul an der Klemmleiste OUTPUTS angeschlossen.

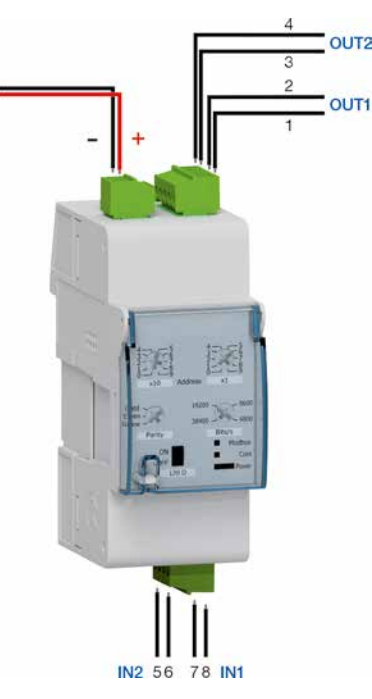

Eingänge und Ausgänge des HTC320H

Anschlussquerschnitt: 0,5 bis 1,5 mm².

# Hinweis

Die 2 Ausgänge können für die Ansteuerung des motorisierten Steuerungszubehörs verwendet werden. So kann eine ON/OFF-Fernsteuerung über die Modbus-Kommunikation realisiert werden.

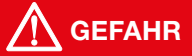

# Gefahr von Stromschlag

Die Hilfsschaltgeräte HXA02xA sollten für den Leistungsschalter Energy nicht verwendet werden.

Werden diese Hilfsschaltgeräte in einen Leistungsschalter Energy eingebaut, so können Kurzschlüsse zwischen seinen Klemmen und den CIP-Anschlüssen des Leistungsschalters auftreten.

Der Einbau des AX/AL Energy ist in der mitgelieferten Einbauanweisung beschrieben.

# Es ist wie folgt vorzugehen:

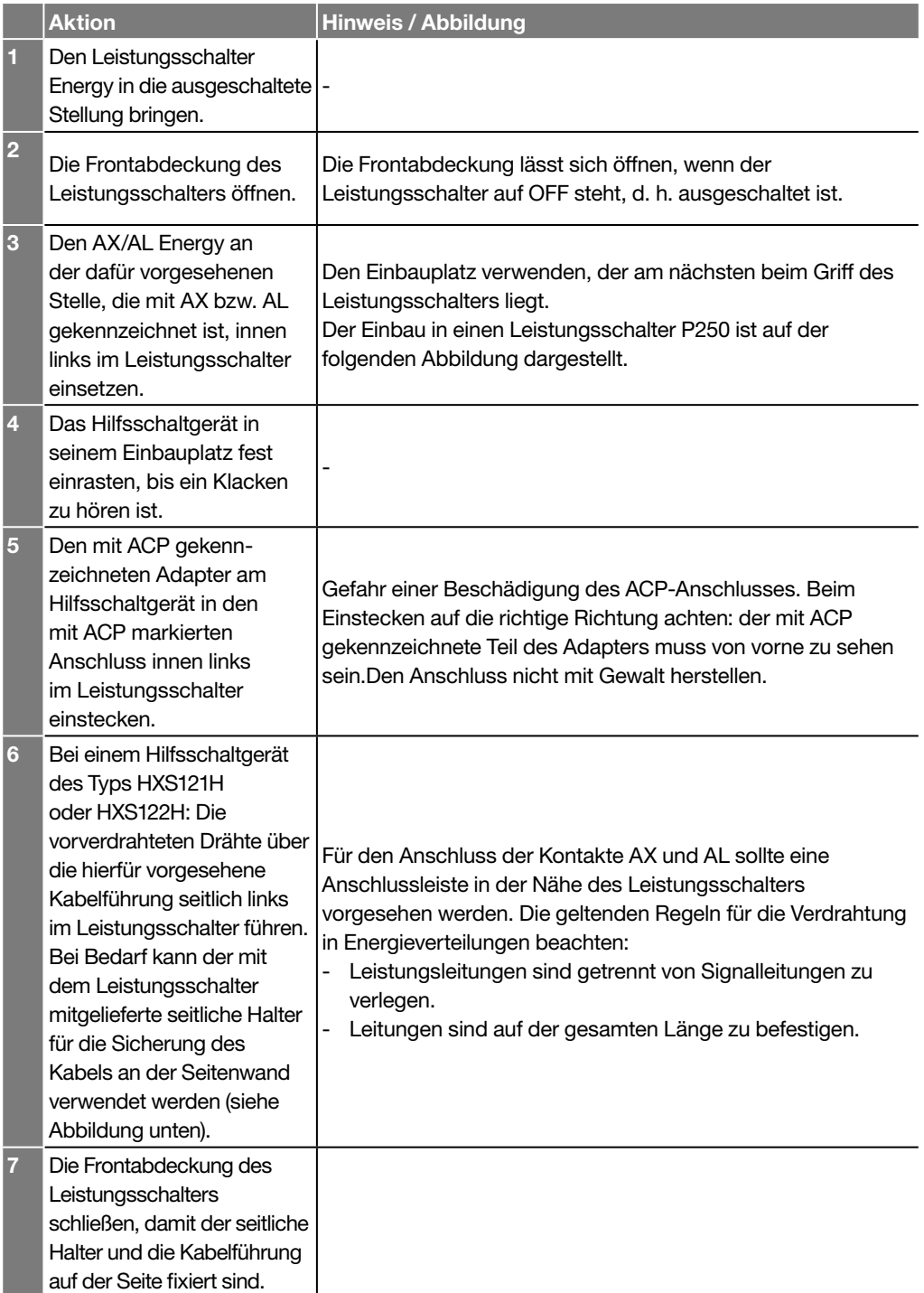

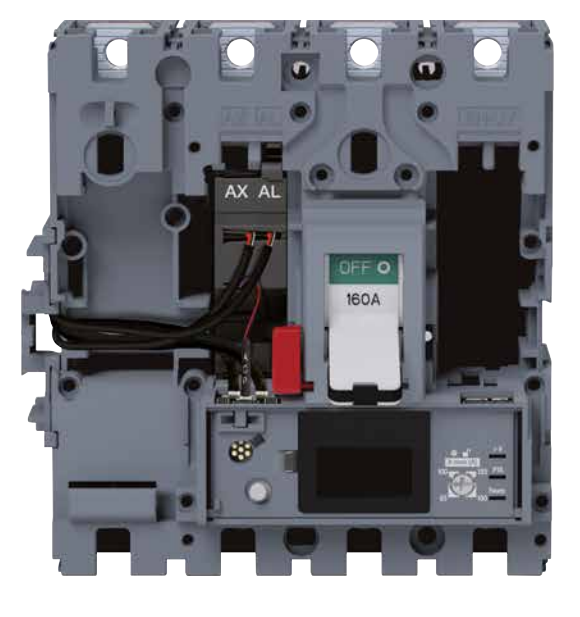

Anschluss des AX/AL Energy P160

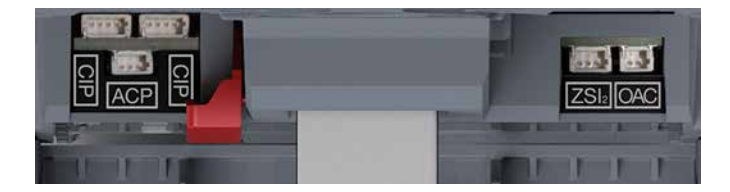

Anschlüsse des Auslösers Energy P160

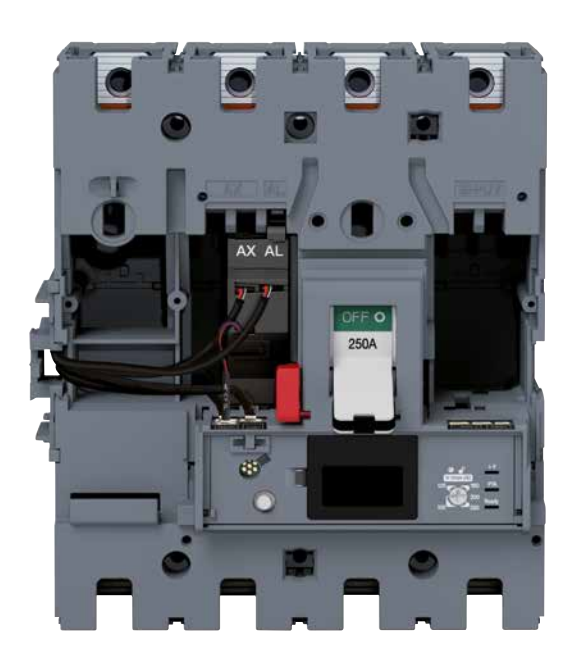

Anschluss des AX/AL Energy P250

4.5.1 Anschluss des PTA-Kontakts

Der Ausgangskontakt PTA wird mit Hilfe des Adapters HTC130H angeschlossen, der als Option erhältlich ist und mit den Leistungsschaltern LSI, LSIG und Energy kompatibel ist.

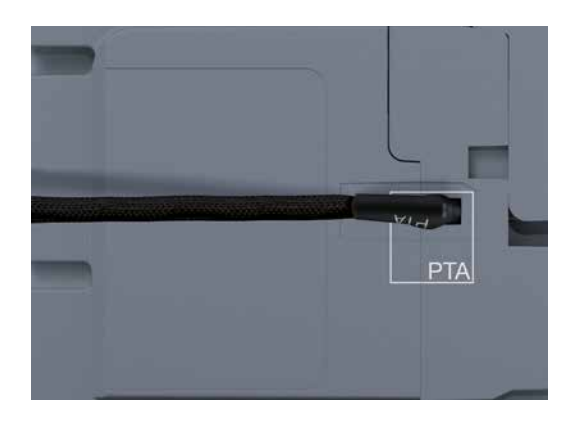

PTA-Verdrahtung

Für den Anschluss des PTA-Kontakts ist wie folgt vorzugehen:

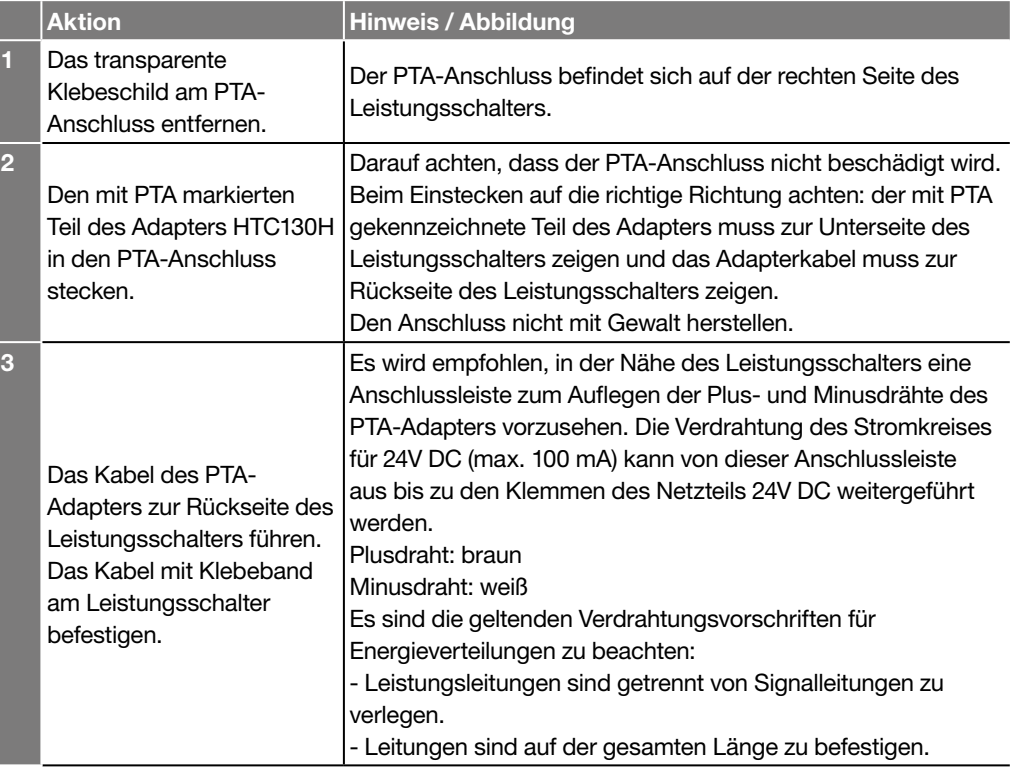

4.5.2 Anschluss des OAC-Kontakts

Der Ausgangskontakt OAC wird mit Hilfe des Adapters HTC130H angeschlossen, der als Option erhältlich ist und mit den Leistungsschaltern LSI, LSIG und Energy kompatibel ist.

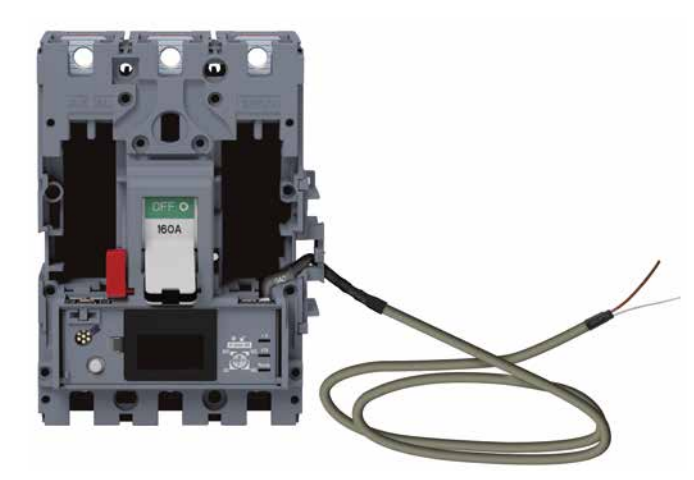

OAC-Verdrahtung

Für den Anschluss des OAC-Kontakts ist wie folgt vorzugehen:

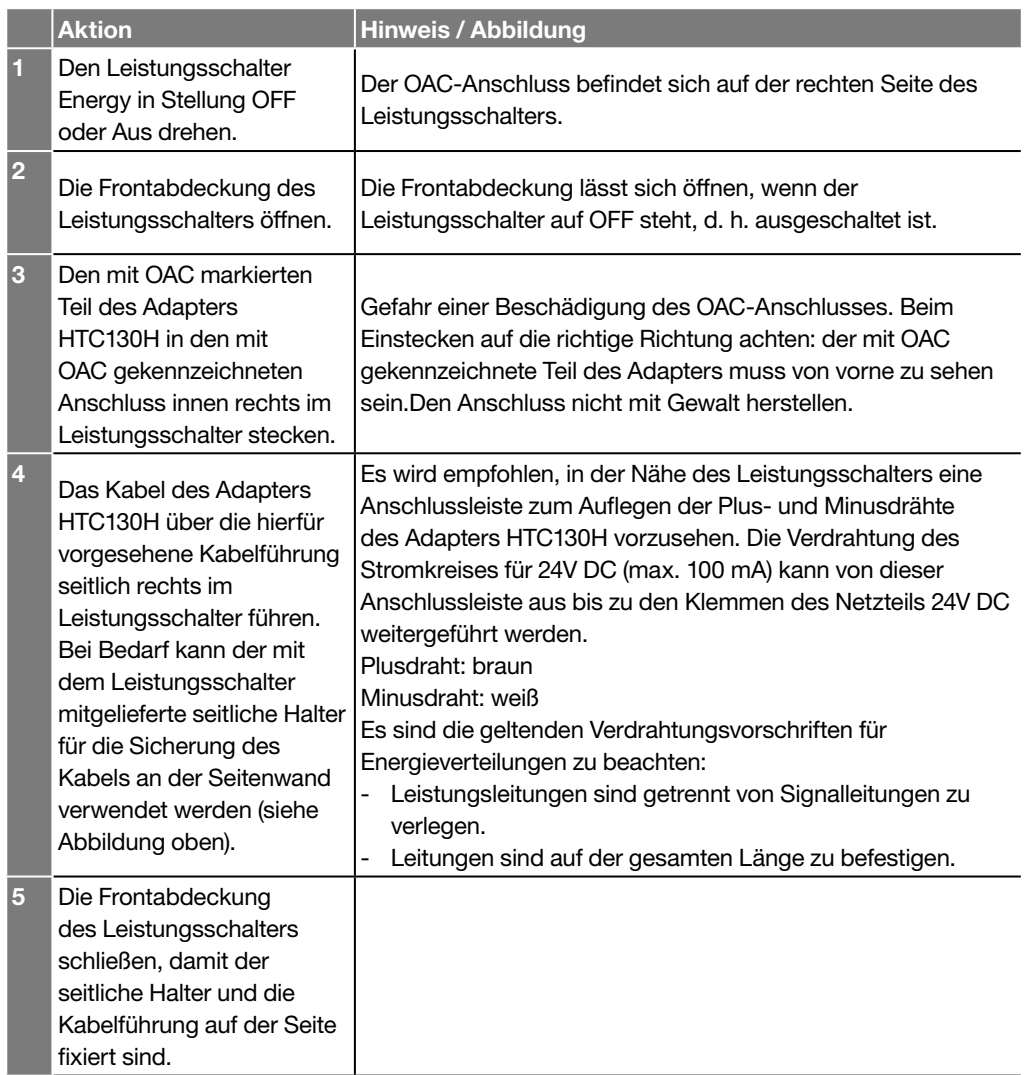

# <span id="page-92-0"></span>:hager

04 Einschalten, Inbetriebnahme, Betrieb 4.6 Einschalten und Konfig

4.6.1 Übersicht des Displays HTD210H

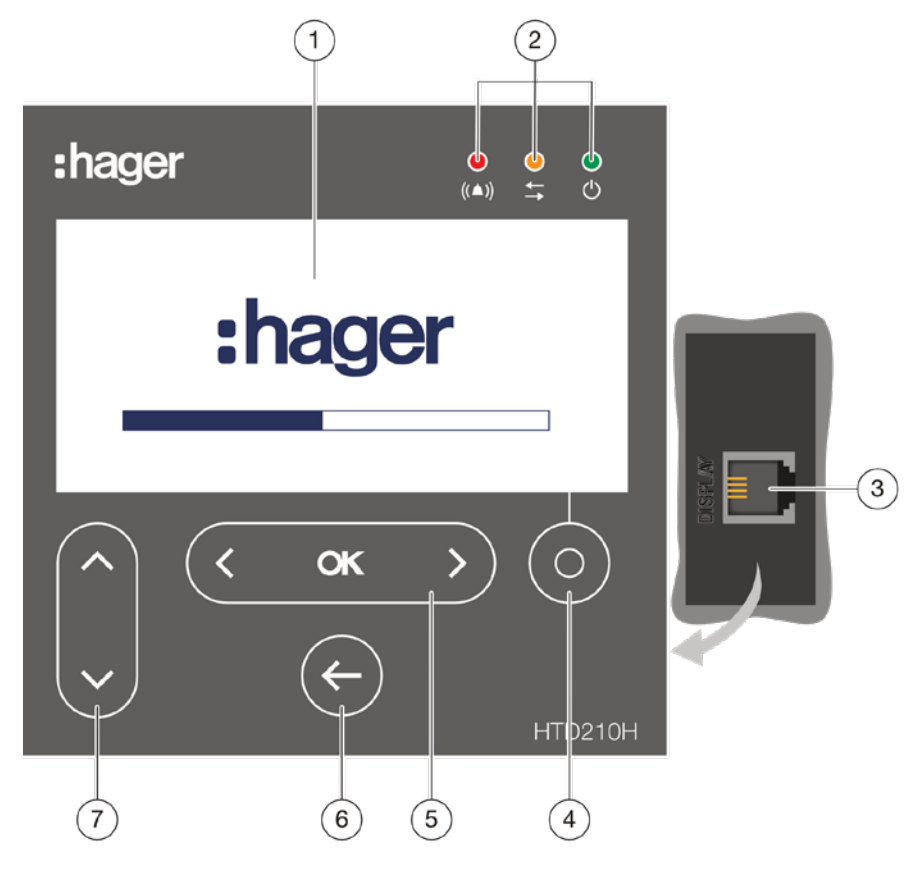

Display HTD210H

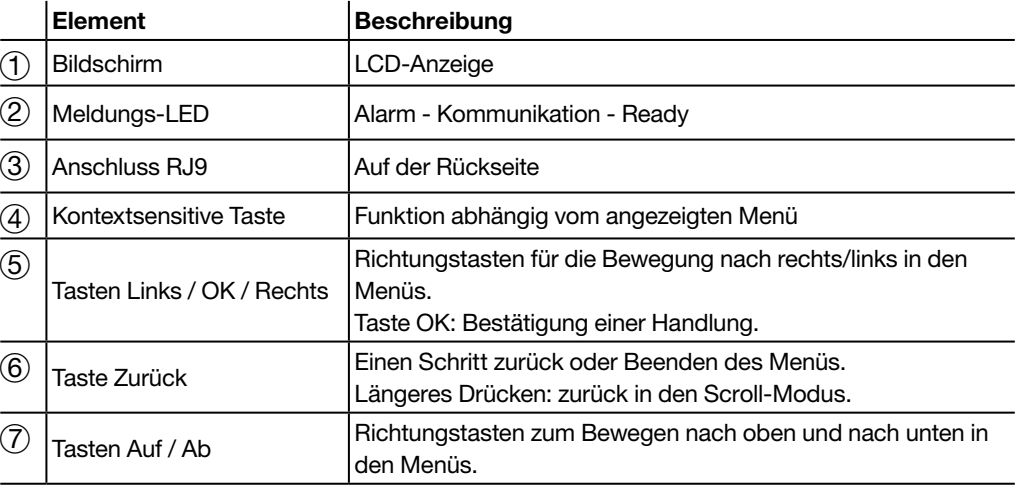

# Hauptmenüs des Displays HTD210H

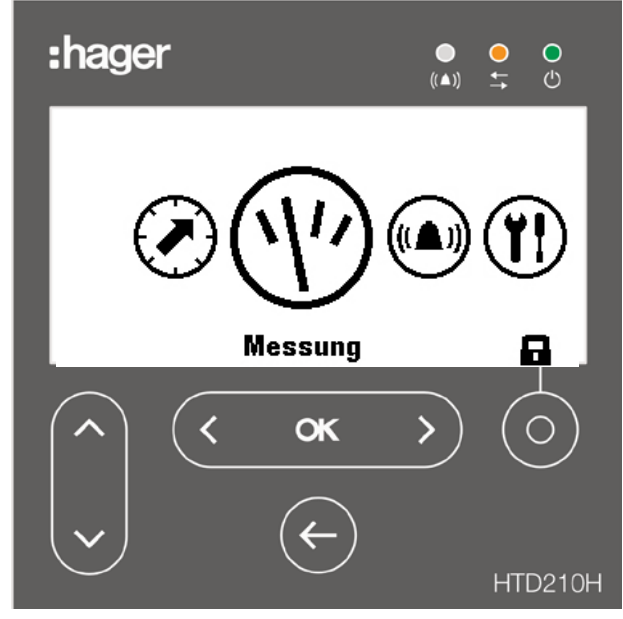

Menüs im Display HTD210H

Es gibt 5 Hauptmenüs und ein kontextsensitives Menü.

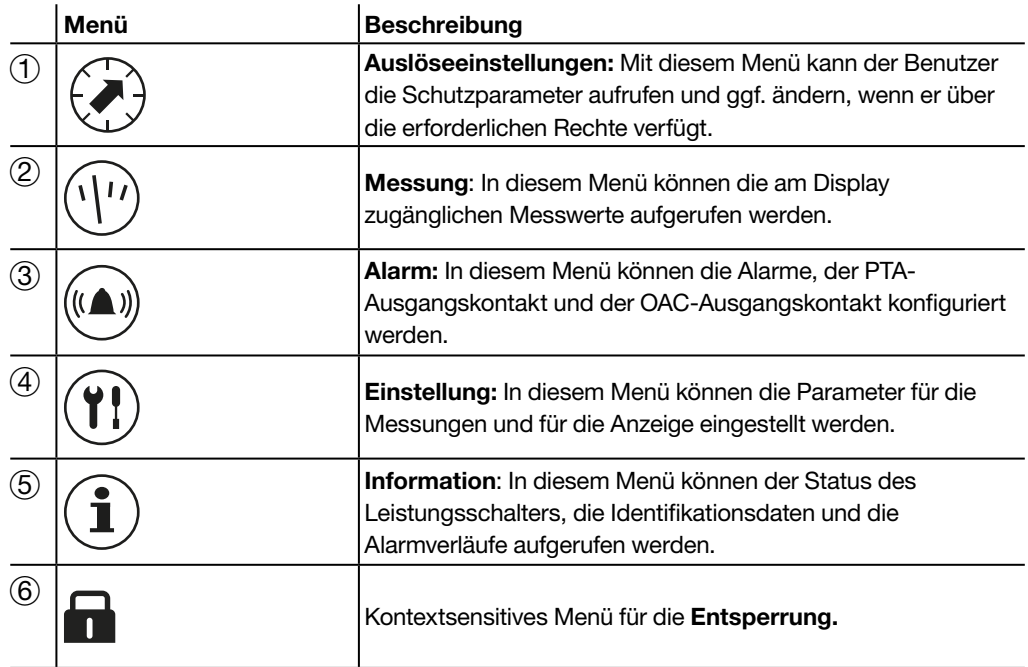

Mehr Informationen zum Türeinbau-Display sind der Bedienungsanleitung HTD210H Türeinbau-Display zu entnehmen.

# :hager

# 04 Einschalten, Inbetriebnahme, Betrieb 4.6 Einschalten und Konfigurieren über das Display HTD210

4.6.2 Anschluss des Displays HTD210H

# INFORMATION

# Gefahr von Schäden am Display HTD210H

Das Display kann beschädigt werden, wenn ein ungeeignetes Anschlusskabel RJ9 verwendet wird.

Es sind ausschließlich die optional mitgelieferten CIP-Adapter zu verwenden.

Der Anschluss des Türeinbau-Displays HTD210H an den Leistungsschalter Energy wird mit dem CIP-Adapter durchgeführt.

Das Kabel des CIP-Adapters besteht aus einem Steckverbinder RJ9 für den Anschluss an das Türeinbau-Display und einem passenden Steckverbinder für die Verbindung mit dem CIP-Anschluss.

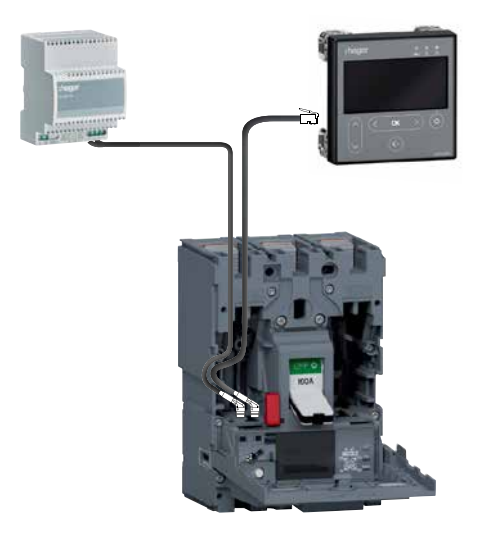

Anschluss des Displays HTD210H

Für den Anschluss des Displays HTD210H ist wie folgt vorzugehen:

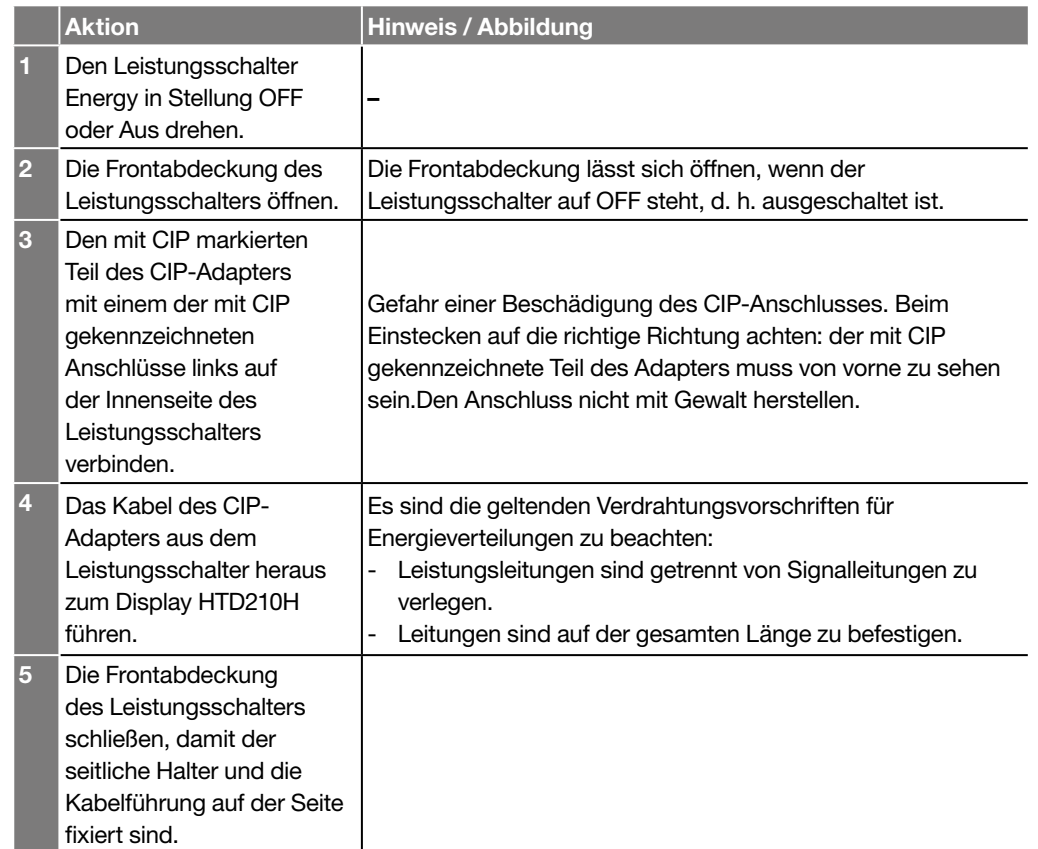

4.6.3 Stromversorgung des Displays HTD210H

Das Display HTD210H muss aus einer externen Quelle mit 24 V DC versorgt werden. Der Anschluss des externen Netzteils 24 V DC ist auf zweierlei Art möglich:

- über den Anschluss des Kommunikationsmoduls, falls dieses installiert ist
- über den Anschluss des 24V CIP-Adapters HTC140H

Zum Anschluss des Kommunikationsmoduls, siehe § 4.3.

Für den Anschluss des 24V CIP-Adapters ist wie folgt vorzugehen.

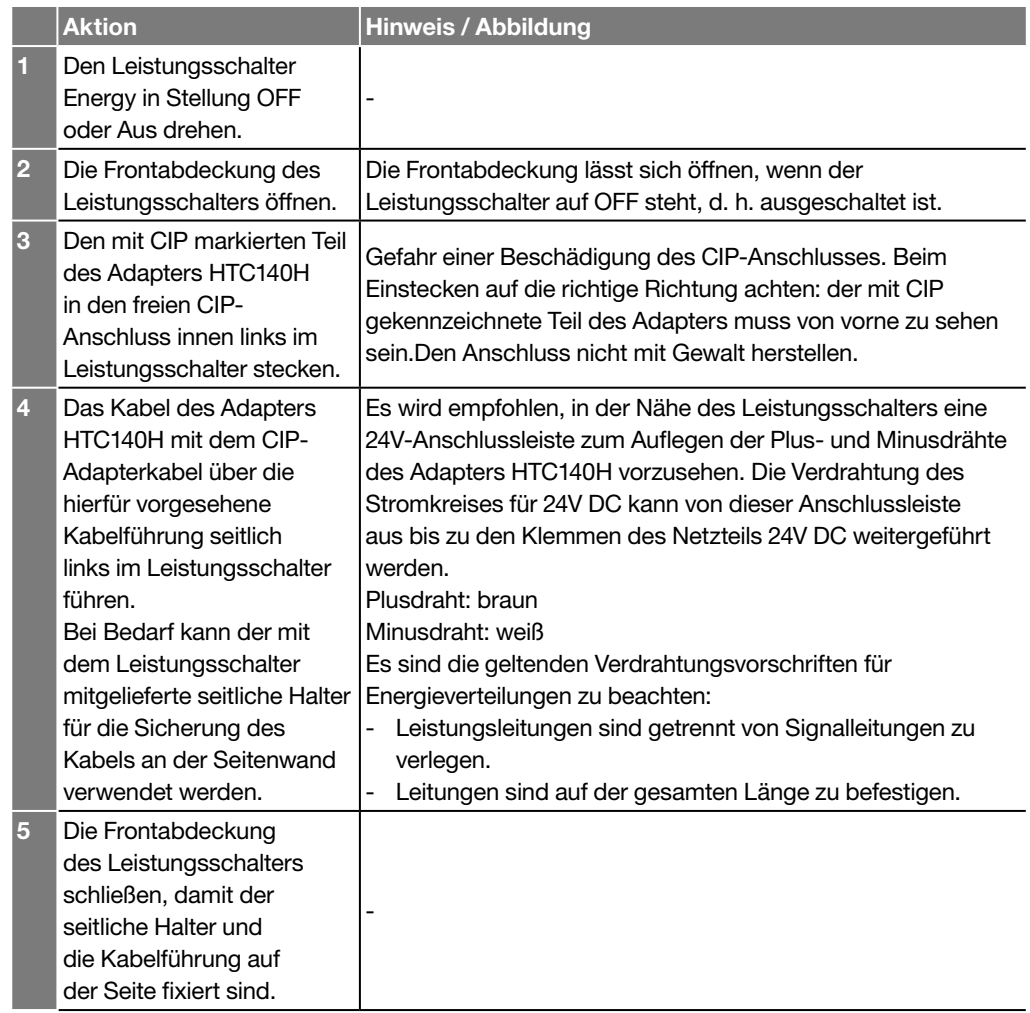

# 4.6.4

Erstmaliges Einschalten des Displays HTD210H

Beim erstmaligen Einschalten wird der Benutzer am Display zunächst aufgefordert, die Menüsprache zu wählen. Voreingestellt ist die englische Sprache.

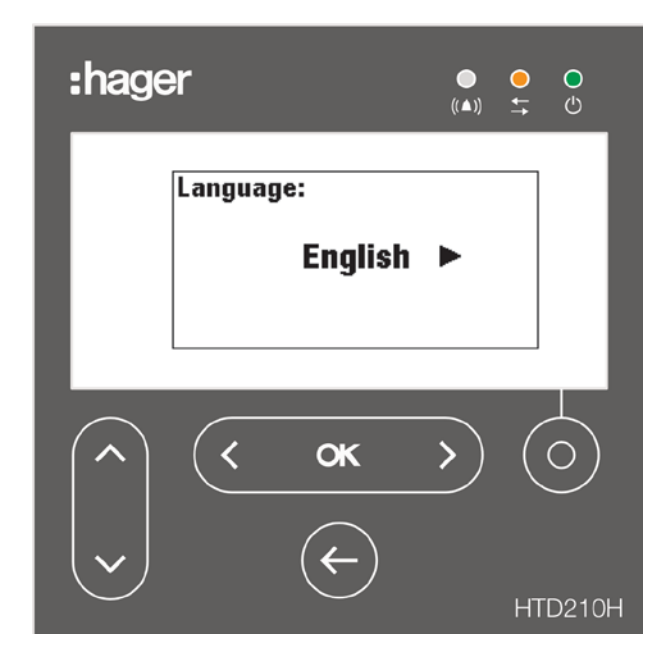

Zum Umschalten der Sprache ist wie folgt vorzugehen:

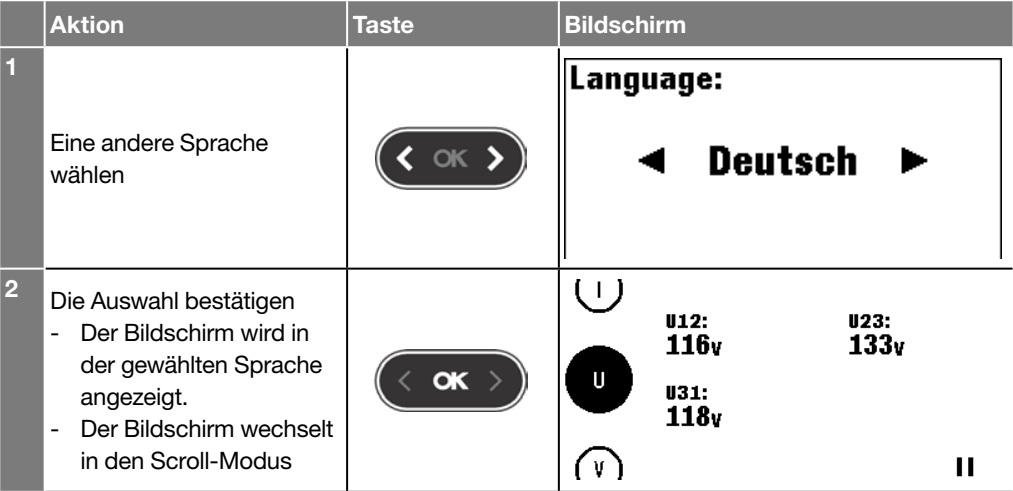

Der Zugang zu den Einstellungen des Leistungsschalters ist mit einem Passwort geschützt.

# Hinweis

Das Display HTD210H wird mit einem Standardpasswort 3333 geliefert. Das Passwort sollte beim erstmaligen Einschalten geändert werden.

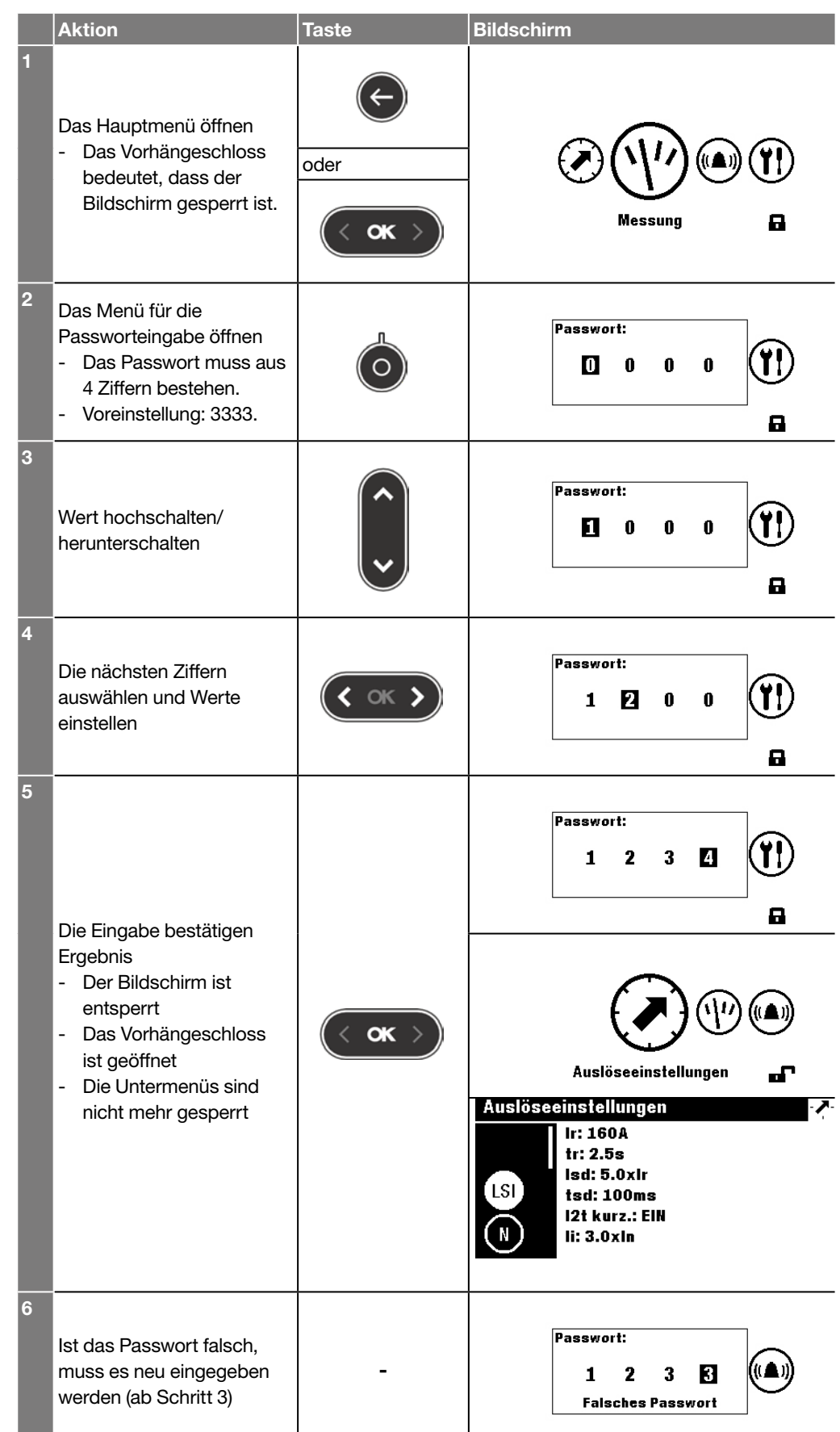

Zum Ändern des Passworts ist wie folgt vorzugehen:

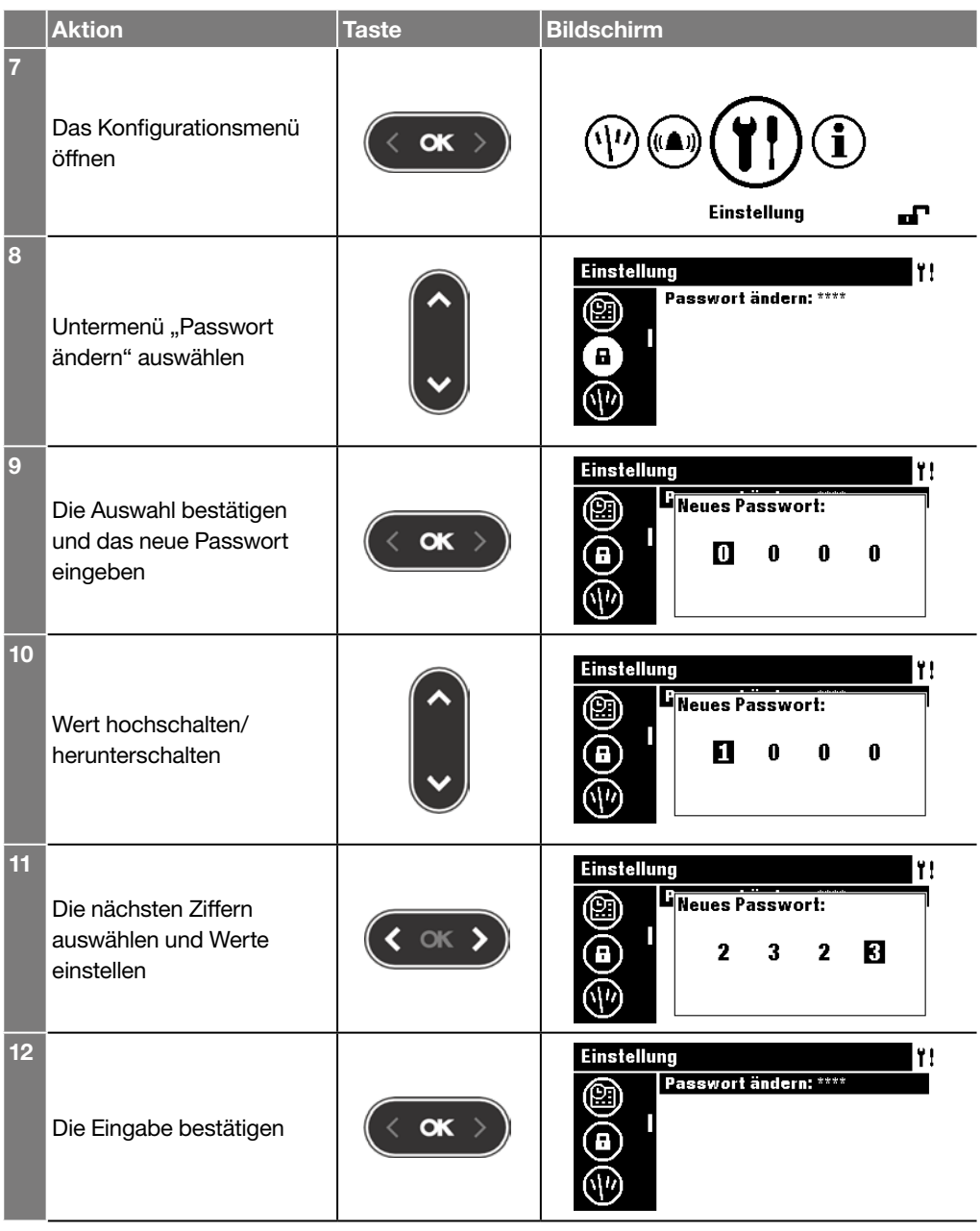

Mehr Informationen zum Türeinbau-Display sind der Bedienungsanleitung HTD210H Türeinbau-Display zu entnehmen.

4.6.5 Empfehlungen zur Konfiguration über HTD210H

Zuvor sind in der Bedienungsanleitung des Türeinbau-Displays HTD210H die Sollwerte und Bedienungsanweisungen für das Produkt nachzulesen.

# Schutzeinstellungen des Leistungsschalters Energy

Bevor die Schutzeinstellungen des Leistungsschalters Energy am Display HTD210H vorgenommen werden, muss Sollwert Ir max am Auslöser Energy eingestellt werden Siehe hierzu § 4.2.3 Seite 81.

Alle Parameter der Schutzeinstellungen können im Menü Auslöseeinstellungen geändert werden.

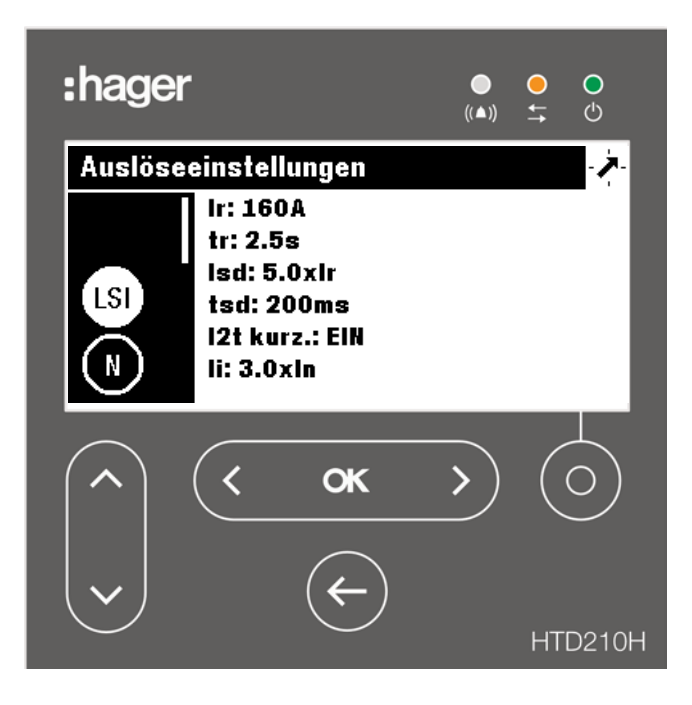

Schutzmenü des Türeinbau-Displays HTD210H

#### Hinweis

Je nach Modell des Leistungsschalters Energy sind einige Schutzparameter nicht vorhanden. So ist insbesondere Untermenü ZSI nur in Leistungsschaltern Energy P250 und größer vorhanden.

# Einstellung der Messparameter des Leistungsschalters Energy

Die Parameter für die Messungen können in Menü Einstellung eingestellt werden.

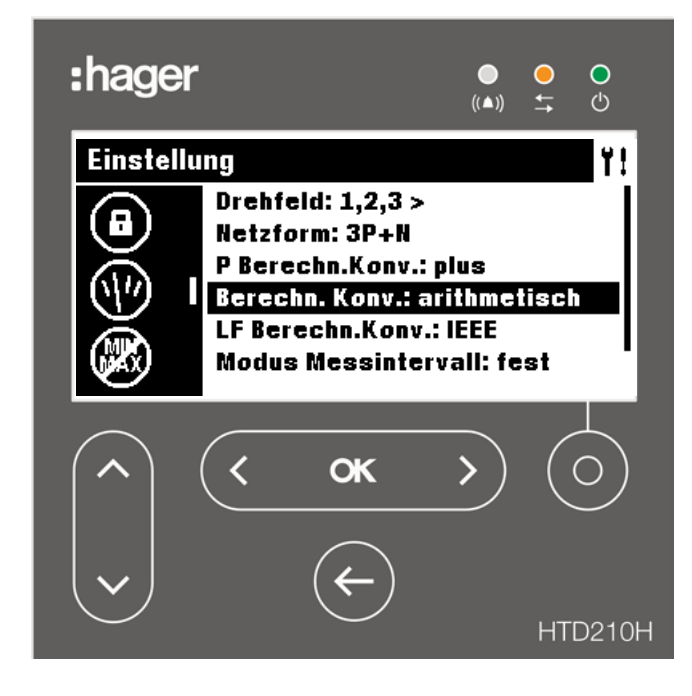

Konfigurationsmenü des Türeinbau-Displays HTD210H

# Alarmverwaltung und Ausgangskontakt des Leistungsschalters Energy

Die Einstellungen für Alarme und für die PTA- und OAC-Ausgangskontakte sind im Menü Alarm zugänglich.

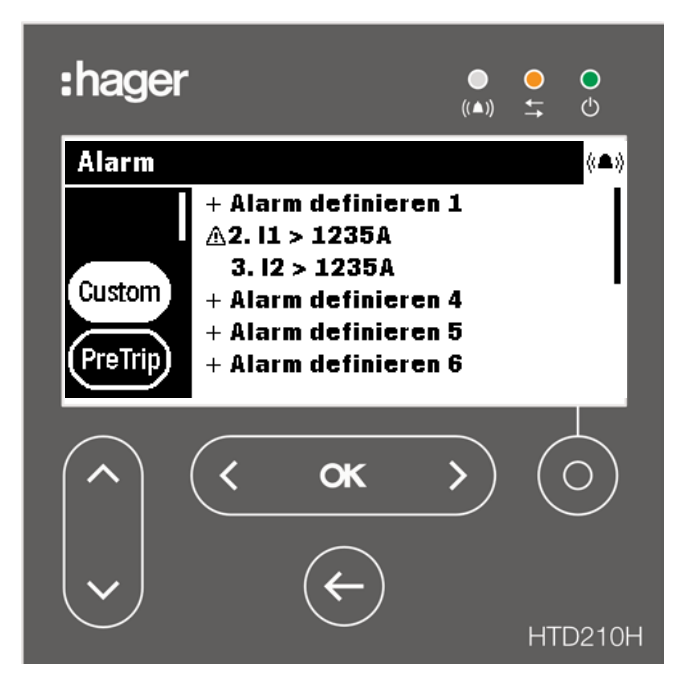

Alarmmenü des Türeinbau-Displays HTD210H

4.6.6 Textblock: Alarmmeldungen am HTD210H

# Prioritäten der Alarme

Das Display verwaltet Alarmmeldungen nach ihrer Priorität.

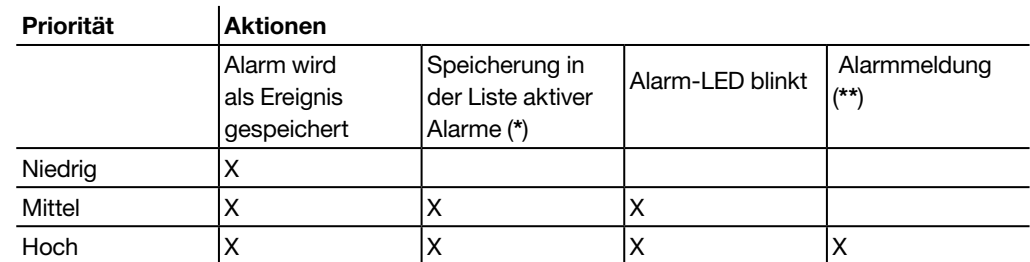

# (\*) Speicherung in der Liste aktiver Alarme:

Nur im Scroll-Modus wird ein Alarm-Symbol über der kontextsensitiven Taste als kontextabhängiges Symbol angezeigt. Wird kein Fenster mit einer Alarmmeldung angezeigt, so kann der Alarm durch Drücken der kontextsensitiven Taste aufgerufen werden.

# (\*\*) Alarmmeldung:

Das Fenster mit der Alarmmeldung wird (unabhängig vom Modus) sofort angezeigt.

# Zur Information:

Wenn ein Alarm mit Priorität "Niedrig" auftritt, wird er am Display nicht gemeldet.

# Alarmmitteilungen

Alarme mit hoher Priorität werden in einem Fenster mit einer Alarmmeldung mitgeteilt.

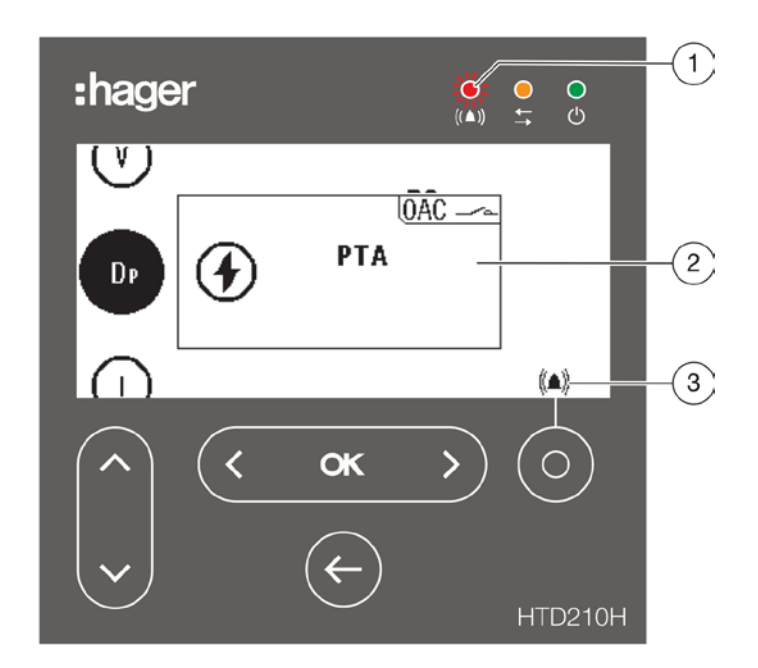

- 1 Alarm-LED
- 2 Alarmmeldung
- $\overline{3}$  Symbol "Liste aktiver Alarme"

# Beschreibung einer Alarmmeldung

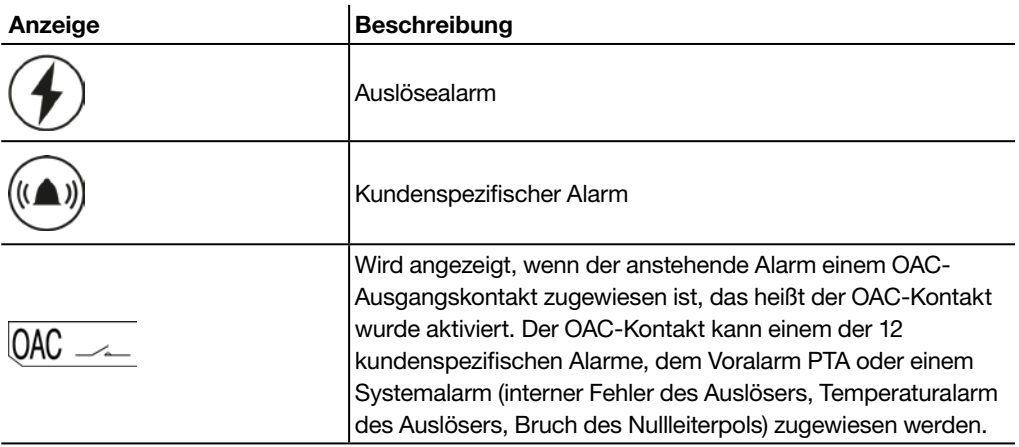

# Beispiel einer Alarmmeldung

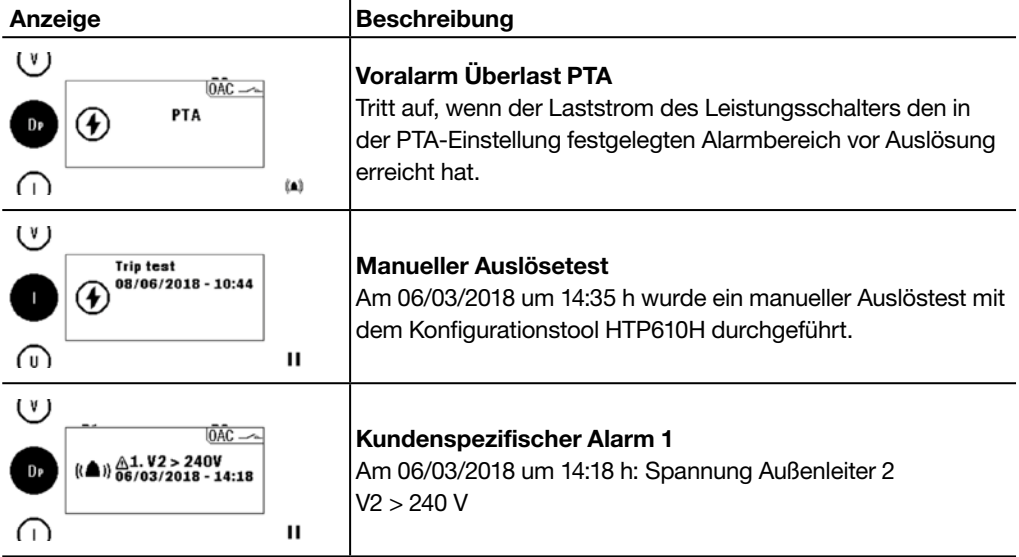

# Quittieren einer Alarmmeldung

Alarmmeldungen mit hoher Priorität müssen quittiert werden.

Zum Quittieren einer Alarmmeldung mit hoher Priorität ist wie folgt vorzugehen:

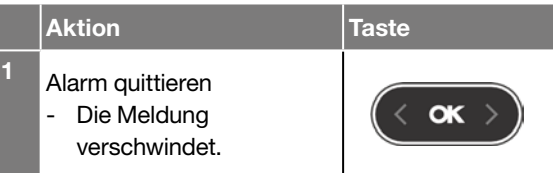

# Anmerkung

Auch nach dem Quittieren kann ein Alarm weiterhin anstehen, solange die Ursache nicht beseitigt ist. Das Alarmfenster kann dann über die Liste der aktiven Alarme aufgerufen werden.

# Liste aktiver Alarme

In der Liste der aktiven Alarme sind Beschreibungen aller anstehenden Alarme mit mittlerer und hoher Priorität über die kontextsensitive Taste aufrufbar.

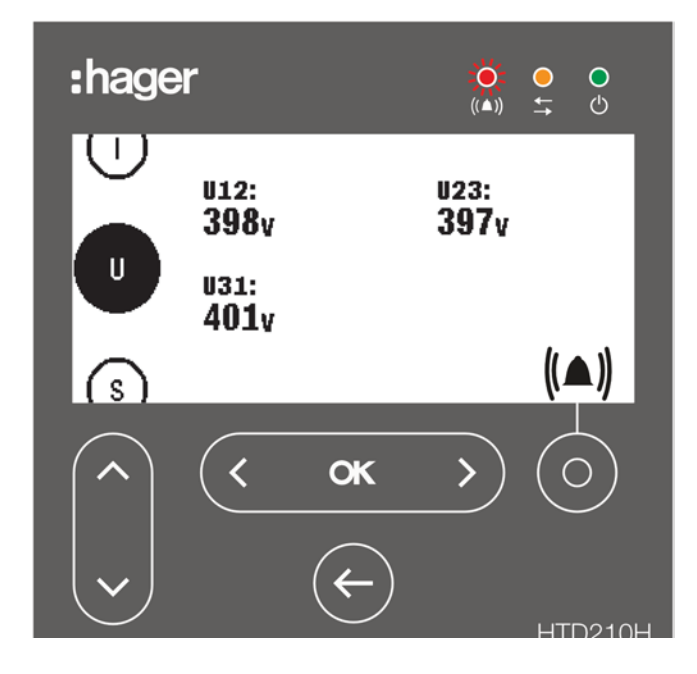

Die Fenster mit den Alarmmeldungen hoher Priorität können nach dem Quittieren über die kontextsensitive Taste aufgerufen werden, wenn das Alarm-Symbol angezeigt wird.

Für anstehende Alarme mittlerer Priorität können die zugehörigen Meldungsfenster ebenfalls mit der kontextsensitiven Taste aufgerufen werden, wenn das Alarm-Symbol angezeigt wird.

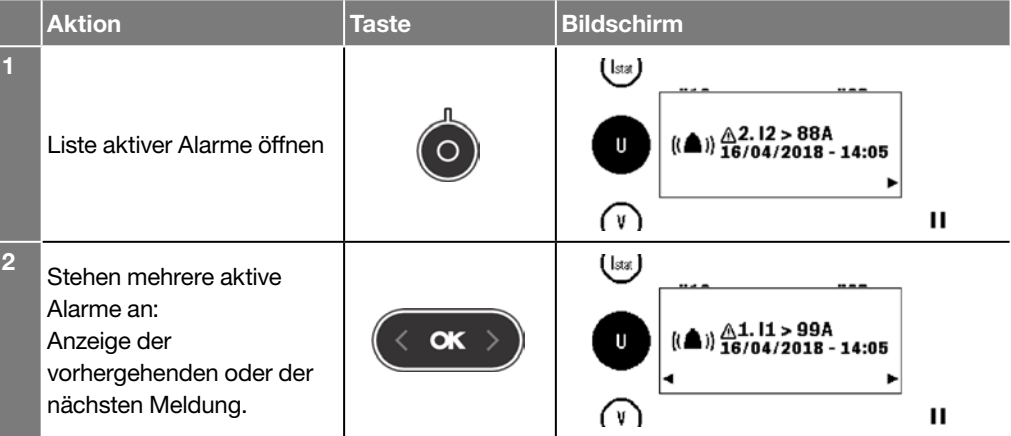

# :hager

4.7.1 Vorbereitung des Tools HTP610H

# 04 Einschalten, Inbetriebnahme, Betrieb 4.7 Inbetriebnahme über das Konfigurationstool HTP610

# INFORMATION

Die nachfolgenden Anweisungen und Erläuterungen werden ausführlich in der Bedienungsanleitung Konfigurationstool HTP610H beschrieben. Vor dem Starten sind in der Bedienungsanleitung des Konfigurationstools HTP610H die Sollwerte und Bedienungsanweisungen für das Tool nachzulesen.

Das Konfigurationstool HTP610H arbeitet autonom mit einem eingebauten aufladbaren Akku.

Vor dem Gebrauch des Tools HTP610H prüfen, ob die Akkuladung ausreichend ist.

# Anschluss des Ladegeräts an das Netz

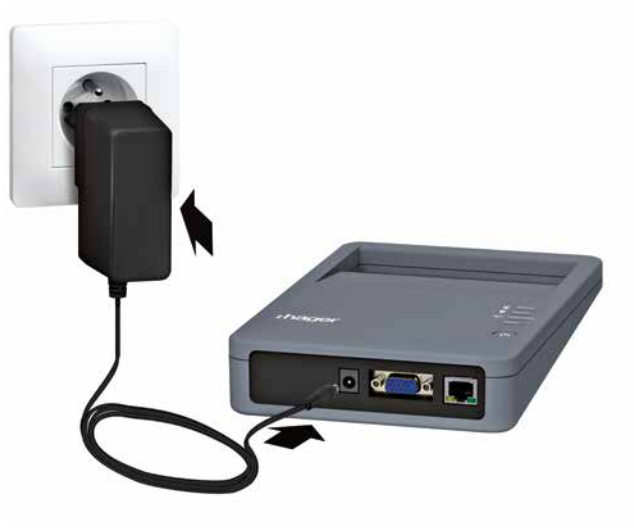

Konfigurationsbox am Netz

# Anschluss an den Leistungsschalter h3+

Das Konfigurationstool wird mit dem mitgelieferten MIP-Adapter und Anschlusskabel an den Leistungsschalter h3+ angeschlossen.

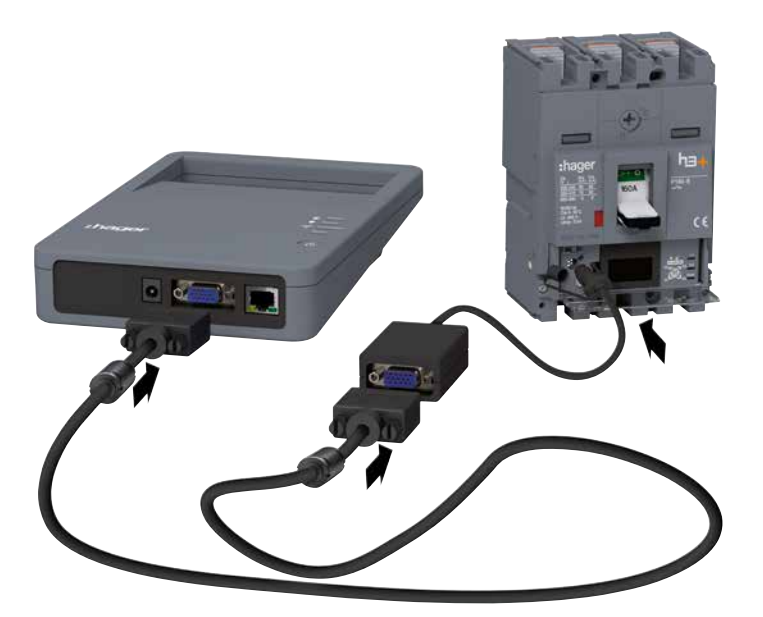

Anschluss der Konfigurationsbox

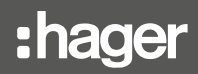

Nach dem Einschalten wird der Auslöser des Leistungsschalters h3+ über die Konfigurationsbox versorgt ebenso wie das eingebettete Display des Auslösers Energy.

### Anschluss an den Konfigurationsserver über Wifi

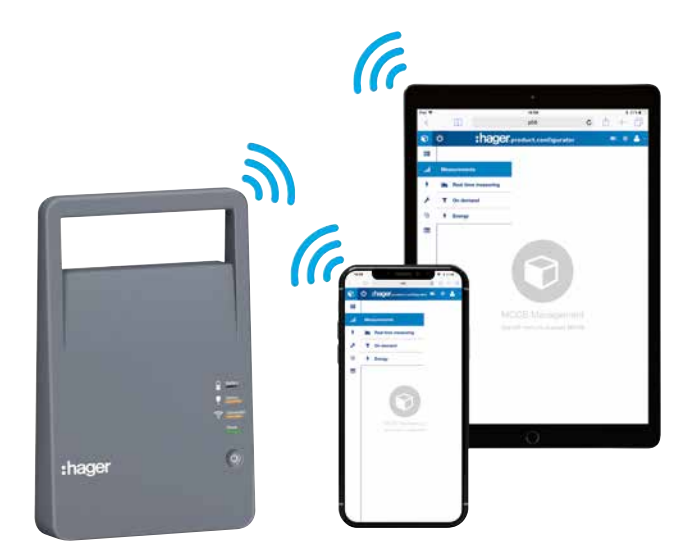

Konfigurationsbox und Wi-Fi

Für die Verbindung mit dem Konfigurationsserver über Wi-Fi mit einem Multimedia-Tablet ist wie folgt vorzugehen:

# INFORMATION

# Bei einem plötzlichen Ausfall der Wi-Fi-Verbindung kann die Befehlseingabe unterbrochen werden.

Für die Nutzung des Konfigurationstools HTP610H muss die Wi-Fi-Verbindung während der gesamten Dauer der Arbeit mit der Konfigurationssoftware aufrecht erhalten werden. Automatische Wi-Fi-Verbindungen deaktivieren.

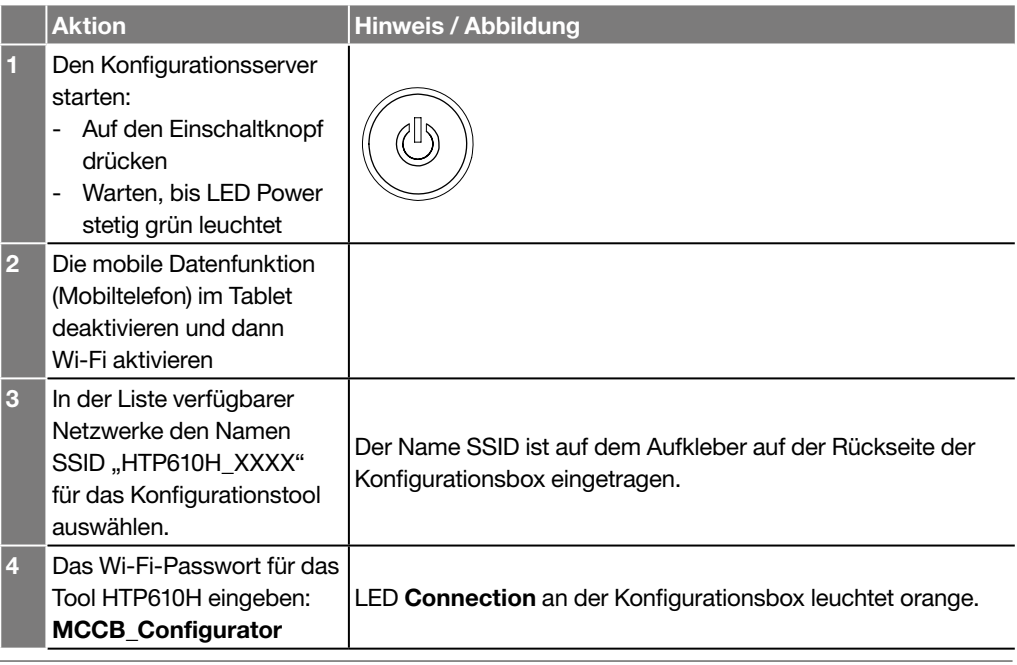

# Öffnen der Sitzung Leistungsschalter Konfiguration

Der Zugriff auf die Konfigurationssoftware ist über zwei verschiedene Anmeldesitzungen möglich:

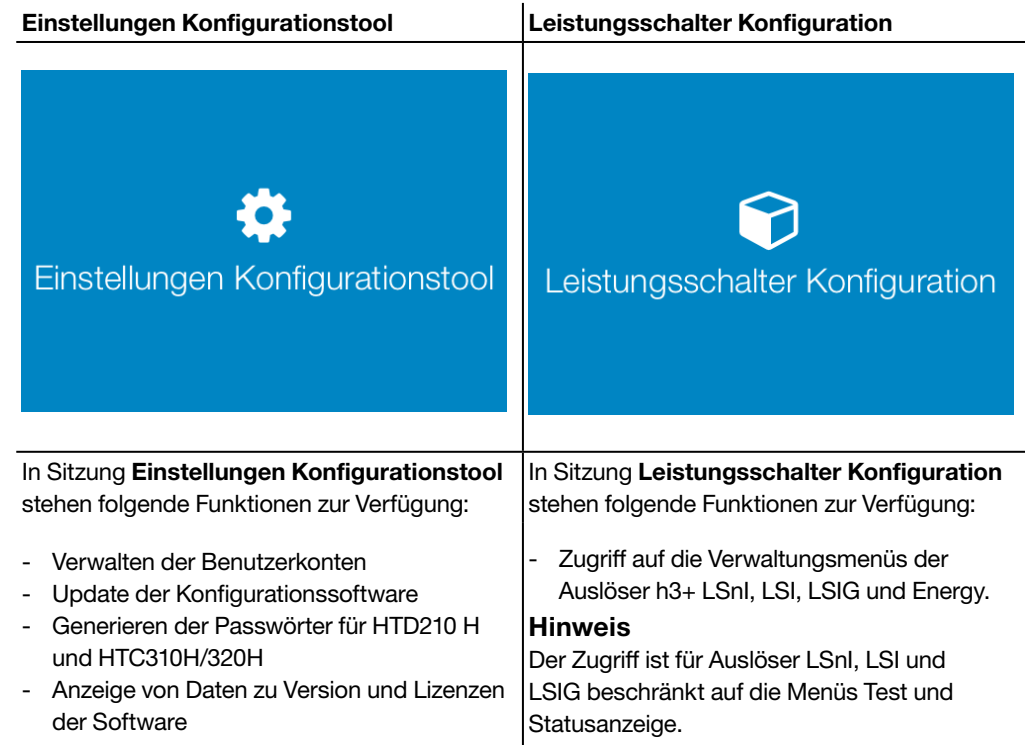

Um eine Sitzung Leistungsschalter Konfiguration mit einem Multimedia-Tablet zu öffnen, ist wie folgt vorzugehen:

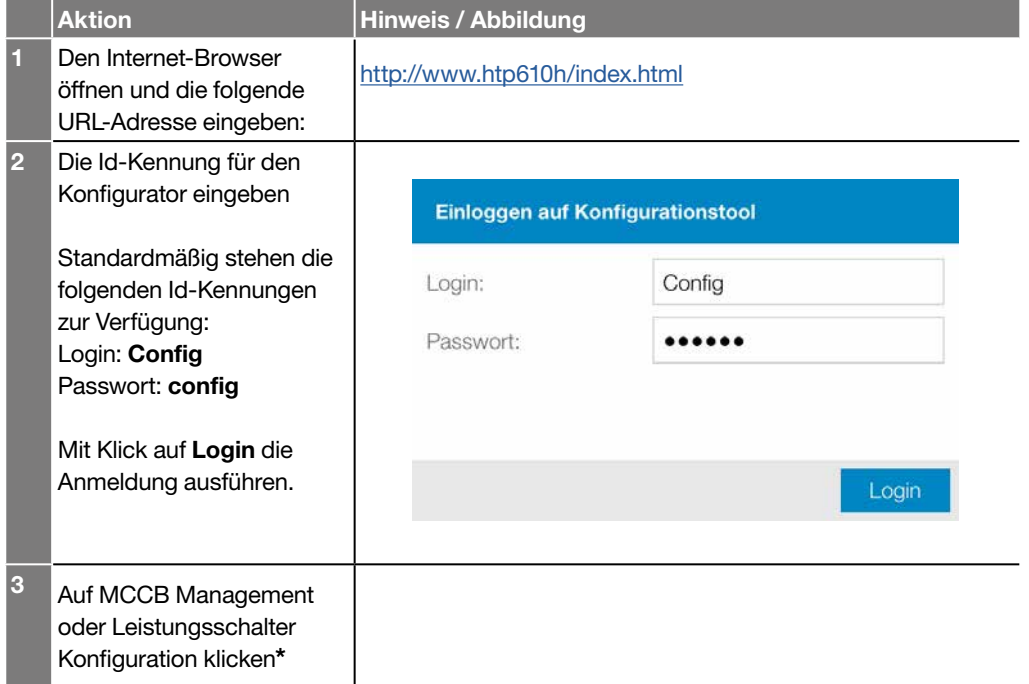

(\*) Kann Leistungsschalter Konfiguration nicht angeklickt werden, muss zunächst überprüft werden, ob der Leistungsschalter h3+ mit dem Konfigurationstool verbunden ist; falls das Problem weiterhin besteht, ist die Bedienungsanleitung Konfigurationstool HTP610H heranzuziehen.

# Hinweis

Die Verbindung zum Konfigurationsserver kann auch über ein Ethernet-Kabel von einem PC aus hergestellt werden. Nähere Informationen dazu enthält die Bedienungsanleitung Konfigurationstool HTP610H.

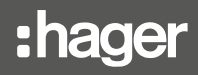

4.7.2 Empfehlungen zur Konfiguration über HTP610H

# Auslöseeinstellungen des Leistungsschalters Energy

Bevor die Schutzeinstellungen des Leistungsschalters Energy mit dem Konfigurationstool vorgenommen werden, muss Sollwert Ir max am Auslöser Energy eingestellt werden Siehe hierzu § 4.2.3 Seite 81.

Nach dem Öffnen einer Sitzung Leistungsschalter Konfiguration können alle Parameter der Schutzeinstellungen im Untermenü Auslöseeinstellungen geändert werden.

#### Hinweis

Je nach Modell des Leistungsschalters Energy sind einige Schutzparameter nicht vorhanden. So ist insbesondere Untermenü ZSI nur in Leistungsschaltern Energy P250 und größer vorhanden.

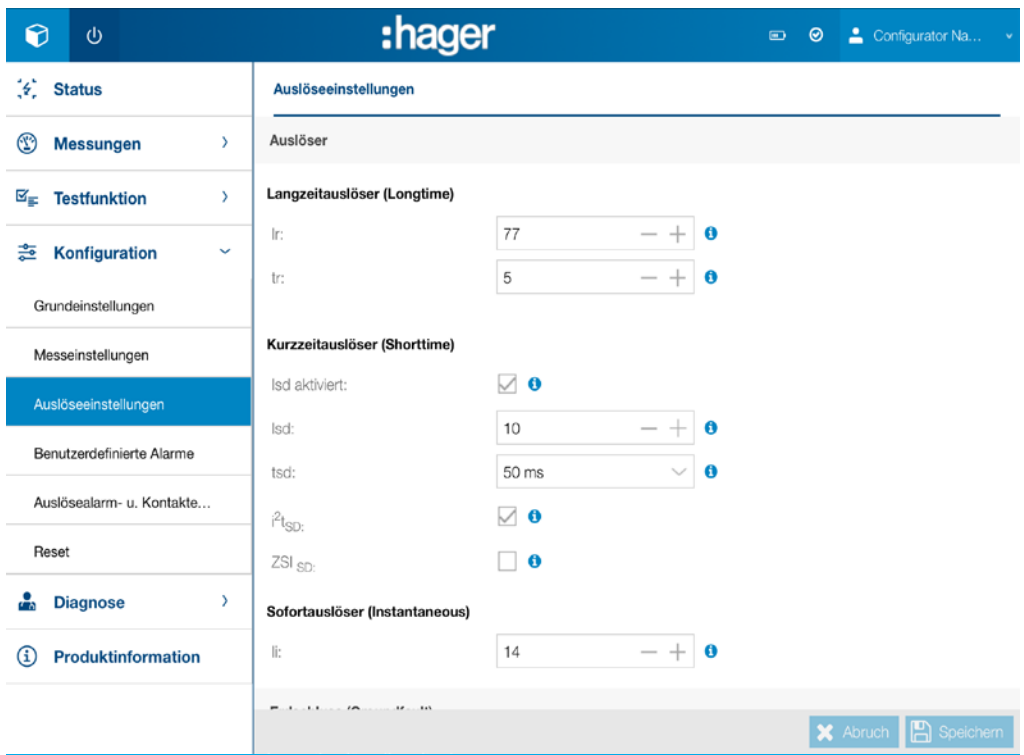

Auslöseeinstellungen mit Tool HTP610H

# Einstellung der Messparameter des Leistungsschalters Energy mit dem Tool HTP610H

Die Einstellungen der Messparameter des Leistungsschalters Energy können in Untermenü Messeinstellungen geändert werden.
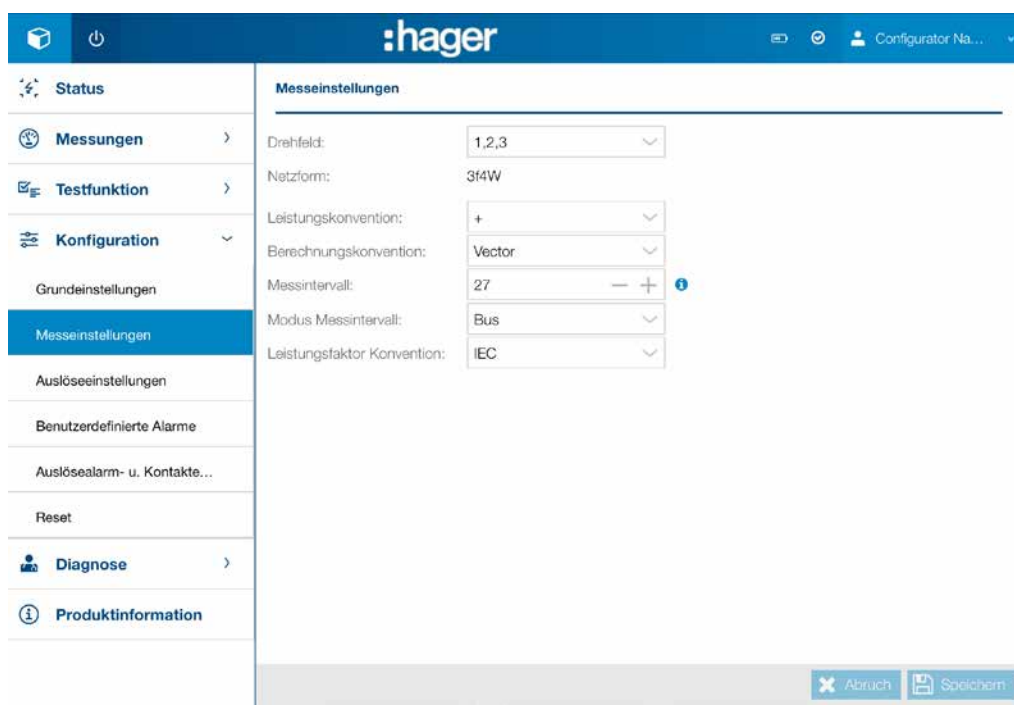

Messeinstellungen mit Tool HTP610H

# Alarmverwaltung und Ausgangskontakte des Leistungsschalters Energy Die Einstellungen der Messparameter des Leistungsschalters Energy können geändert werden.Die Einstellungen für Alarme und Messparameter der Ausgangskontakte PTA und OAC sind in den Untermenüs Auslösealarm- und Kontakteinsetellungen zugänglich.

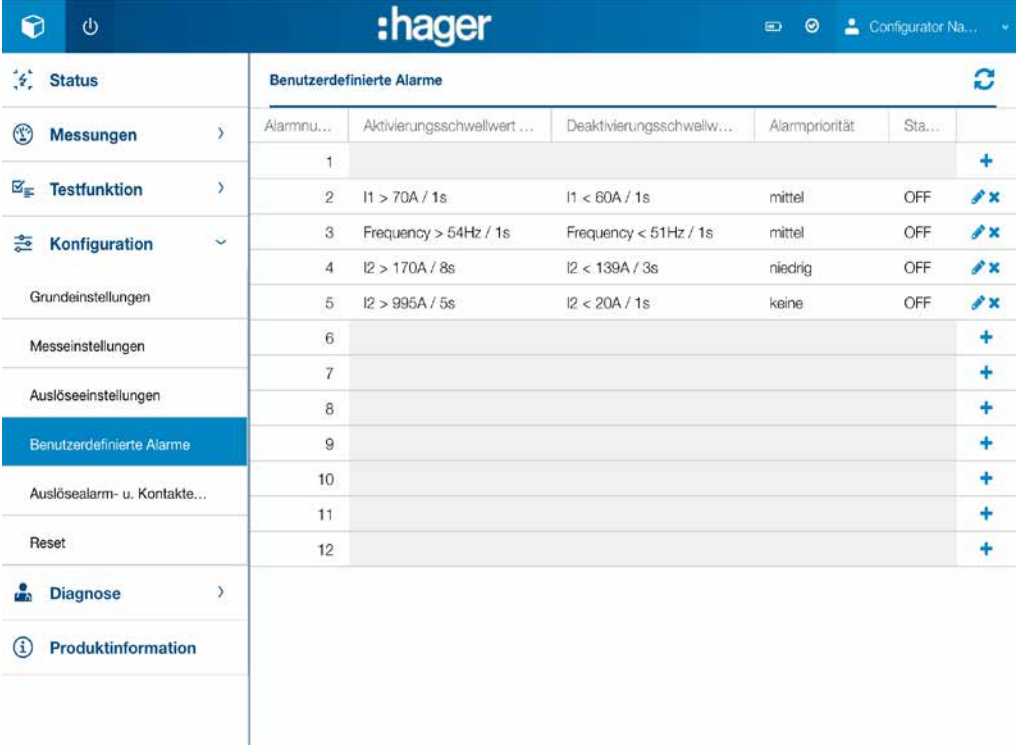

Einstellungen der kundenspezifischen Alarme im Tool HTP610H

Zuvor sind in der Bedienungsanleitung Konfigurationstool HTP610H die Erläuterungen und Anweisungen für die Alarmverwaltung nachzulesen.

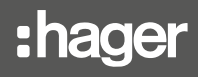

4.7.3 Test der Auslösekurve über HTP610H

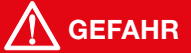

## Gefahr schwerer Verletzung oder von Tod.

Die Netzzuleitung muss vor dem Leistungsschalter getrennt und isoliert werden, bevor ein Test der Auslösekurve ausgeführt wird.

Mit dem Konfigurationstool HTP610H können die Auslösekurven der Leistungsschalter h3+ LSnI, LSI, LSIG und Energy getestet werden.

### Dieser Test wird im Menü Testfunktion ausgeführt.

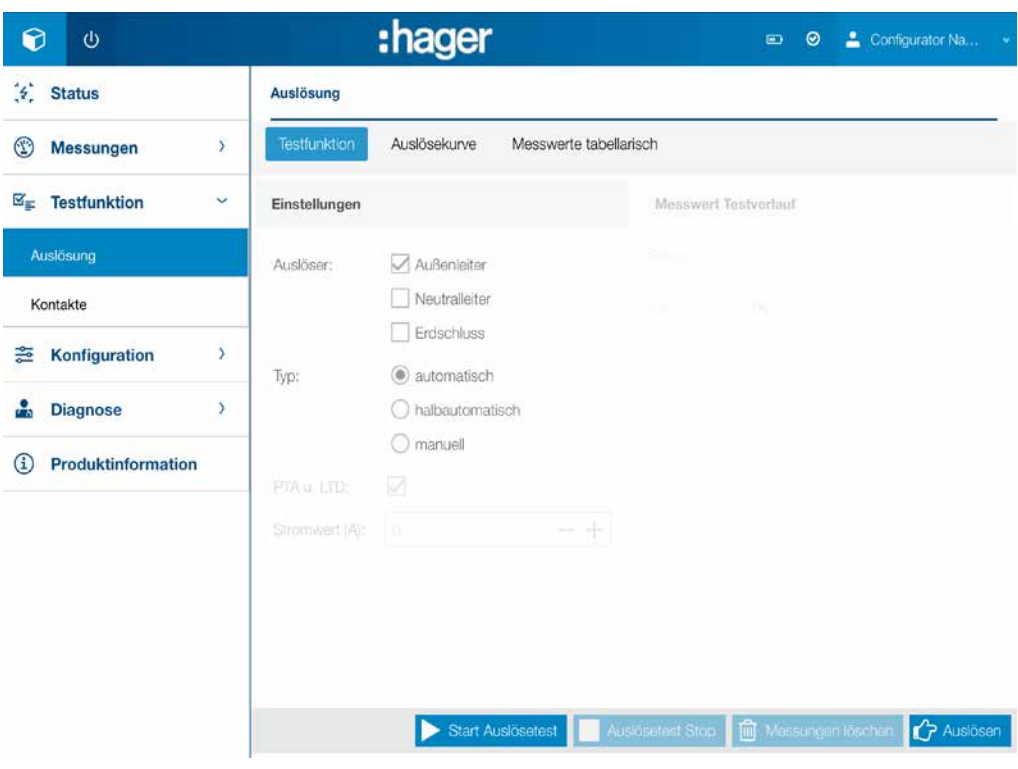

Menü Test des Tools HTP610H

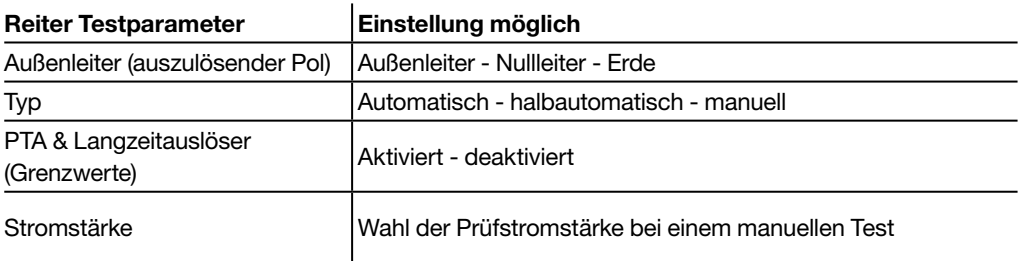

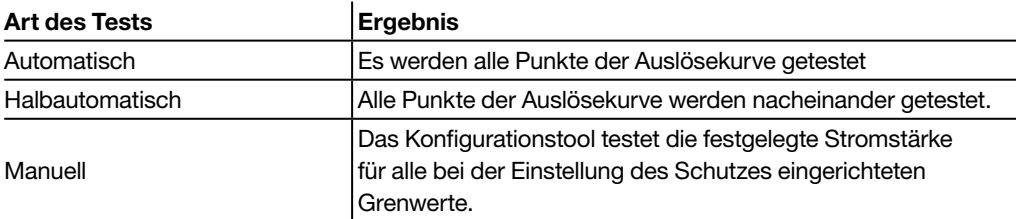

4.7.4 Test der PTA- und OAC-Kontakte über HTP610H

Mit dem Konfigurationstool HTP610H kann der PTA-Ausgangskontakt der Leistungsschalter LSI, LSIG und Energy getestet werden Ferner kann damit der OAC-Ausgangskontakt des Leistungsschalters Energy getestet werden.

Beim Test wird das Schließen des PTA- oder OAC-Kontakts erzwungen, so dass der Zustand der Verdrahtung des auf den PTA- oder OAC-Kontakt geführten Stromkreises geprüft werden kann..

Der Test der Kontakte wird im Untermenü Kontakte durchgeführt.

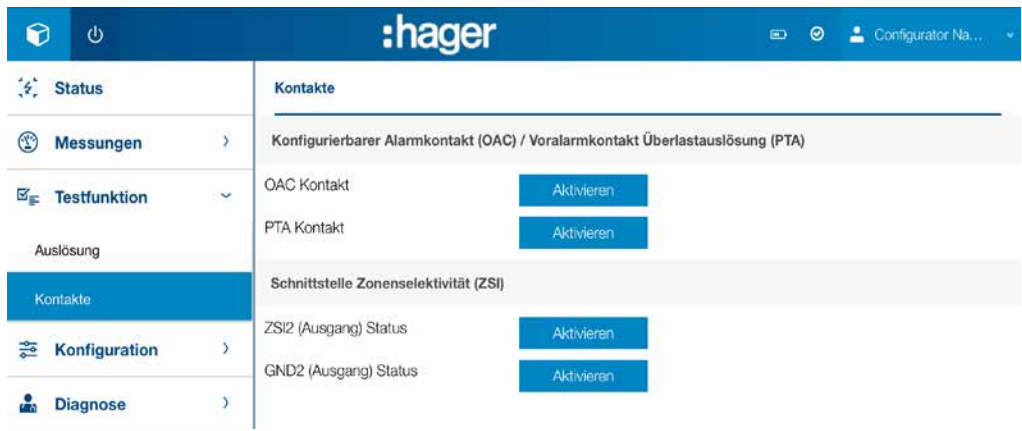

Menü Aktivierung der Kontakte des Tools HTP610H

4.8.1

Anzeige der Daten am eingebetteten und am Türeinbau-Display

## Auswertung der Daten am eingebetteten Display

Neben den Einstell- und Messwerten stellt das eingebettete Display im Menü Information folgende Daten bereit  $(i)$ :

- Informationen über die letzte Auslösung des Auslösers
- AX: Anzahl der Schaltspiele Öffnen/Schließen
- AL: Anzahl der Auslösungen bei elektromechanischen Fehlern

## Hinweis

Die Informationen zur Anzahl der Schaltzyklen oder der Auslösungen stehen am Auslöser nur zur Verfügung, wenn das Hilfsgerät AX/AL Energy im Leistungsschalter Energy eingebaut ist.

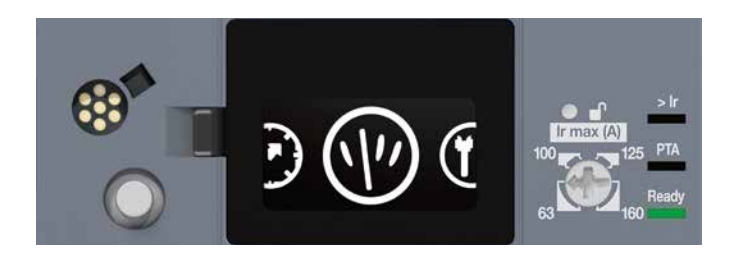

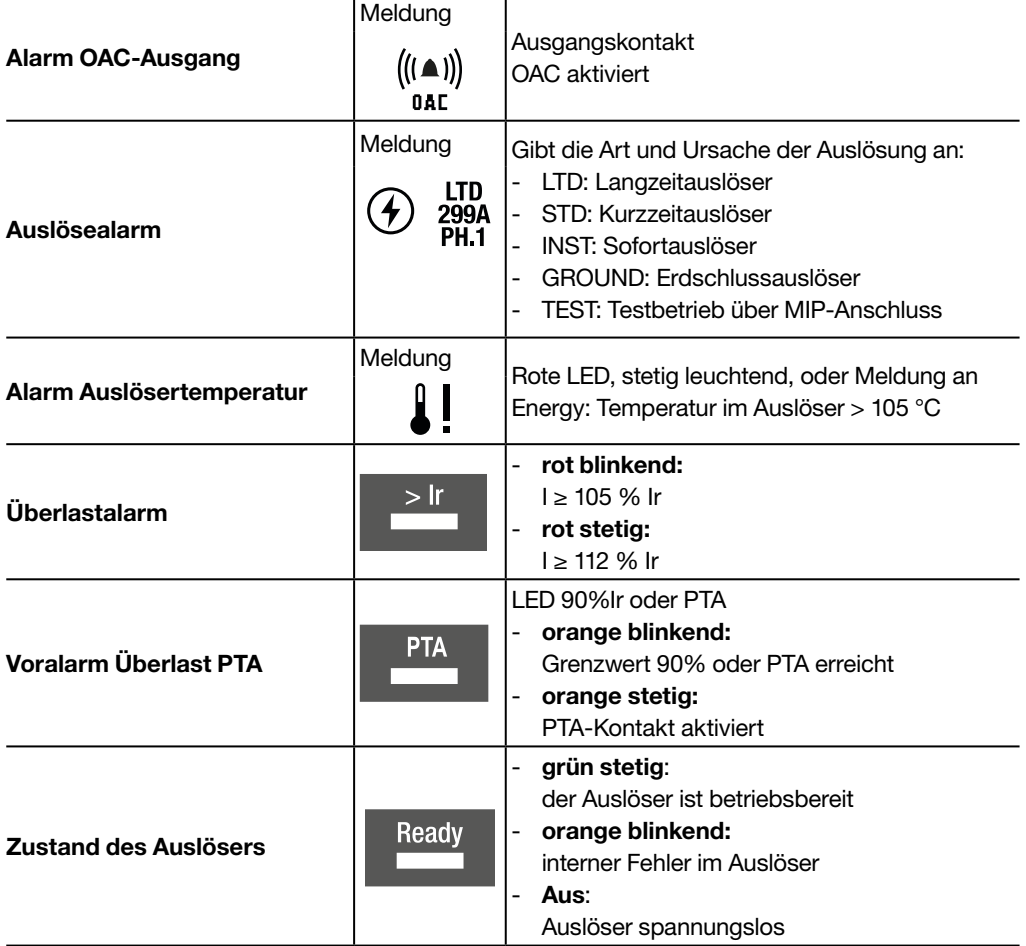

# Hinweis

Die Warnmeldungen müssen quittiert werden, um zu den Menüs am Display zu gelangen.

# Auswertung der Daten am Türeinbau-Display HTD210H

Die als Favoriten ausgewählten Messwerte werden im Scroll-Modus kontinuierlich angezeigt.

### Hinweis

Die Favoriten des Türeinbau-Displays werden unabhängig von den Favoriten für das eingebettete Display des Leistungsschalters Energy h3+ ausgewählt und konfiguriert.

Das Türeinbau-Display HTD210H meldet die folgenden Informationen mit Hilfe der LEDs:

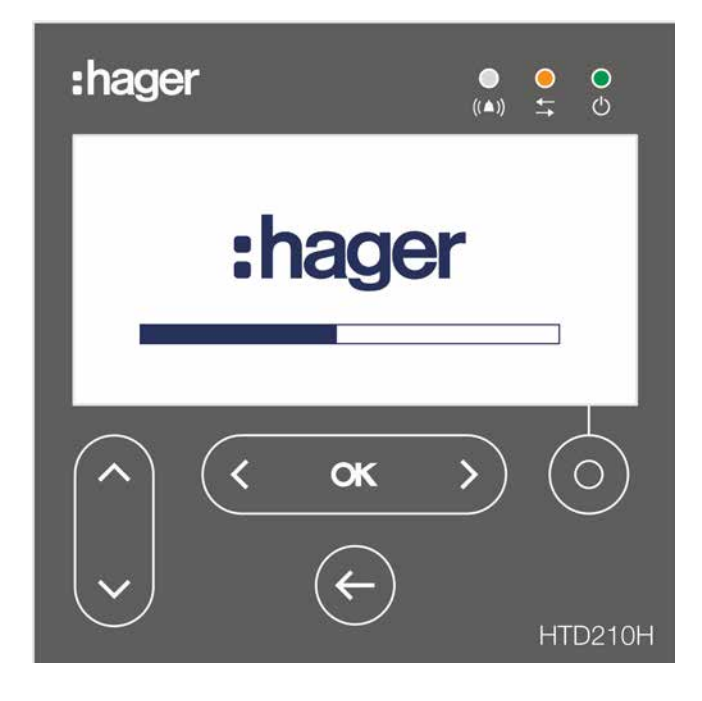

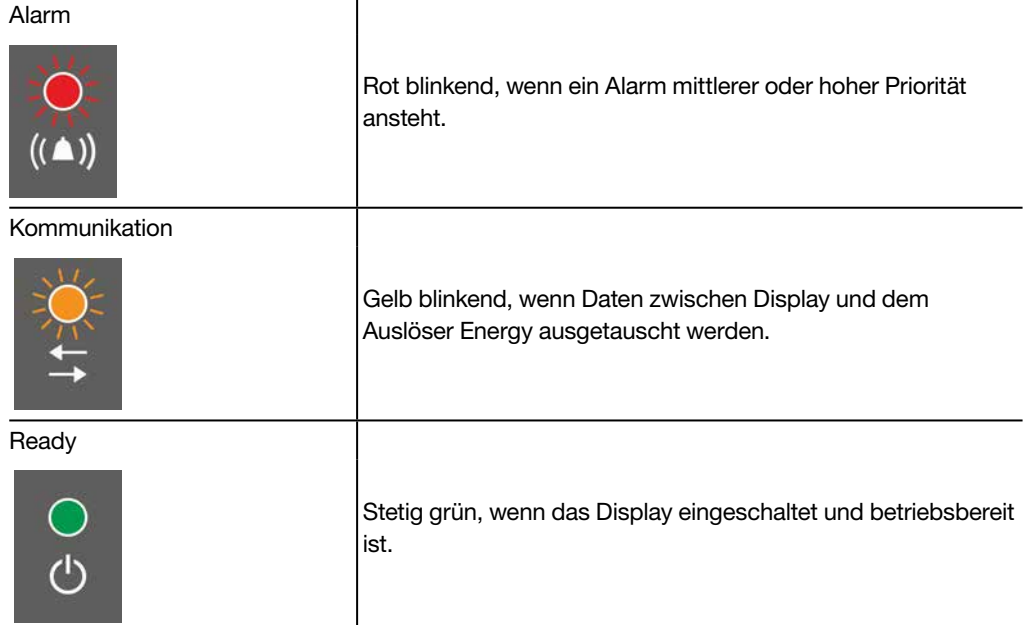

Es zeigt ferner Alarme mit hoher Priorität in Form von Warnmeldungen an.

### Hinweis

Die Warnmeldungen müssen quittiert werden, um zu den Menüs am Display zu gelangen, wenn die Alarm aktiviert bleiben.

Am Türeinbau-Display können die folgenden Informationen während des Betriebs angezeigt werden:

- Schutzeinstellungen und andere Einstellungen des Auslösers
- Messwerte
- Alarmeinstellungen
- Alarmverläufe
- Kenndaten des Auslösers und des Displays
- AX: Status des Kontakts und Anzahl der Schaltzyklen Öffnen/Schließen
- AL: Status des Kontakts und Anzahl der Auslösungen bei elektromechanischen Fehlern
- Status der PTA- und OAC-Kontakte
- Einstellungen des Displays

### Hinweis

j.

Die Informationen der Kontakte AX und AL werden immer im Display aufgeschaltet, sie sind jedoch nur relevant, wenn das Zubehör AX/AL Energy im Leistungsschalter Energy installiert ist.

Mit dem Konfigurationstool kann der Benutzer alle erforderlichen Daten zu Betrieb, Messung und Konfiguration des Leistungsschalters Energy aufrufen.

Die Menüs der Konfigurationsoberfläche stellen alle wesentlichen Daten für den mit dem Tool verbundenen Leistungsschalter zur Verfügung.

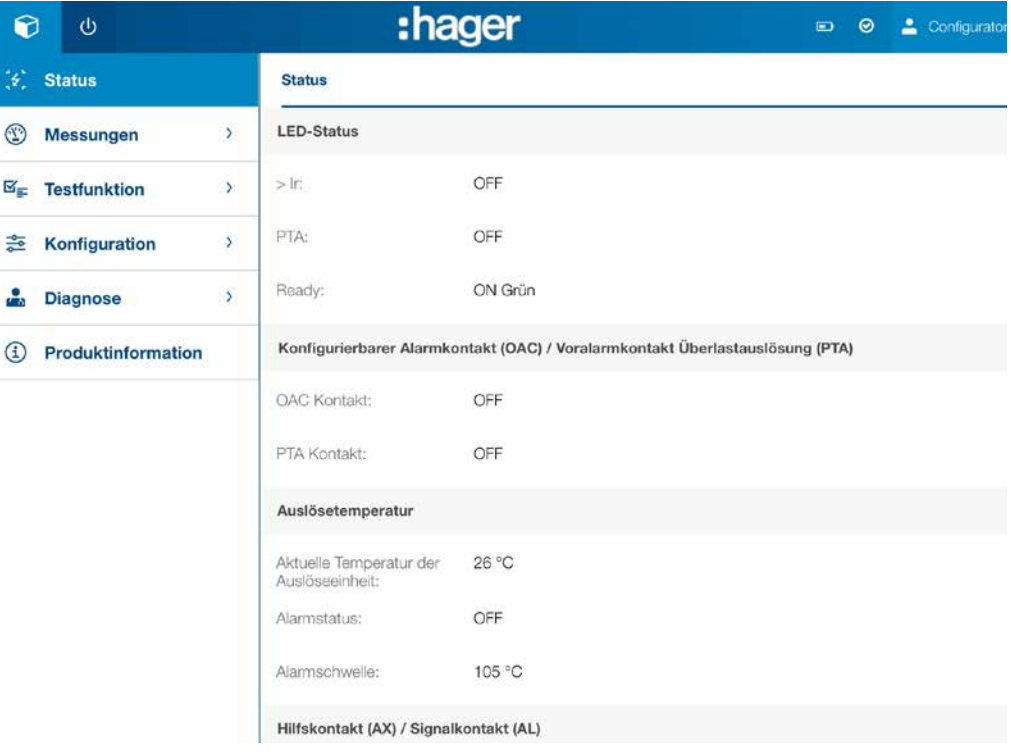

HTP610H Ansicht Zustand des Auslösers

Mit dem Konfigurationstool HTP610H können u.a. die folgenden Informationen aufgerufen werden:

- Zustand der LEDs des Auslösers
- Status der PTA- und OAC-Kontakte

4.8.2 Anzeige der Daten am Konfigurationstool HTP610H

- Temperatur des Auslösers
- Schutzeinstellungen und andere Einstellungen des Auslösers
- Momentan- und Messwerte (max, min, moy…)
- Laufender Test
- Getestete Werte
- Alarmeinstellungen
- Alarmverläufe
- Ereignisverläufe (Änderungen der Schutzeinstellungen)
- Kenndaten des Auslösers
- AX: Status des Kontakts und Anzahl der Schaltzyklen Öffnen/Schließen
- AL: Status des Kontakts und Anzahl der Auslösungen bei elektromechanischen Fehlern
- ZSI: Status des/der Kontakts/Kontakte
- Zustand des Auslösers
- Einstellungen des Displays

Weitere Informationen über die Verwendung des Konfigurationstools enthält die Bedienungsanleitung Konfigurationstool h3+ HTP610H.

4.8.3 Anzeige der Betriebsdaten im agardio. manager

Siehe Bedienungsanleitung agardio.manager

# Kommunikation über Modbus

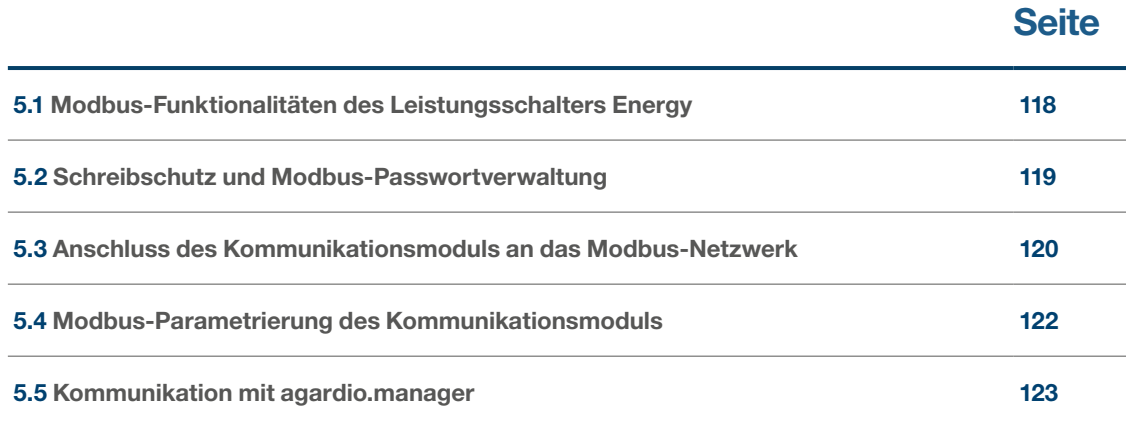

Der Leistungsschalter Energy ermöglicht den Anschluss an einen Modbus RTU-Kommunikationsbus über das optionale Kommunikationsmodul HTC310H oder HTC320H.

Verwendet wird das Modbus RTU-Protokoll. Das Kommunikationsmodul HTC310H oder HTC320H hat den Vorteil, dass die Anzahl der Stopbits bei der Einstellung der Parität automatisch angepasst wird (siehe § [5.4 - Modbus-Parametrierung des](#page-121-0)  [Kommunikationsmoduls, Seite 122](#page-121-0)).

Das Kommunikationsmodul wird immer nur an einen Leistungsschalter Energy angeschlossen. Durch dieses Modul kann der Schalter auch als Modbus-Slave betrieben werden.

Der Leistungsschalter Energy verwaltet die meisten Standard-Modbus-Funktionen und Ausnahme-Objektbezeichner.

### Hinweis

Für weitere Informationen zu den Modbus-Funktionen und Ausnahme-Objektbezeichnern, wenden Sie sich bitte an uns.

## Hinweis

Die Modbus-Registertabelle steht auf der Internet-Seite von Hager zur Verfügung.

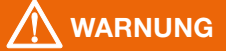

Gefahr einer ungewollten Auslösung oder fehlerhaften Auslösung. Nur qualifizierte Personen dürfen Ferneinstellungen der Schutzfunktionen vornehmen.

Die Missachtung dieser Anweisungen kann zu Tod, schweren Verletzungen oder Sachschäden führen.

Änderungen der Modbus-Register per Fernzugriff können für Personen, die sich in der Nähe des Leistungsschalters aufhalten, gefährlich sein oder Schäden an Anlagen verursachen, wenn die Schutzparameter geändert werden.

Daher ist das Schreiben der Daten mittels Fernzugriff auf zwei Ebenen geschützt:

- Im Leistungsschalter Energy (siehe § [4.2.4 Erläuterungen zur Einstellung der](#page-0-0)  [Freigabe zum Schreiben von Daten - Seite 82](#page-0-0))
- Durch die Modbus-Passwortverwaltung

### Passwortverwaltung

Die Schreibzugriffe über Modbus sind mit 4 Passwortstufen geschützt: Stufe 0: Zugriff auf Datum, Uhrzeit und personenbezogene Felder Stufe 1: Zugriff auf die Parametrierung der Messungen Stufe 2: Zugriff auf Daten, die für die Anlage gefährlich werden können

Stufe 3: Zugriff zum Rücksetzen der Passwörter der Stufen 1 und 2

Nur die Stufen 1 bis 3 sind mit Passwörtern geschützt:

Stufe 1: Standardpasswort "Level1"

Stufe 2: Standardpasswort "Level2"

Stufe 3: Passwort mit dem Konfigurationstool HTP610H zu generieren

### Hinweis

Für nähere Informationen über die Schreibschutzfunktionen wenden Sie sich bitte an uns.

# INFORMATION

# Gefahr des Datenverlusts im Modbus-Netzwerk

Werden andere als die empfohlenen Kabel verwendet, kann dies zu Störungen der Modbus-Verbindung und Datenverlust führen.

Das Kommunikationsmodul wird mit speziellen Kabeln, die als Option erhältlich sind, an das Modbus-Netzwerk angeschlossen. Diese Kabel sind mit RJ45-Steckern versehen, die mit der Anschlusstechnik des Kommunikationsmoduls und des agardio.manager Servers kompatibel sind.

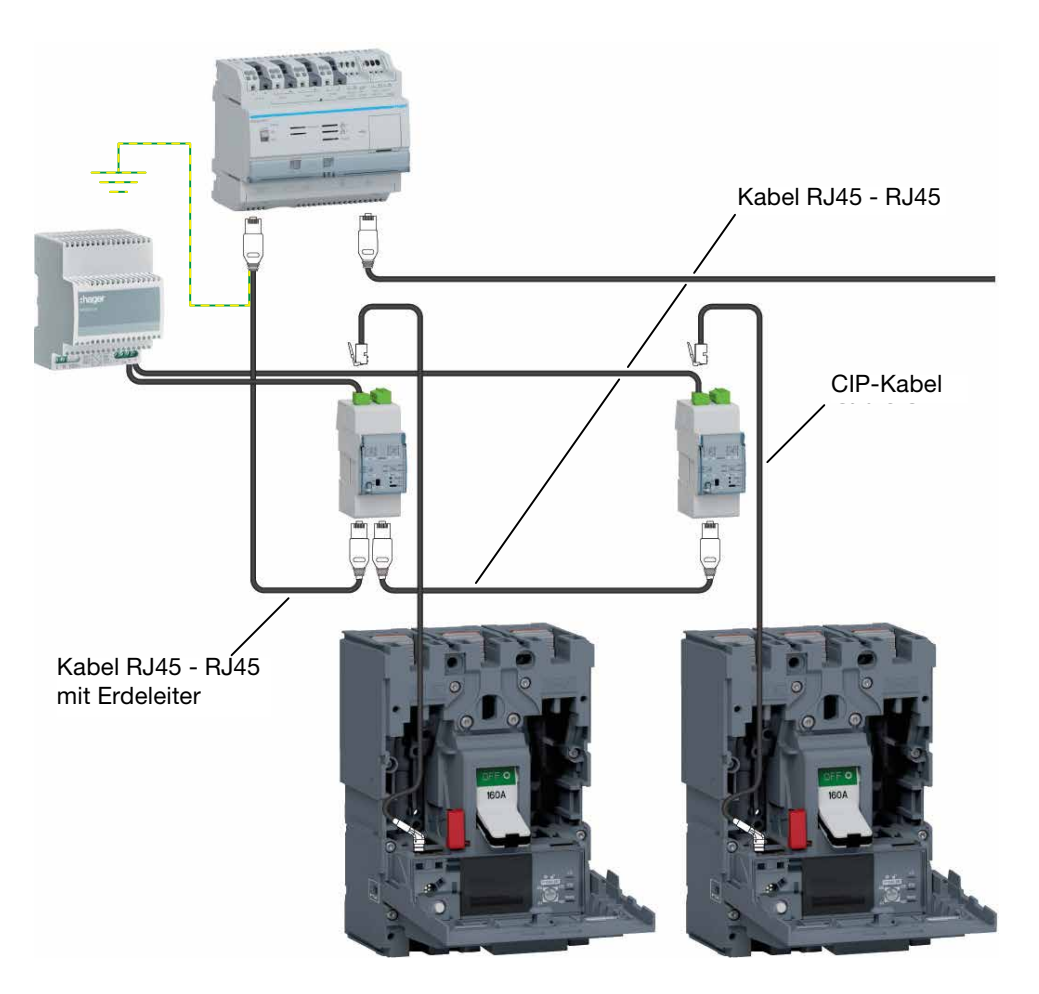

Anschluss an den agardio.manager

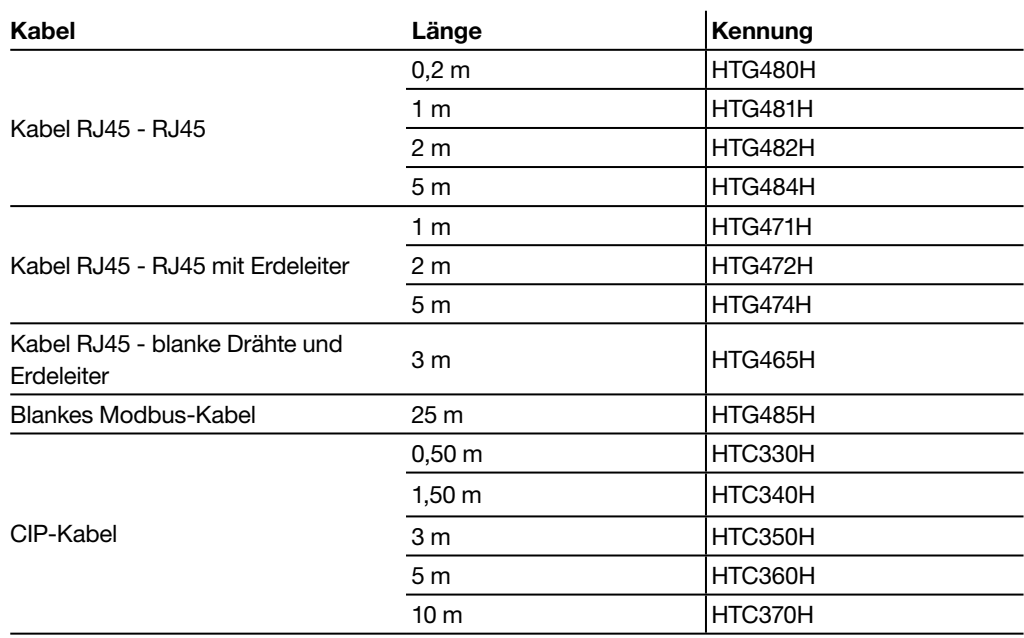

Das Kommunikationsmodul ist mit zwei RJ45-Anschlussen im unteren Teil versehen, die den Anschluss an das Modbus-Netzwerk erleichtern.

Die Anschlüsse MODBUS 1 und MODBUS 2 können sowohl in Ein-/Ausgangsrichtung als auch in Aus-/Eingangsrichtung zum Modbus-Netzwerk verwendet werden.

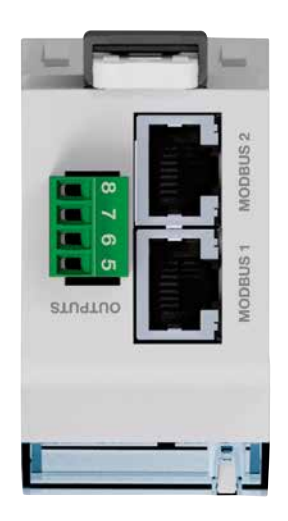

Anschlussklemmen des HTC320H

<span id="page-121-0"></span>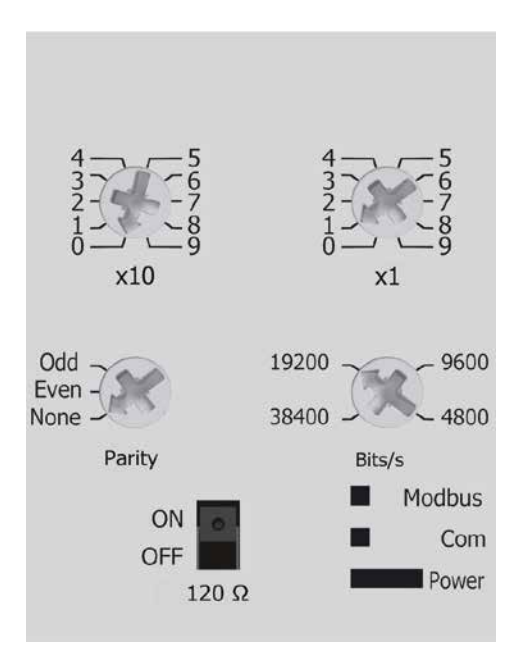

Die Parameter des Modbus-Kommunikationsmoduls können mit Einstellrädern und einem Wählschalter an der Frontseite eingestellt werden:

- Modbus-Adresse
- Parität
- Datenrate in BAUD
- Widerstand 120Ω

### Hinweis

Das Modbus-Kommunikationsmodul enthält einen Abschlusswiderstand von 120 für den Einbau einer Abschlussimpedanz im Modbus-Netzwerk. Dieser Widerstand kann mit dem Wählschalter für 120Ω ein-/ausgeschaltet werden.

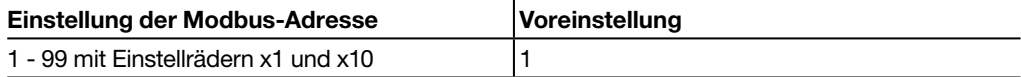

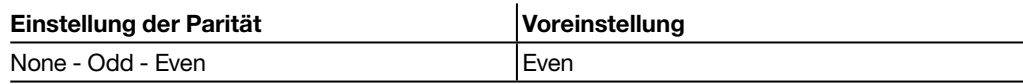

### Hinweis

Die Einstellung der Parität umfasst die automatische Verwaltung der automatischen Anpassung der Anzahl Stopbits.

None : keine Parität, 2 Stopbits.

Odd : ungerade, 1 Stopbit.

Even : gerade, 1 Stopbit.

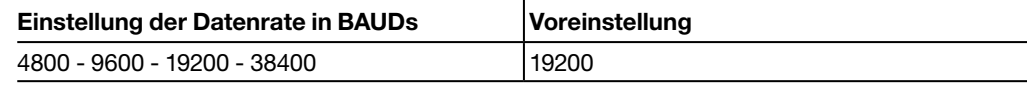

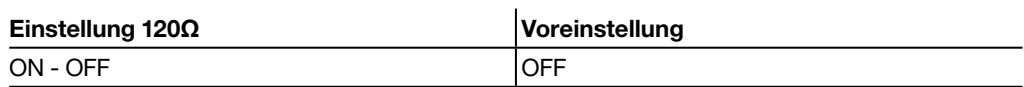

Siehe Bedienungsanleitung agardio.manager und Installationsleitfaden HTG410H/HTG411H

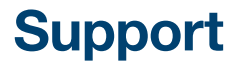

6.1 Tipps bei Funktionsstörungen 126 auch der Erstellung aus der Erstellung aus der Erstellung aus der Erstell

Seite

Bei Problemen im Betrieb des Systems h3+ enthält dieser Abschnitt Tipps für die Störungsbeseitigung.

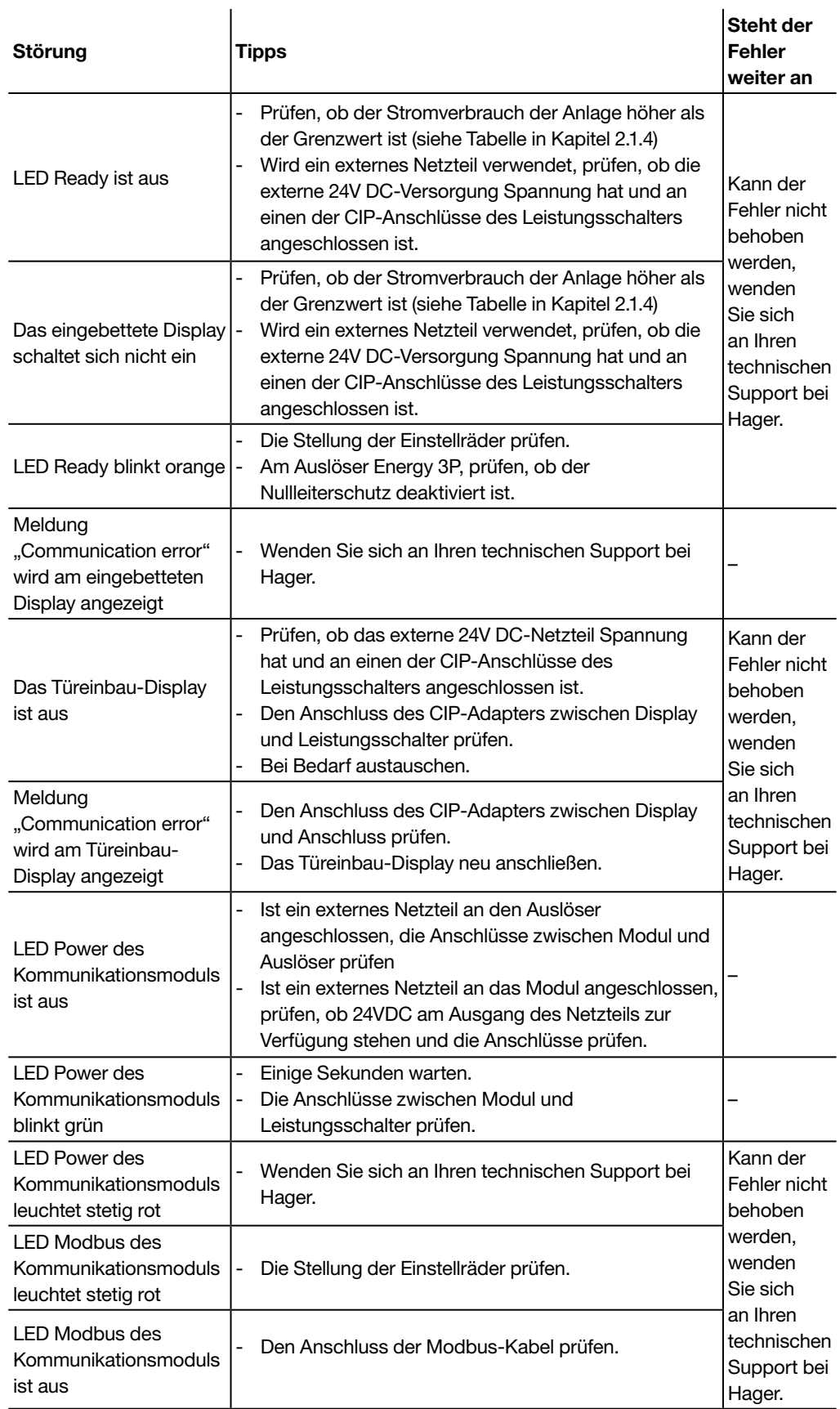